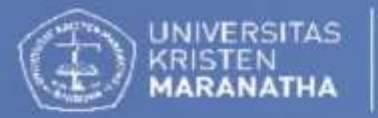

Lembaga Pengembangan<br>Kreativitas Akademik

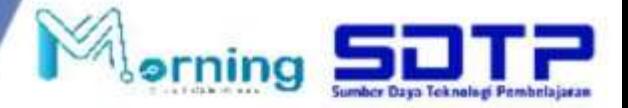

# **PANDUAN DPBK**

**Desain Pembelajaran Berbasis Kompetensi** Pembelajaran KolaboratifPartisipatif

# **BUKU PANDUAN**

# **Desain Pembelajaran Berbasis Kompetensi (DPBK) pada Pembelajaran Kolaboratif dan Partisipatif**

**Bidang Pengembangan Model Pembelajaran Lembaga Pengengembangan Kreativitas Akademik Universitas Krsiten Maranatha Ext. 7115**

#### **Kata Pengantar**

Memasuki Semester Genap Tahun Ajaran 2022/2023, sesuai Surat Edaran Rektor No. 001/REK/UKM/INT/I/2023 tentang model pembelajaran maka UK. Maranatha akan melaksanakan pembelajaran secara luring. Namun demikian, tak bisa dipungkiri bahwa pembelajaran daring masih populer dilakukan selama post pandemic Covid 19 dengan memanfaatkan *Learning Management System* (LMS). Dalam pelaksanaan pembelajaran daring yang efektif Lembaga Pengembangan Kreativitas Akademik (LPKA) merekomendasikan pelaksanaan *Creative Education.* Implementasi pembelajaran dilakukan dengan cara: *hybrid*  dan *blended learning*.

Pengelolaan *Maranatha Online Learning* atau yang dikenal dengan *Morning* ini sudah *massive*  penggunaaan dan pemanfaatannya di lingkungan UK Maranatha. Dalam meningkatkan dan mengembangkan *Creative Education* bagi dosen dan mahasiswa tetap perlu adanya bimbingan teknis berkelanjutan agar selalu *update* dalam pemanfaatan fitur-fitur terbaru. Dalam hal ini dosen dan mahasiswa perlu dilakukan *update knowledge* demi kelancaran dan optimalisasi pemanfaatan LMS Morning untuk mewujudkan *educational technology* di lingkungan UK Maranatha. Adapun dalam implementasi tersebut perlu di pisahkan menjadi dua kelompok model pembelajaran yang baik. Model tersebut meliputi model pembelajaran basic pembelajaran non kolaboratif partisipatif yang diperuntukan untuk mata kuliah umum, mata kuliah inovatif, ataupun mata kuliah baru. Model selanjutnya adalah model pembelajaran lanjut pembelajaran kolaboratif partisipatif yang diperuntukan untuk mata kuliah keahlian, mata kuliah pilihan, responsi dan praktikum. Untuk mengetahui tingkat keberhasilan model tersebut maka diperlukan standar instrumen untuk mengukur.

Kelas kolaboratif partisipatif ini didasari oleh Indikator Kinerja Utama (IKU) dari setiap perguruan tinggi. Kementerian Pendidikan, Kebudayaan, Riset dan Teknologi menetapkan 8 indikator yang terbagi menjadi 3 aspek yaitu kualitas lulusan, kualitas dosen dan kualitas kurikulum dan pembelajaran.

Demi keberlangsungan perkuliahan dengan medote pembelajaran *flipped learning* berbasis kolaboratif dan Partisipatif, dan untuk mendukung IKU 7 perguruan tinggi, LPKA membuat Buku Panduan sebagai panduan Dosen dalam mengisi Desain Pembelajaran Berbasis Koompetensi Kuliah pembelajaran kolaboratif partisipatif.

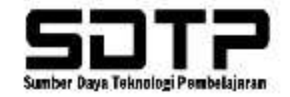

## Daftar Isi

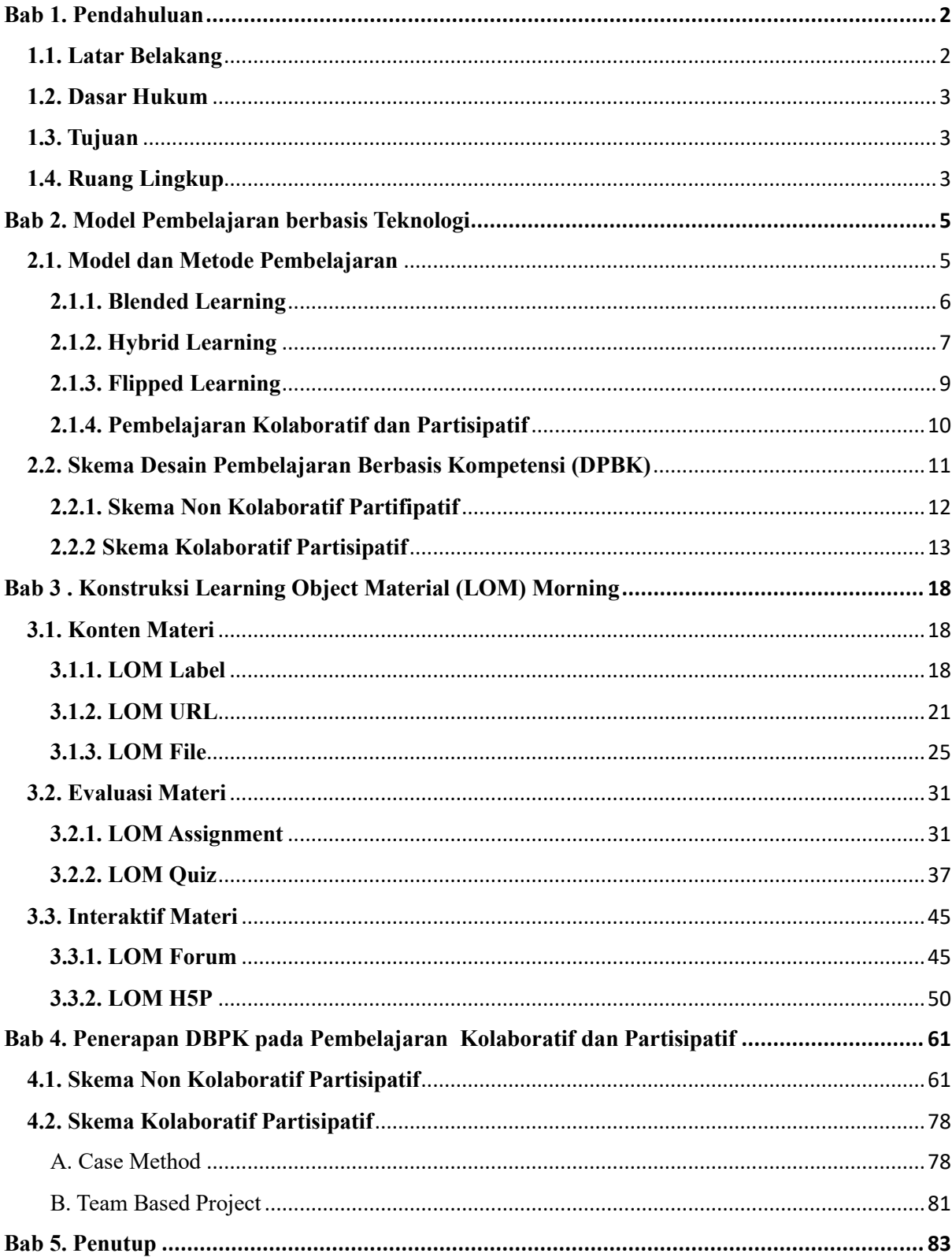

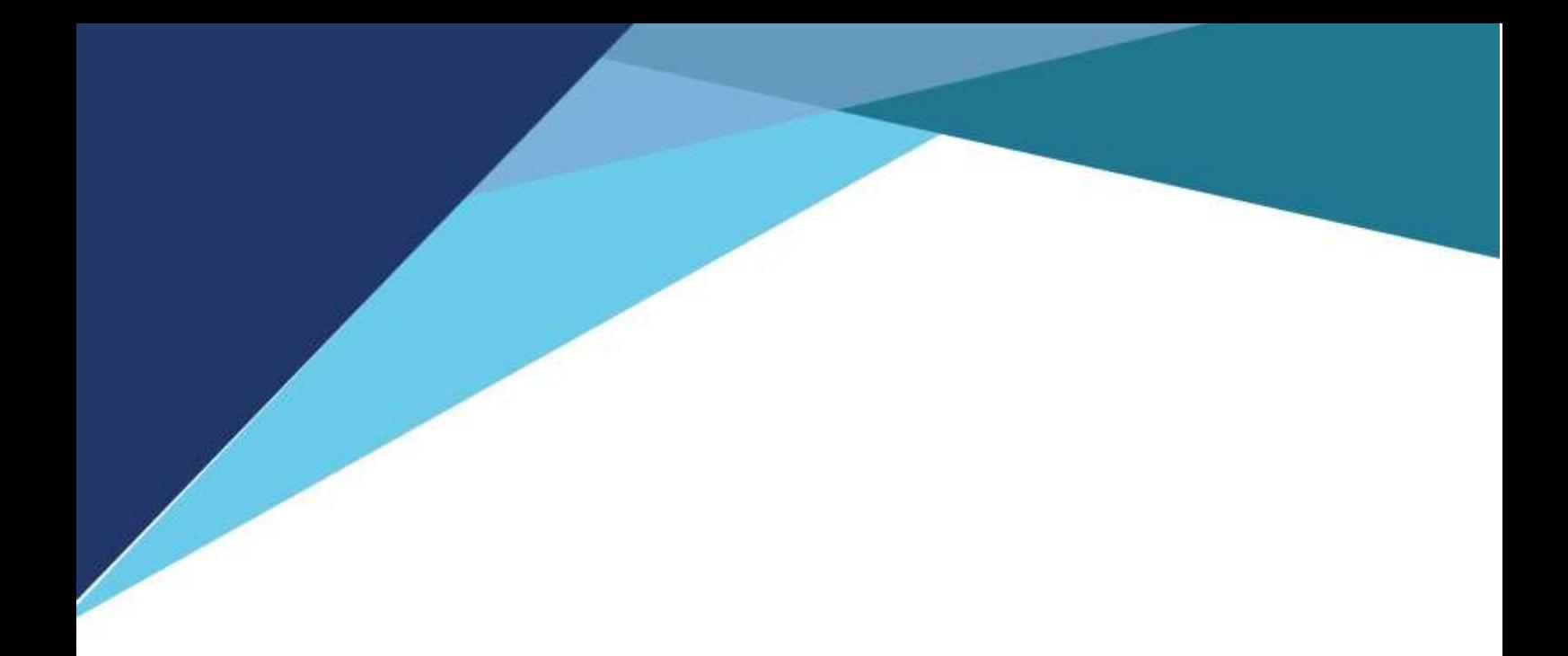

**BAB 1 Pendahuluan**

#### **Bab 1. Pendahuluan**

#### <span id="page-5-1"></span><span id="page-5-0"></span>**1.1. Latar Belakang**

[Pendidikan](http://belajarpsikologi.com/pentingnya-pendidikan-anak-usia-dini/) merupakan usaha sadar dan terencana untuk mewujudkan suasana belajar dan proses pembelajaran agar peserta didik secara aktif mengembangkan potensi dirinya untuk memiliki kekuatan spiritual keagamaaan, pengendalian diri, kepribadian, kecerdasan, akhlak mulia, serta ketrampilan yang diperlukan dirinya, masyarakat, bangsa, dan Negara (UU No. 20 tahun 2003). Sistem Pendidikan Nasional menjelaskan bahwa pendidikan adalah tempat atau wadah untuk mengembangkan seluruh potensi diri yang ada pada diri manusia.

Pendidikan juga merupakan sarana pendukung dalam peningkatan kualitas sumber daya manusia dan sebagai tolak ukur dalam kemajuan suatu bangsa. Pembentukan kualitas sumber daya manusia melalui pendidikan sudah seharusnya ditingkatkan seiring perubahan jaman. Kualitas kegiatan pendidikan dapat di desain/dirancang sedemikian rupa untuk lebih berdampak secara langsung kepada peserta didik agar melahirkan sumber daya yang prima di masa depan. Model pembelajaran berbasis kolaboratif dan partisipatif yang memfokuskan pembelajaran pada *learning experience* peserta didik sebagai salah satu cara yang direkomendasikan oleh institusi/lembaga pendidikan.

Dalam rangka pencapaian Indikator Kinerja Utama (IKU) Universitas Kristen Maranatha sesuai IKU Kementerian Pendidikan dan Kebudayaan Riset dan Teknologi tahun 2020 nomor 7, Lembaga Pengembangan Kreativitas Akademik melalui bidang 5 (Bidang Pengembangan Model Pembelajaran) merekomendasikan Model Pembelajaran Kolaboratif dan Partisipatif yakni kegiatan belajar yang berkolaborasi dengan Dunia Usaha Dunia Industri (DUDI). Kegiatan ini juga selaras dengan kebijakan Merdeka Belajar–Kampus Merdeka (MBKM) yang dikeluarkan oleh Direktorat Pembelajaran dan Kemahasiswaan, Direktorat Jenderal Pendidikan Tinggi. Metode pembelajaran kolaboratif dan partisipatif dengan evaluasi berbasis proyek kelompok (*team-based project*) atau studi kasus (*case-method*) diharapkan memberikan ruang bagi mahasiswa untuk lebih aktif, bekerja sama, mengembangkan kreativitas, serta berpikir kritis dan solutif. Sehingga tidak hanya meningkatkan *hard skill*, tetapi juga *soft skill* mahasiswa. Hal ini sangat penting sebagai strategi untuk mewujudkan lulusan perguruan tinggi yang berkualitas yang mampu bersaing di revolusi industri 4.0.

#### <span id="page-6-0"></span>**1.2. Dasar Hukum**

Surat Keputusan Rektor Universitas Kristen Maranatha Nomor: 005/SK/MNJ/ UKM/XII/2022 tentang Pedoman Penerapan Ekuivalen Jam Mengajar Dosen di Universitas Kristen Maranatha Tahun 2022, Bidang Pendidikan dan Pengajaran No. 13 untuk "mengembangkan Desain Pembelajaran Berbasis Kompetensi (DPBK) Mata Kuliah menurut kurikulum yang telah disahkan, yang hasilnya dipakai untuk perkuliahan:

- DPBK untuk Dokumen Kurikulum mata kuliah
- DPBK untuk pengembangan modul pembelajaran jarak jauh

#### <span id="page-6-1"></span>**1.3. Tujuan**

Adapun tujuan dari skema pengembangan modul pembelajaran kolaboratif partisipatif antara lain:

a. Meningkatkan kompetensi Dosen UK Maranatha dalam pemanfaatan teknologi dan model pembelajaran bagi sivitas akademik

a. Memaksimalkan proses kerjasama dengan DUDI di UK Maranatha,

b. Menciptakan lingkungan pembelajaran yang berpusat pada mahasiswa, kontekstual, terintegrasi, dan bersuasana kerjasama,

d. Memberi kesempatan kepada mahasiswa menjadi partisipan aktif dalam proses belajar. e. Mengembangkan berpikir kritis dan ketrampilan pemecahan masalah,

h. Menumbuhkan hubungan yang saling mendukung dan saling menghargai di antara para mahasiswa, dan di antara mahasiswa dan dosen.

#### <span id="page-6-2"></span>**1.4. Ruang Lingkup**

Ruang lingkup pembelajaran dapat dilakukan secara daring melalui Maranatha Online Learning (Morning) baik secara sinkronus maupun asinkronus. Materi yang dibahas dalam pembelajaran kolaboratif partisipatif adalah materi yang relevan dengan konteks masa kini. Adapun ruang lingkup untuk pembelajaran kolaboratif partisipatif adalah (1) Dosen (2) Mahasiswa (3) Praktisi DUDI.

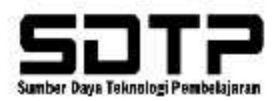

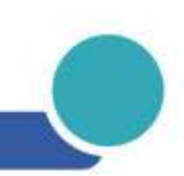

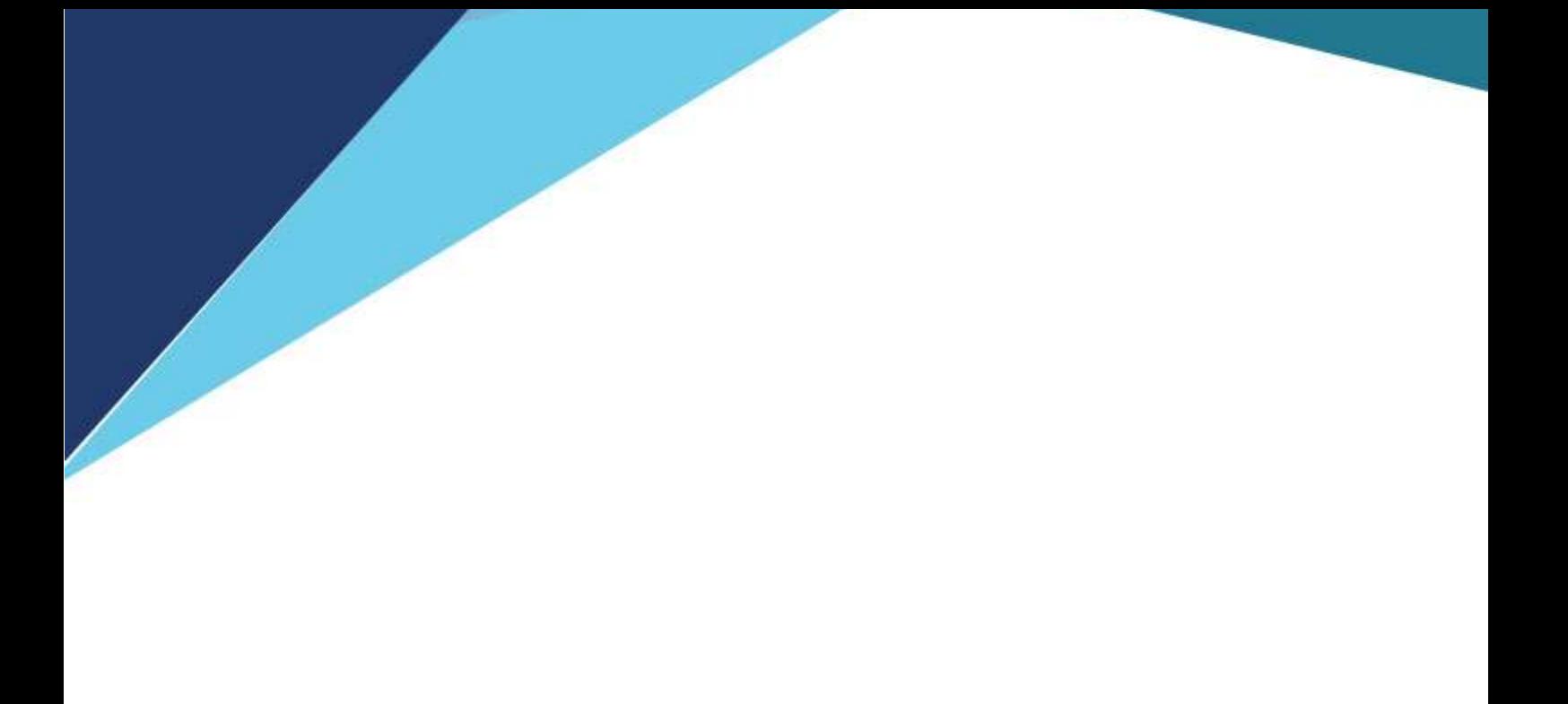

BAB 2 Model Pembelajaran Berbasis Teknologi

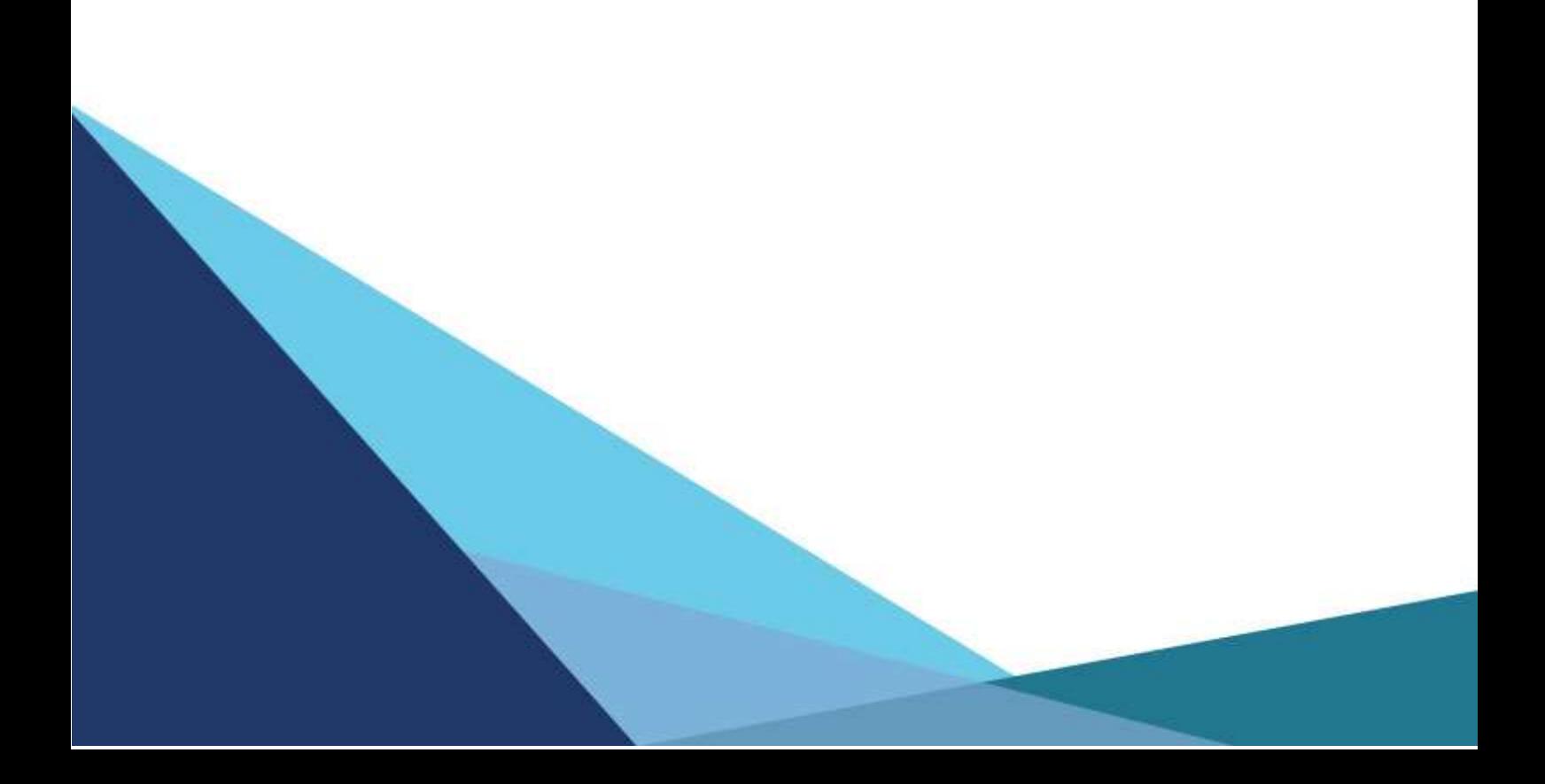

## **Bab 2. Model Pembelajaran berbasis Teknologi**

#### <span id="page-8-1"></span><span id="page-8-0"></span>**2.1. Model dan Metode Pembelajaran**

Dalam dunia pendidikan sering dijumpai dua istilah yang sering dianggap memiliki arti yang sama yaitu model dan metode pembelajaran, padahal kedua istilah ini memiliki makna yang berbeda. Merujuk pada landasan operasional Undang-undang No. 20 Tahun 2003 mengisyaratkan kepada seorang pendidik agar dapat menciptakan pembelajaran secara interaktif, menyenangkan, menantang, inspiratif, memotifasi, memberikan ruang yang cukup bagi pengembangan kreatifitas peserta didik sesuai dengan bakat, minat, kemampuan, dan perkembangan fisik serta psikologisnya. Sehingga dengan demikian jelas bahwa penguasaan terhadap metode dan model pembelajaran menjadi bagian yang penting bagi pendidik dalam menjalankan aktivitasnya untuk meningkatkan kecerdasan peserta didik.

Dalam Permendikbud Nomor 103 Tahun 2014 dan Permendikbud Nomor 22 Tahun 2016, model pembelajaran yang dimaksud merupakan aktivitas dan kreativitas, menginspirasi, menyenangkan dan berprakarsa, berpusat pada peserta didik, otentik, kontekstual, dan bermakna bagi kehidupan peserta didik sehari-hari, antara lain; (1) Model Penyingkapan (*Discovery learning*), (2) Model Penemuan (*Inquiry learning*), (3) Model Pembelajaran Berbasis Masalah (*Problem Based Learning*), (4) Model Pembelajaran Berbasis Proyek (*Project Based Learning*), dan model pembelajaran lain yang telah lama dikenal dan digunakan oleh para pendidik seperti Jigsaw, TPS (*Think Pair Share*), GI (*Group Investigation*), NHT (*Number Head Together*), *Picture and Pigture*, TSTS (*Two Stay and Two Stray*), dan lain-lain yang bukan berbasis ceramah atau hafalan.

Terdapat empat elemen dalam model pembelajaran. Elemen pertama model pembelajaran adalah pendekatan pembelajaran. Pendekatan pembelajaran ini merupakan sudut pandang terhadap suatu proses pembelajaran. Pendekatan dalam pembelajaran terbagi menjadi dua, yaitu pendekatan pembelajaran yang berorientasi kepada pendidik dan pendekatan pembelajaran yang bepusat kepada peserta didik. Elemen kedua, strategi pembelajaran. Strategi pembelajaran berarti kegiatan apa yang harus dikerjakan pendidik dan peserta didik agar tujuan dari pembelajaran itu dapat terwujud dengan efektif dan efisien. Contoh strategi pembelajaran yaitu strategi pembelajaran induktif dan deduktif. Elemen ketiga, metode pembelajaran. Metode pembelajaran merupakan cara yang digunakan dalam mengimplementasikan rencana menjadi bentuk kegiatan nyata dalam mencapai tujuan pembelajaran. Terdapat beberapa macam metode pembelajaran antara lain metode diskusi, metode eksperimen, metode demonstrasi, dan metode simulasi. Dalam penerapannya pendidik dapat menyesuaikan metode pembelajaran berdasarkan materi yang akan disampaikan kepada para peserta didik. Elemen keempat, teknik dan taktik pembelajaran. Teknik pembelajaran merupakan penjabaran dari implementasi metode pembelajaran secara spesifik. Sedangkan taktik adalah gaya dalam melaksanakan teknik yang sifatnya individual. Satu kesatuan keempat elemen diatas yang disebut sebagai model pembelajaran.

Setiap pendidik tentu memiliki model pembelajarannya masing-masing. Sehingga dalam rangka mewujudkan tujuan pembelajaran, pendidik memerlukan metode pembelajaran.

Selama pandemi Covid-19, proses pembelajaran mengalami penyesuaian. Tuntutan pembelajaran yang dilakukan sepenuhnya dirumah (*Work From Home*) menghasilkan kreativitas pembelajaran secara daring. Pembelajaran daring merupakan singkatan pembelajaran dalam jaringan, artinya pembelajaran dilakukan dengan memanfaatkan jaringan internet dalam mendeliver materi belajar. Pada tahap ini pembelajaran berbasis teknologi menjadi bagian yang penting untuk diimplementasikan dengan baik. Pendidik diharuskan meningkatkan literasi digitalnya sehingga proses belajar mengajar tetap dapat berlangsung dan tujuan pembelajaran dapat tercapai dengan baik.

Beberapa model dan metode pembelajaran selama pandemi juga mengalami inovasi sehingga hadir beberapa model dan metode baru yang menyesuaikan pemanfaatan teknologi dalam pembelajaran. Model pembelajaran tersebut antara lain: Blended learning, Hybrid learning, Flipped learning serta Pembelajaran Kolaboratif dan Partisipatif. Keempat model tersebut tentunya hadir dengan metode pembelajaran yang menyesuaikan dengan kondisi dan kebutuhannya.

#### <span id="page-9-0"></span>**2.1.1. Blended Learning**

*Blended Learning* atau disebut juga dengan pembelajaran bauran merupakan proses pembelajaran yang mengombinasikan metode pembelajaran sinkron dan asinkron. Metode pembelajaran sinkron merupakan pertemuan tatap muka baik secara daring atau luring antara pendidik dan peserta didik untuk mendiskusikan, berlatih, hingga mensintesia materi. Selama pandemi pembelajaran sinkron dilakukan secara daring dengan memanfaatkan jaringan internet dan aplikasi streamming seperti: Zoom, Gmeet, MS Teams, Cisco Webex, Jitsi Meet, dan BigBlueButton.

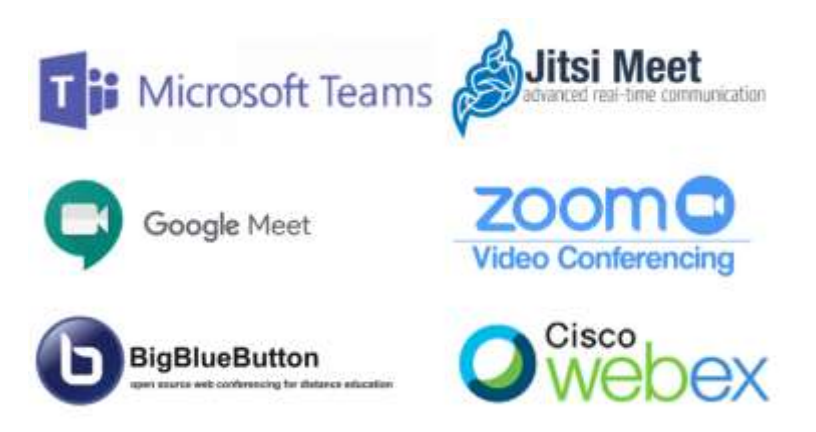

Gambar Aplikasi Streamming untuk tatap muka daring

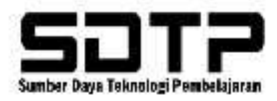

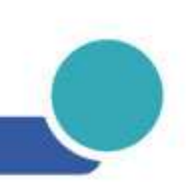

Sedangkan untuk metode asinkronnya dapat berupa sumber daya materi dan kegiatan pembelajaran. Metode asinkron ini dapat terlaksana baik dengan pengelolaan berbasis pada *Learning Management System* (LMS). Sumber daya materi dan kegiatan disematkan di LMS. Sumber daya materi atau disebut juga *Learning Object Material* (LOM) terdiri atas lima kategori LOM yang bisa digunakan dalam konstruksi Mata Kuliah di LMS yaitu :

- Konten materi (Label, URL / Book / File)
- Evaluasi materi (Assignment, Quiz)
- Interaktif materi (Forum / H5P)
- Infografis yang merupakan ringkasan / kesimpulan topik materi
- Video Pembelajaran hasil karya sendiri

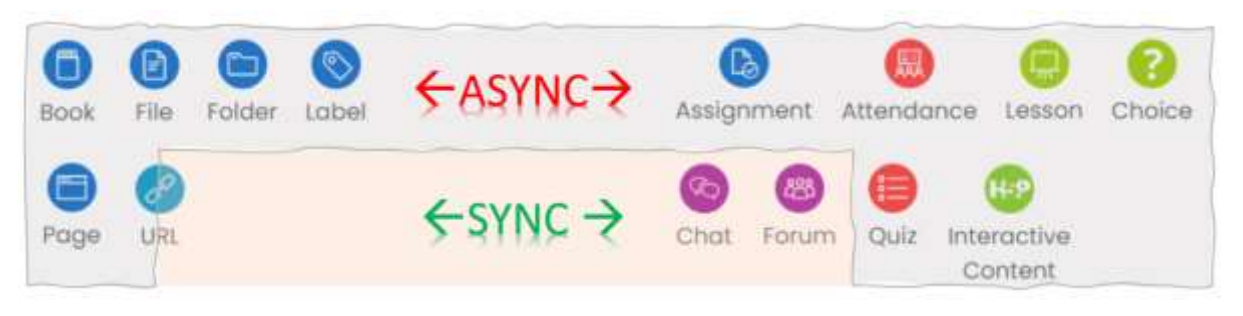

Gambar LOM LMS untuk metode asinkron dan sinkron

## <span id="page-10-0"></span>**2.1.2. Hybrid Learning**

Hybrid Learning merupakan model pembelajaran yang menggunakan metode sinkron yang mengkombinasikan pembelajaran luring dan daring diwaktu yang bersamaan. Melalui pembelajaran model ini akan ada peserta didik yang hadir dalam kelas untuk mengikuti pembelajaran secara langsung dengan pendidik dan peserta yang tidak bisa hadir tetap dapat menggunakan aplikasi streamming untuk mengikuti pembelajaran dari jarak jauh.

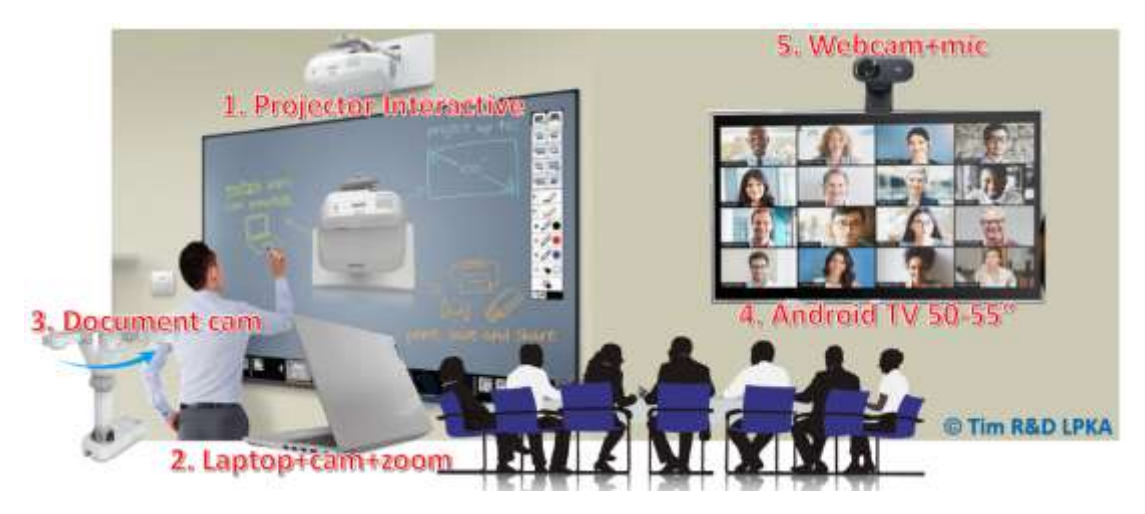

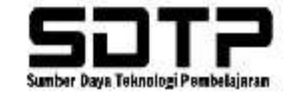

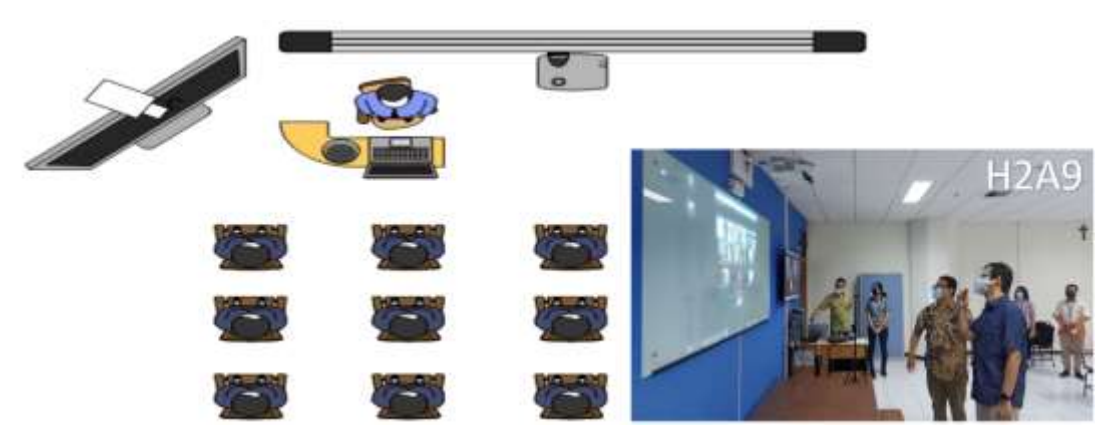

Gambar Konsep dan Implementasi kelas Hybrid Learning

Dari pengertian yang telah diuraikan terlihat Blended dan Hybrid learning sepertinya memiliki kesamaan karena dapat menggunakan metode sinkron, namun demikian sebenarnya kedua model tersebut memiliki perbedaan yaitu Hybrid Learning menggabungkan cara penyampaian materi (daring dan luring) sementara Blended Learning menggabungkan dua metode pembelajaran, antara belajar bersama dan belajar mandiri.

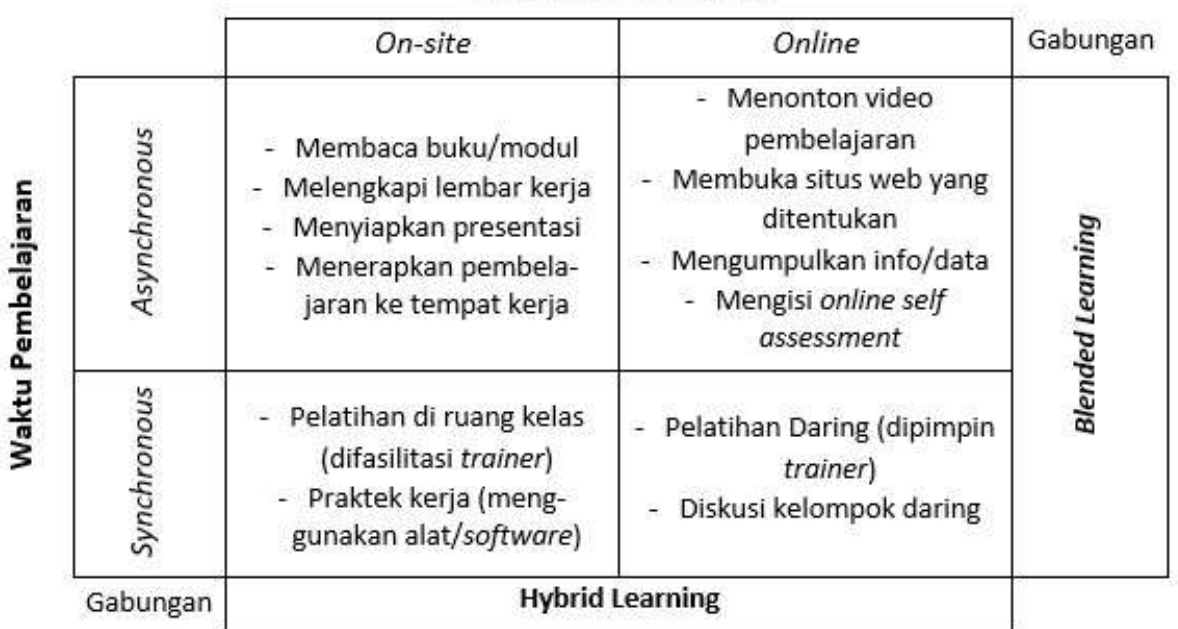

#### Metode Penyampaian

Gambar Komparasi Blended Learning dengan Hybrid Learning

Seandainya muncul pertanyaan mana yang lebih baik antara Blended Learning dan Hybrid Learning, tentunya sangat bergantung pada kondisi peserta didik dan sasaran yang ingin dicapai. Jika peserta tersebar di berbagai lokasi, Hybrid Learning bisa menjadi solusi untuk membangun kesamaan persepsi pemahan materi antara yang datang di sekolah dan yang hadir dari luar kelas.

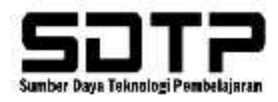

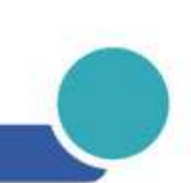

#### <span id="page-12-0"></span>**2.1.3. Flipped Learning**

Pembalikan bentuk pengajaran tradisional dimana peserta didik mendapatkan materi baru diluar kelas (dari video, membaca/me-resume hingga mensitesa) dan kemudian dikelas digunakan untuk diskusi memecahkan suatu persoalan, dengan berkolaborasi & asimilasi pengetahuan dalam bentuk diskusi kelompok untuk merefleksi dan mengambil kesimpulan (Vanderbilt University).

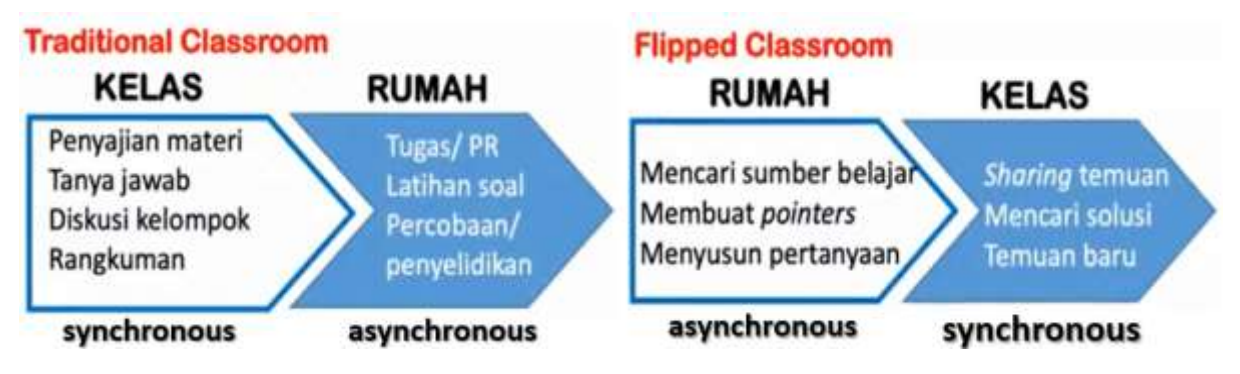

Gambar Komparasi implementasi kelas tradisional dengan Flipped Class

Dari gambar diatas dapat diketahui bahwa peserta didik belajar materi sebelumnya sebelum mereka datang ke kelas, dan kemudian menggunakan waktu di kelas untuk melakukan aktivitas yang lebih interaktif seperti diskusi, konsultasi, dan aplikasi dari materi yang sudah dipelajari sebelumnya. Dalam pembelajaran terbalik, pendidik akan memberikan peserta didik akses ke bahan-bahan pembelajaran seperti video, teks, atau presentasi sebelumnya, dan peserta didik akan belajar secara mandiri di luar kelas. Pendekatan ini memungkinkan peserta didik untuk mempelajari materi pada kecepatan diri sendiri dan menemukan solusi untuk masalah yang mereka hadapi saat belajar. Selain itu, ketika peserta didik datang ke kelas, mereka dapat berinteraksi dengan pendidik dan peserta didik untuk mendapatkan bantuan lebih banyak terkait diskusi yang lebih dalam materi yang dipelajari. Dengan demikian, flipped learning dapat meningkatkan partisipasi peserta didik dalam proses pembelajaran dan memperbaiki pemahaman mereka tentang materi yang dipelajari.

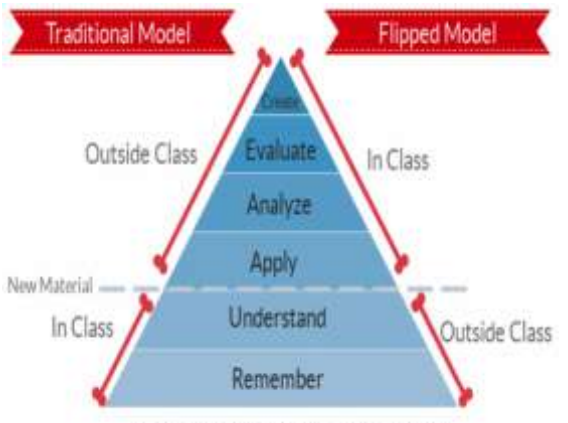

**Taxonomy Bloom Revised** 

Gambar peran serta Taxonomy dalam Bloom Revised pada model pembelajaran Flipped

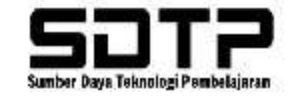

#### <span id="page-13-0"></span>**2.1.4. Pembelajaran Kolaboratif dan Partisipatif**

Merupakan pembelajaran yang melibatkan peserta didik untuk lebih aktif dalam proses pembelajaran dengan bekerja sama untuk mencapai tujuan pembelajaran tertentu. Dalam pembelajaran kolaboratif, peserta didik saling bekerja sama untuk mencapai tujuan tertentu, sedangkan dalam pembelajaran partisipatif, peserta didik aktif terlibat dalam kegiatan pembelajaran dan memberikan kontribusi untuk mencapai tujuan pembelajaran.

Pembelajaran kolaboratif dan partisipatif biasanya melibatkan peserta didik dalam kegiatankegiatan seperti diskusi kelompok, proyek kelompok, atau presentasi kelompok. Peserta didik dapat belajar dari pengalaman satu sama lain, mengembangkan keterampilan sosial, dan meningkatkan pemahaman mereka tentang materi yang dipelajari. Selain itu, pembelajaran kolaboratif dan partisipatif dapat meningkatkan motivasi peserta didik karena mereka merasa memiliki peran aktif dalam proses pembelajaran. Dalam pembelajaran kolaboratif dan partisipatif, pendidik berperan sebagai fasilitator dan memberikan panduan serta dukungan bagi peserta didik untuk mencapai tujuan pembelajaran. Selain hal tersebut peran dari pihak lain dalam hal ini DUDI, Praktisi, PT Mitra) dalam hal penyesuaian kurikulum hingga konstruksi LOM Mata Kuliah. Dengan demikian, metode ini tidak hanya membantu peserta didik untuk memahami materi secara lebih baik, tetapi juga meningkatkan keterampilan sosial dan kerja sama antara peserta didik. Dalam model pembelajaran ini dapat menggunakan dua metode yaitu berbasis studi kasus atau *(case method)* atau proyek yang dikerjakan bersama tim (*team based project)* dimana kedua metode tersebut menitik beratkan pada diskusi aktif. Model pembelajaran Kolaboratif dan Partisipatif termasuk salah satu yang harus ditingkatkan karena masuk dalam Indikator Kinerja Utama (IKU) yaitu IKU7 dengan golden standart capaiannya minimal 35% dari Mata Kuliah prodinya.

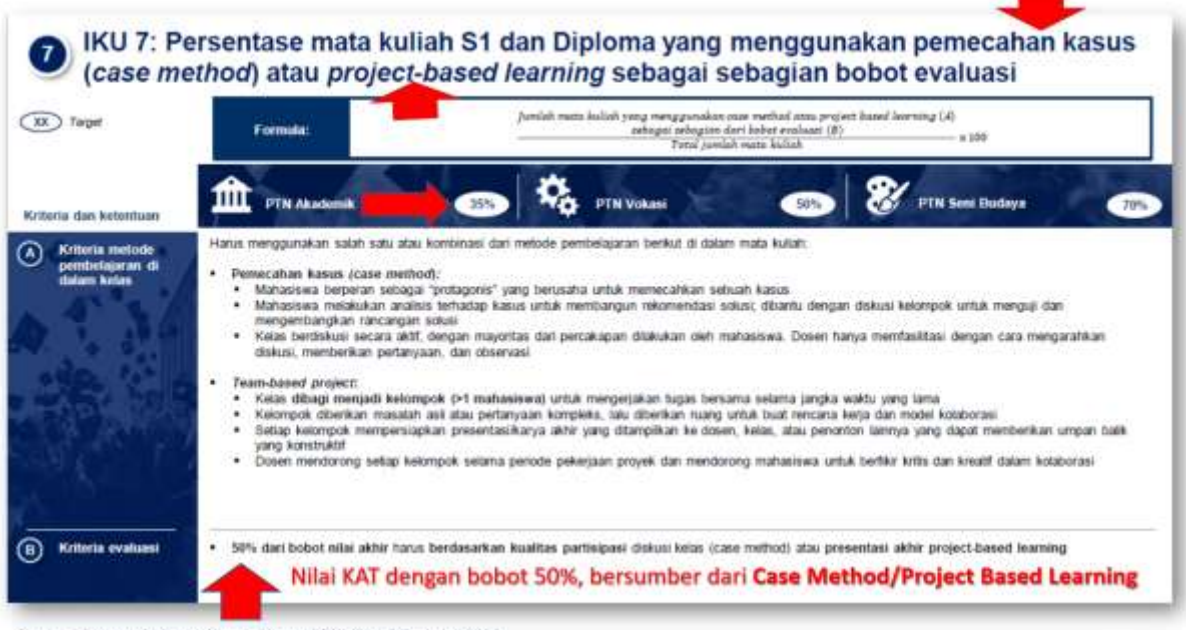

Sumber: Paparan Indikator Kinerja Utama PTN, Kemdikbud, Juli 2020

Gambar Indikator Kinerja Utama 7 untuk pembelajaran kolaboratif dan partisipatif

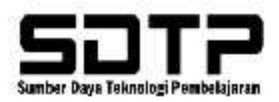

#### <span id="page-14-0"></span>**2.2. Skema Desain Pembelajaran Berbasis Kompetensi (DPBK)**

Melalui Surat Keputusan Rektor Nomor 005/SK/MNJ/UKM/XII/2022 tentang Pedoman Penerapan Ekuivalen Jam Mengajar Dosen di Universitas Kristen Maranatha tahun 2022 disampaikan bahwa dalam mendesain pembelajaran berbasis kompetensi setara dengan **46 EJM** meliputi dua bagian penting yaitu: kurikulum yang mengacu pada capaian pembelajaran dan modul pembelajaran jarak jauh (PJJ). Dalam desain kurikulum yang harus dibuat adalah Rencana Pembelajaran Semester (RPS), Rencana Pelaksanaan Pembelajaran (RPP), Rencana Tugas Mahasiswa (RTM), Lembar Kerja Mahasiswa (LKM), dan Lembar Penilaian Hasil Belajar (LPHB) Sedangkan untuk modul PJJ perlu didesain Learning Object Material (LOM) di Maranatha Online Learning (Morning). LOM yang dapat digunakan dalam konstruksi mata kuliah terdiri atas:

- Sumber Daya Konten (Label, Book, Page, URL / File / Folder)
- Kegiatan Evaluasi (Assignment, Quiz)
- Kegiatan Interaktif (Forum, H5P)
- Kegiatan Pendukung (Chat, Lesson, Choice, Feedback)

DPBK harus merujuk pada model pembelajaran yang terkini dan diadopsi oleh Universitas Kristen Maranatha. DPBK direalisasikan dalam 2 (dua) skema yaitu Non Kolaboratif Partisipatif dan Kolaboratif Partisipatif. Tentunya skema Kolaboratif Partisipatif merupakan upaya mendukung ketercapaian IKU 7 dengan mengimplementasikan pembelajaran kolaboratif. Kedua skema tersebut berlaku mulai Semester Genap 2022/2023. Masing-masing skema dapat ikut mendukung hibah skala nasional yaitu hibah Pengembangan dan Penyelenggaraan Pembelajaran Digital (P3D) untuk skema Non Kolaboratif dan Partisipatif, serta hibah Praktisi Mengajar dan hibah Pembelajaran Daring Kolaboratif (PDK). Sehinga dengan mengkonstruksi LOM Mata Kuliah dengan benar dan melalui skema yang dipilih dengan tepat maka bisa dengan mudah untuk ikut serta dalam hibah.

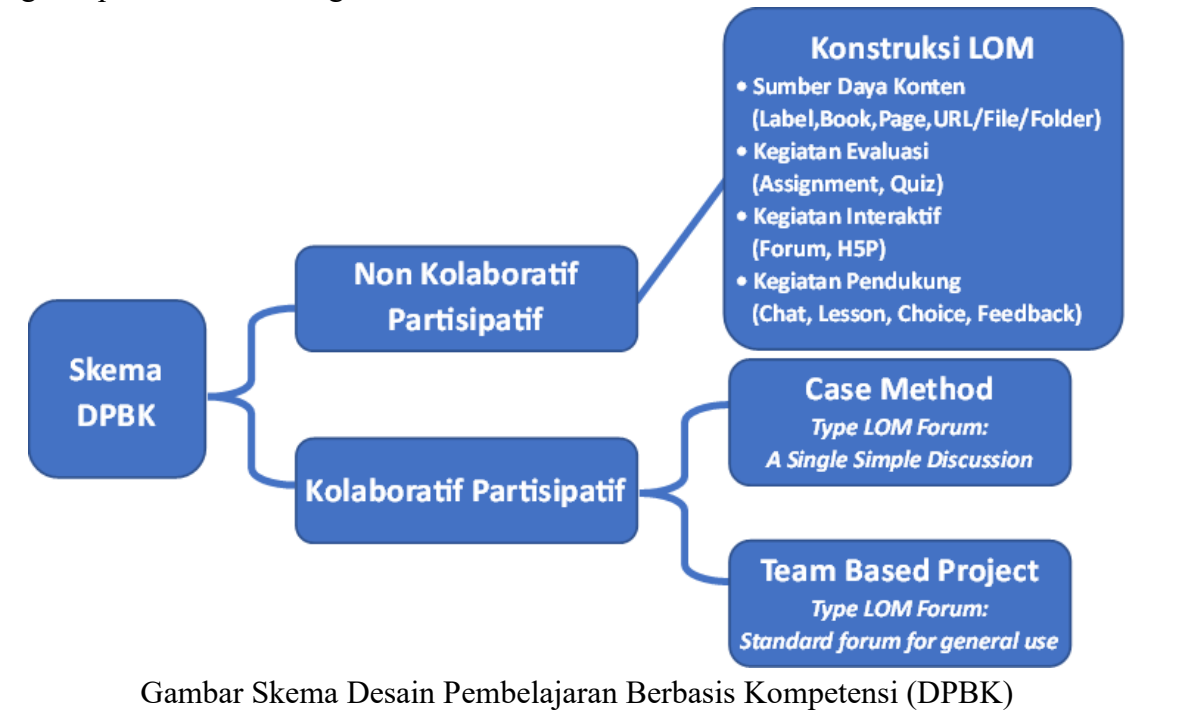

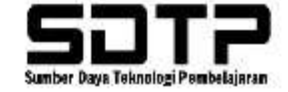

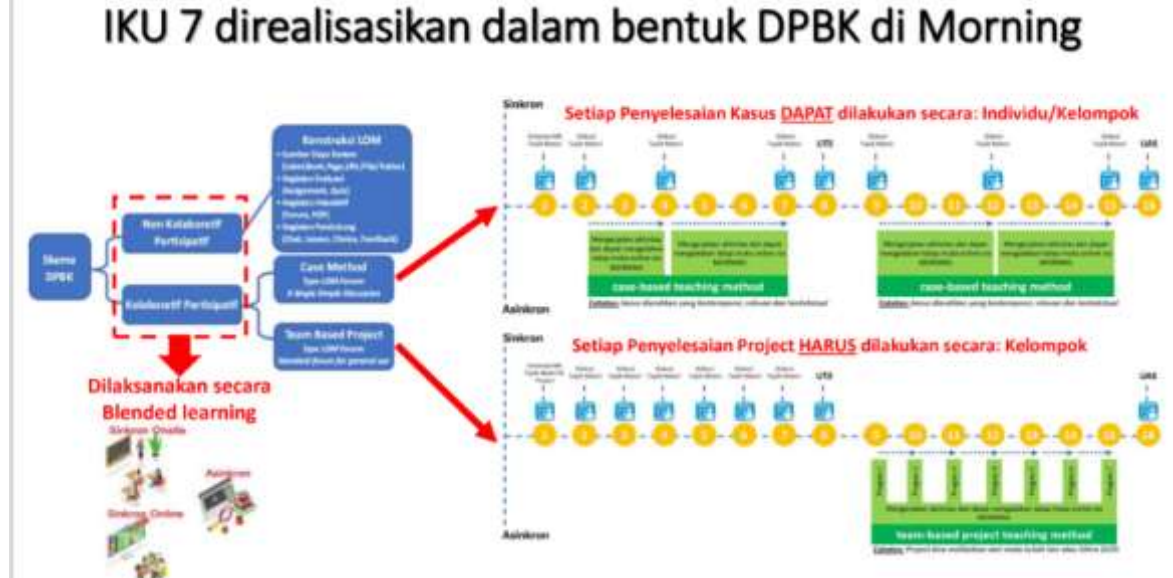

Gambar realisasi Indikator Kinerja Utama 7 dalam bentuk DPBK di Morning

Desain pembelajaran berbasis kompetensi memungkinkan Dosen dan Mahasiswa untuk menempatkan fokus pada pengembangan keterampilan dan pengetahuan yang relevan dan diperlukan dengan pembelajaran kolaboratif aprtisipatif. Dengan pendekatan ini, LMS Morning menjadi platform pembelajaran, tetapi juga tempat di mana kolaborasi antar peserta dan partisipasi aktif menjadi kunci untuk mencapai hasil yang diinginkan. Dalam realisasi Indikator Kinerja Utama 7 ini, dapat mengeksplorasi cara-cara untuk memanfaatkan fitur-fitur LMS Morning secara maksimal, seperti forum diskusi, proyek kolaboratif, dan sesi tanya jawab interaktif, untuk mendorong partisipasi aktif dan kolaborasi antar user/participants aktif. Cara untuk meningkatkan keterlibatan dosen mahasiswa dan Dudi dalam diskusi online, merancang aktivitas yang mendorong kolaborasi antar sesama, dan memanfaatkan alat-alat kolaborasi yang tersedia di platform pembelajaran (LMS) Morning dapat dilakukan seperti pada gambar diatas yaitu dengan pemanfaatan Learning Object Material (LOM) Forum.

# <span id="page-15-0"></span>**2.2.1. Skema Non Kolaboratif Partifipatif**

Skema ini berorientasi pada Mata Kuliah Baru, Mata Kuliah Umum, dan Mata Kuliah Inovatif serta yang termasuk dalam kategori ini adalah Mata Kuliah kelas Teori/Praktikum/Responsi. Skema ini akan lebih sesuai untuk pemanfaatan teknologi pembelajaran pada mata kuliah yang belum memiliki konstruksi LOM secara optimal. Kuantitas/variasi dalam konstruksi LOM Mata Kuliah menjadi hal yang diperhatikan dalam skema ini. Berikut adalah template konstruksi Mata Kuliah dengan Skema Non Kolaboratif Partisipatif, sebagai berikut:

# A. **Topik General (Topik 0) è 20 EJM,** berisi identitas mata kuliah

- Identitas Mata Kuliah
	- o Nama Mata Kuliah
	- o Dosen Pengampu

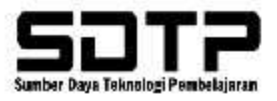

- o Deskripsi Mata Kuliah
- o Capaian Pembeljaran Mata Kuliah
- o Pustaka
- Dokumen Kurikulum berbasis *Flipped Learning*: RPS, RPP, RTM + LKM + LPHB
- Video Review RPS
- B. **Topik Evaluasi (UTS/UAS) è 2 EJM**, berisi UTS atau UAS dengan LOM QUIZ atau Assignment (bernilai). Jika diadakan luring (onsite) silahkan upload soal di Morning. Sedangkan jika mata kuliah kategori Praktikum/Responsi dapat di subtitusi 2 LOM Quiz yang dikonstruksi kedalam Topik Inti Materi.
- C. **Topik Inti Materi (selain UTS/UAS) è 24 EJM**, berisi 14 topik pertemuan perkuliahan lengkap dengan Sub CPMK dengan LOM yang bisa digunakan dalam konstruksi adalah :
	- o LOM Assignment, max 6 Topik
	- o LOM Label (penjelasan ringkasan materi 14 Topik)
	- o LOM URL/Book/File, max 6 Topik
	- o Kelas Teori LOM Quiz (bernilai) max 2 Topik
	- o Kelas Praktikum/Responsi LOM Quiz (bernilai) max 4 Topik
	- o LOM Forum/H5P (rating/bernilai), max 4 Topik
	- o Infografis (ringkasan/kesimpulan dari materi) max 2 Topik
	- o Video Pembelajaran dari materi dan di Produksi Sendiri/LPKA (bukan diambil dari Youtube, dll) max 2 Topik

#### <span id="page-16-0"></span>**2.2.2 Skema Kolaboratif Partisipatif**

Skema ini berorientasi pada Mata Kuliah Keahlian, Mata Kuliah Pilihan, dan Mata Kuliah yang dapat melakukan Kolaborasi Partisipatif serta yang termasuk dalam kategori ini adalah Mata Kuliah kelas Teori. Skema ini akan lebih sesuai untuk pemanfaatan teknologi pembelajaran pada mata kuliah yang sudah memiliki konstruksi LOM optimal dan ingin meningkatkan kualitas serta pengalaman pembelajaran. Terdapat dua metode pembelajaran yang dapat diimplementasikan yaitu **Case Method (CM)** dan **Team Based Project (TBP)**.

CM dan TBP dapat diimplementasi dalam model pembelajaran Blended. Melibatkan diskusi/interaksi/partisipasi, baik menggunakan studi kasus atau project yang bersumber dari jurnal, penelitian, pengabdian masyarakat, dan praktisi DUDI. LOM yang digunakan untuk mewujudkan diskusi/interaksi/partisipasi adalah LOM Forum. Dosen bersama pihak DUDI bisa berkolaborasi memberikan studi kasus atau project sehingga (kelompok) mahasiswa bisa menanggapi/partisipatif dalam bentuk diskusi/interaksi/partisipasi baik antara dosen/pihak DUDI dengan mahasiswa atau antara mahasiswa dengan mahasiswa. Partisipasi dari mahasiswa dapat di appresiasi dalam bentuk pemberian rating/nilai oleh dosen/pihak DUDI.

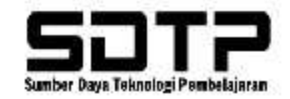

#### *2.2.2.1 Skema Kolaboratif Partisipatif dengan Case Method*

CM dapat menyertakan kasus maksimal 4 (empat) dalam satu semesternya. Dimana komposisi idealnya 2 kasus sebelum UTS dan 2 kasus selanjutnya setelah UTS. Khusus semester genap 2022/2023 cukup 1 kasus saja. Setiap kasus harus disertai informasi sumber kasusnya. 1 kasus tersebut yang didiskusikan bersama-sama. Realisasi LOM Forumnya adalah dengan menggunakan type **A Single Simple Discussion**, sehingga 1 LOM Forum yang digunakan tersebut hanya berisi 1 topik kasus diskusi.

# Model Pembelajaran Blended Kolaboratif - CM

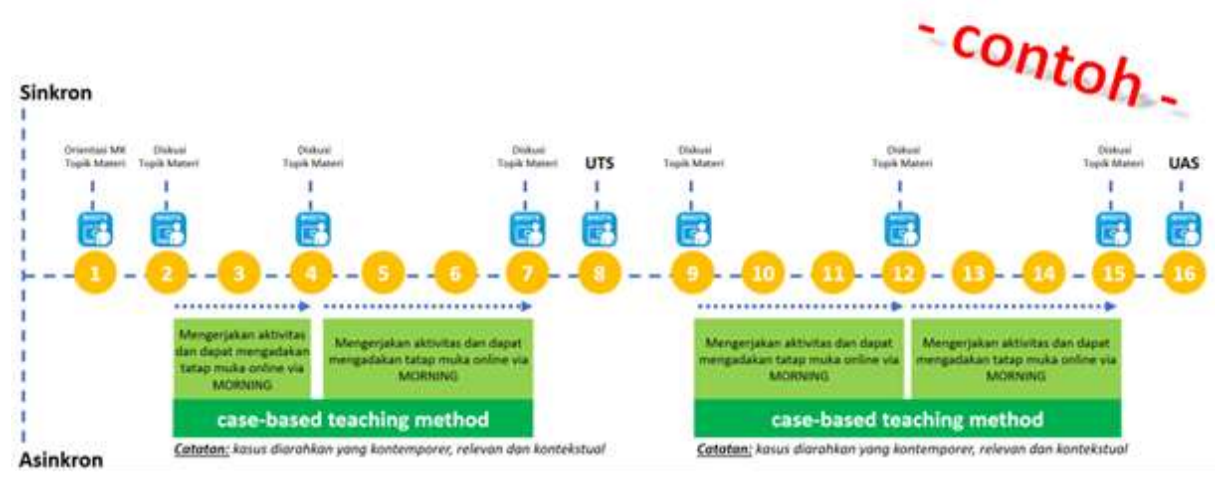

#### Gambar Desain Pembelajaran Case Method

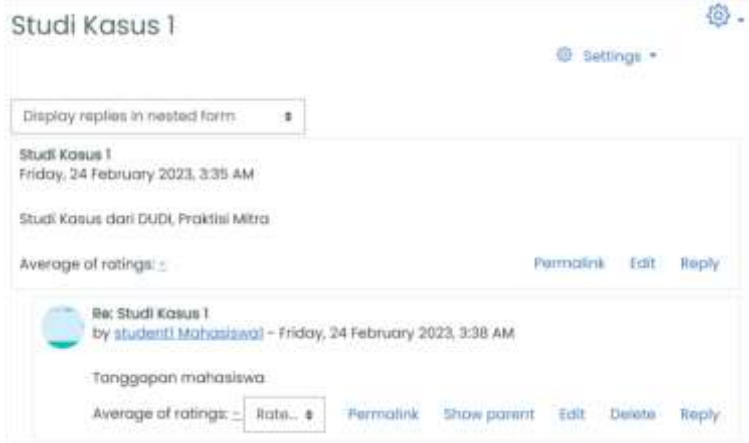

Gambar Realisasi LOM Forum type **A Single Simple Discussion** untuk Case Method

Berikut adalah template konstruksi Mata Kuliah dengan Skema Kolaboratif Partisipatif dengan Case Method, sebagai berikut:

#### A. **Topik General (Topik 0) è 8 EJM,** berisi identitas mata kuliah

- Identitas Mata Kuliah
	- o Nama Mata Kuliah
	- o Dosen Pengampu

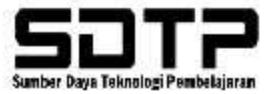

- o Deskripsi Mata Kuliah
- o Capaian Pembeljaran Mata Kuliah
- o Pustaka
- Dokumen Kurikulum berbasis *Flipped Learning*: RPS, RPP, RTM + LKM + LPHB
- Video Review RPS
- B. **Topik Evaluasi (UTS/UAS) è 2 EJM**, berisi UTS atau UAS dengan LOM QUIZ atau Assignment (bernilai). Jika diadakan luring (onsite) silahkan upload soal di Morning.
- C. **Topik Inti Materi (selain UTS/UAS) è 36 EJM**, berisi maksimal 4 kasus yang bisa diselenggarakan dalam satu semester, dimana setiap kasus diwujudkan dalam bentuk LOM Forum bertype **A Single Simple Discussion**. Adapun ketentuan setiap kasus yang didiskusikan adalah sebagai berikut:
	- o Ada penilaian/rating oleh dosen/DUDI/Praktisi
	- o Interaksi/reply dosen/DUDI/praktisi
	- o Interaksi/reply mahasiswa ke-mahasiswa lain

Keaktifan interaksi diskusi yang berkualitas akan menjadi tolak ukur keberhasilan penyelenggaraan CM. Khusus semester genap 2022/2023 min ada 1 kasus saja.

## **2.2.2.2 Skema Kolaboratif Partisipatif dengan Team Based Project**

TBP harus dilakukan secara berkelompok dengan masa penyelesaian project selama setengah semester. Project dikerjakan setelah UTS selama 7 pertemuan direalisasikan melalui LOM Forum dengan menggunakan type **Standard forum for general use**. Sehingga masing-masing kelompok akan memiliki 1 Forum diskusi yang akan berisi 7 Topik, dimana masing-masing topik adalah progress kemajuan dari projectnya tiap minggunya. Dibagian akhir Topik diskusi ke-7 harus menyertakan hasil projectnya. Untuk memisahkan kelompok menjadi mandiri dapat digunakan fitur *restricted access.*

# Model Pembelajaran Blended Kolaboratif - TBP

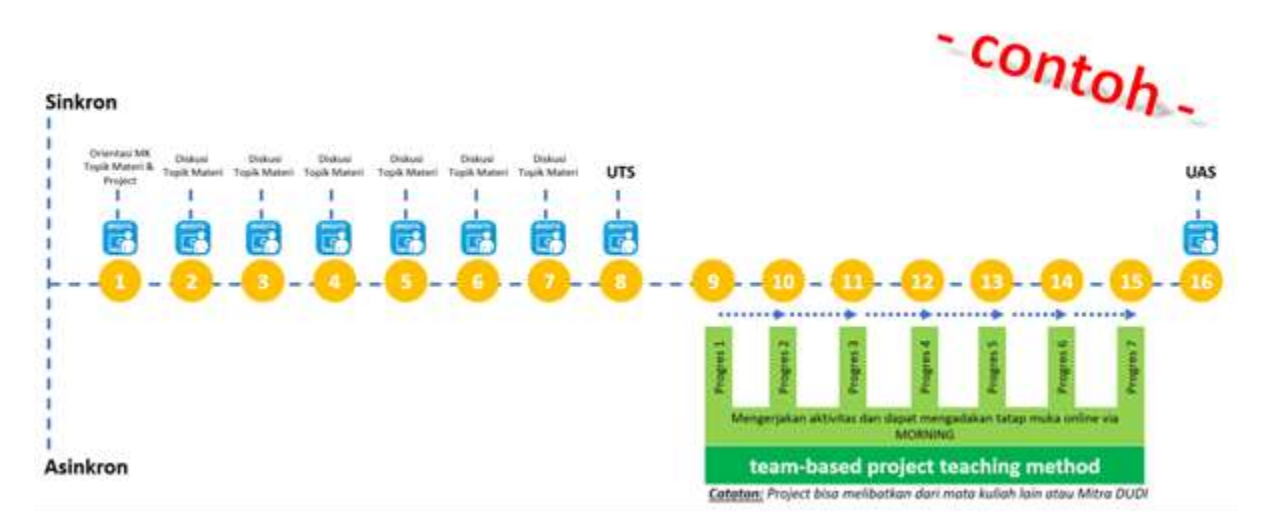

Gambar Desain Pembelajaran Team Based Project

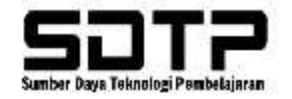

# Project Kelompok A

Project yang diberikan oleh DUDI, Praktisi, Mitra

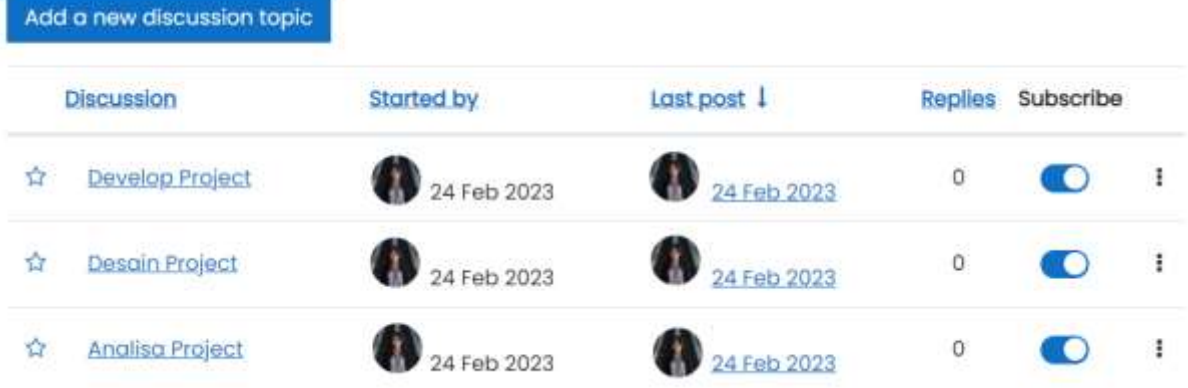

#### Gambar Realisasi LOM Forum type **Standard forum for general use**

Berikut adalah template konstruksi Mata Kuliah dengan Skema Kolaboratif Partisipatif dengan Team Based Project, sebagai berikut:

- A. **Topik General (Topik 0) è 8 EJM,** berisi identitas mata kuliah
	- Identitas Mata Kuliah
		- o Nama Mata Kuliah
		- o Dosen Pengampu
		- o Deskripsi Mata Kuliah
		- o Capaian Pembeljaran Mata Kuliah
		- o Pustaka
	- Dokumen Kurikulum berbasis *Flipped Learning*: RPS, RPP, RTM + LKM + LPHB
	- Video Review RPS

B. **Topik Evaluasi (UTS/UAS) è 2 EJM**, berisi UTS atau UAS dengan LOM QUIZ atau Assignment (bernilai). Jika diadakan luring (onsite) silahkan upload soal di Morning.

C. **Topik Inti Materi (selain UTS/UAS) è 36 EJM**, masing-masing kelompok memiliki 1 Project yang didiskusikan dalam LOM Forum bertype **Standard forum for general use** yang berisi maksimal 7 topik yang bisa diselenggarakan dalam setengah semester, dimana setiap topik merupakan progress kemajuan dari projectnya tiap minggunya. Adapun ketentuan setiap topik yang didiskusikan adalah sebagai berikut:

- o Ada penilaian/rating oleh dosen/DUDI/Praktisi
- o Interaksi/reply dosen/DUDI/praktisi
- Interaksi/reply mahasiswa ke-mahasiswa lain

Pada bagian akhir Topik diskusi ke-7 harus menyertakan hasil projectnya. Keaktifan interaksi diskusi yang berkualitas dan ketuntasan project dari kelompok yang terbentuk akan menjadi tolak ukur keberhasilan penyelenggaraan TBP.

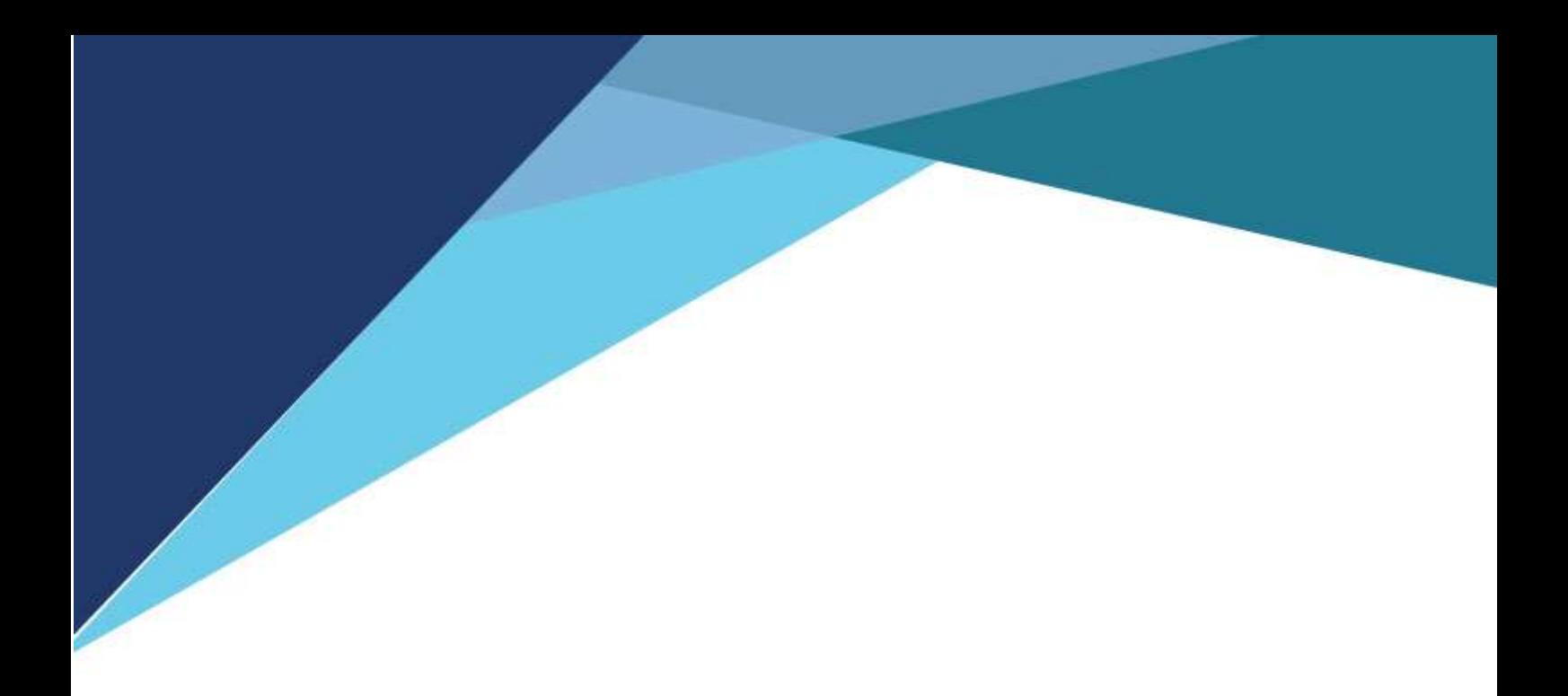

BAB 3 Konstruksi Learning Object Material (LOM) Morning

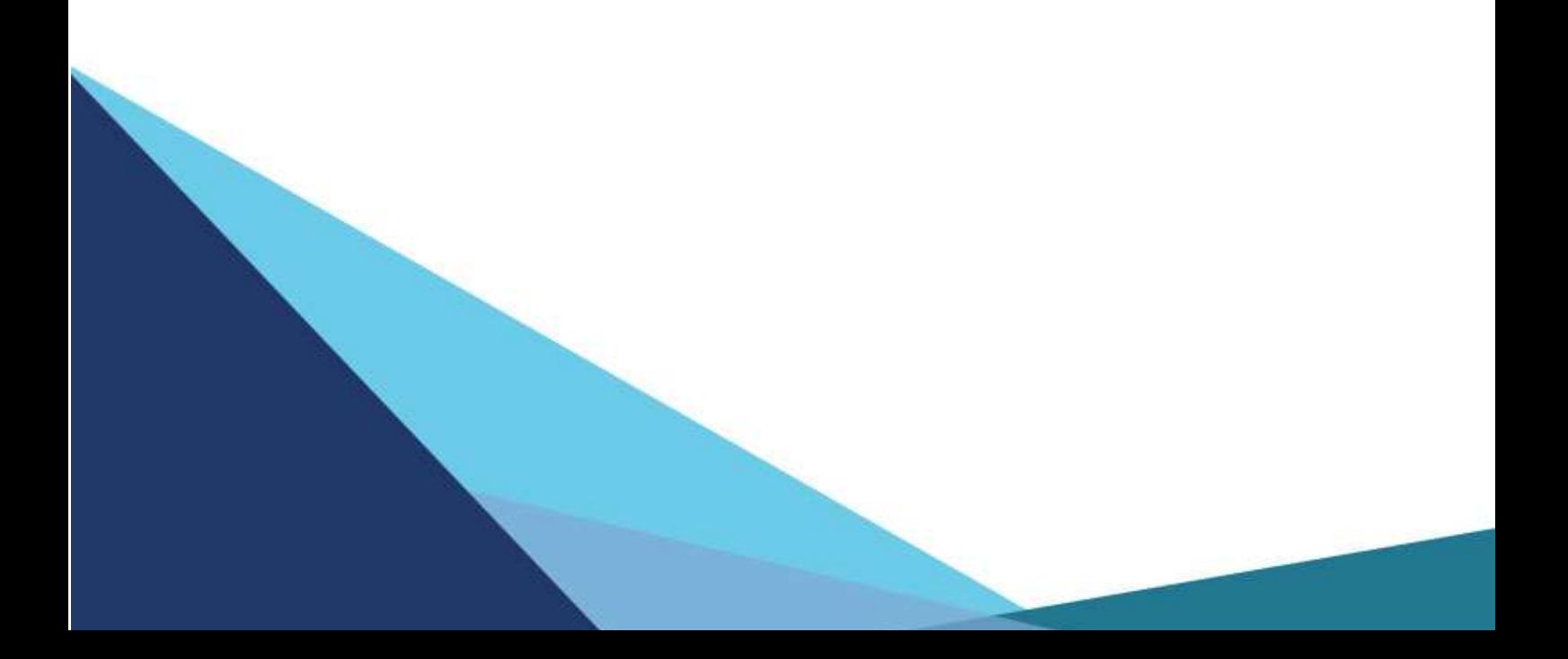

# <span id="page-21-0"></span>**Bab 3 . Konstruksi Learning Object Material (LOM) Morning**

LOM terdiri dari 2 kategori yaitu sebagai resource dan activity. Activity dibagi 2 yaitu Evaluasi dan Interaktif.

## <span id="page-21-1"></span>**3.1. Konten Materi**

#### <span id="page-21-2"></span>**3.1.1. LOM Label**

1. Masuk ke website morning kemudian pilih menu "Site Home"

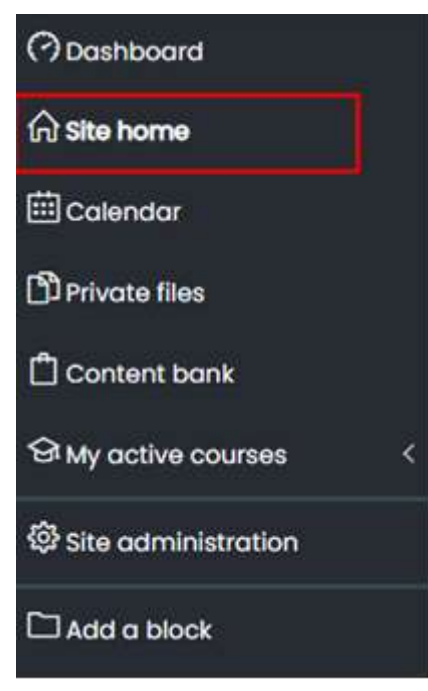

2. Jika sudah masuk "site home" bisa di scroll ke bawah hingga muncul tampilan seperti ini. Kemudian bisa mengisi "search courses" Mata Kuliah yang dicari.

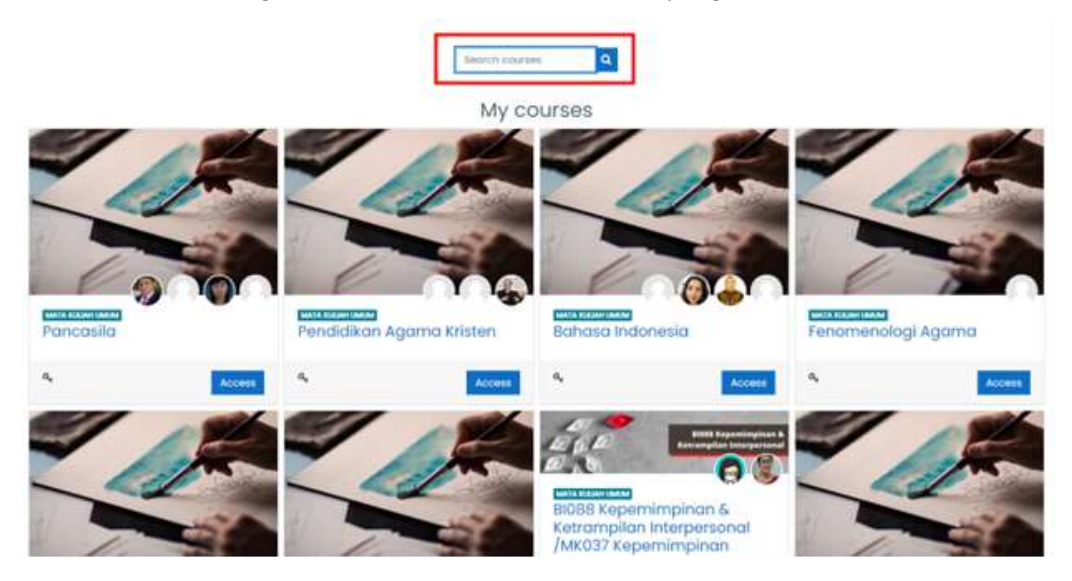

3. Silahkan pilih mata kuliah yang dicari

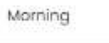

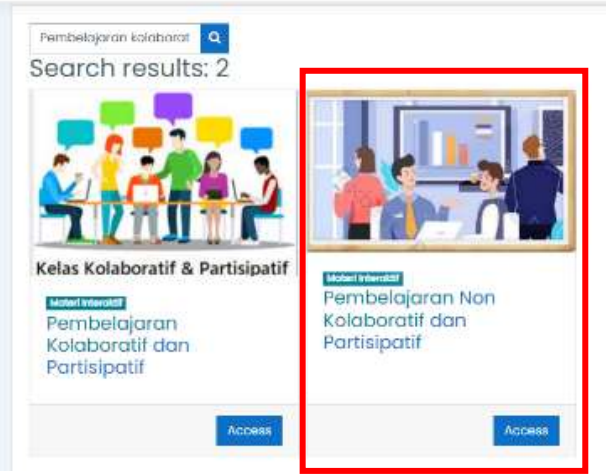

4. Jika sudah memilih mata kuliah yang dicari, akan muncul tampilan dibawah ini. Untuk menambahkan LOM "Label" dapat memilih tab "Turn editing off". Jika sudah turn editing off, maka sudah bisa edit mata kuliah tersebut.

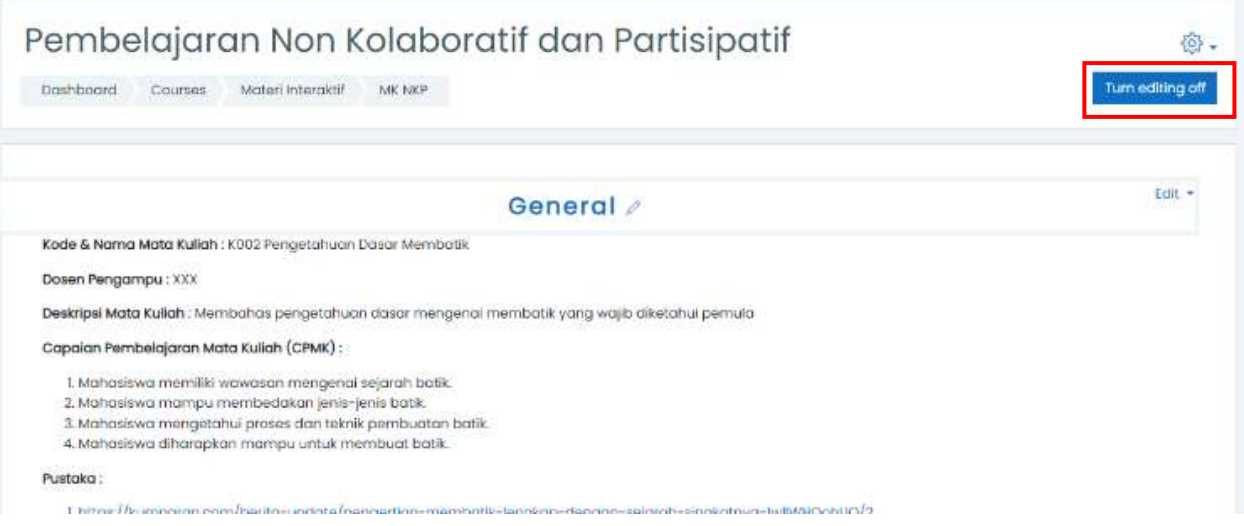

5. Setelah masuk bisa langsung menuju Topik 0 (general) atau Topik 1 scroll ke bawah hingga menemukan "Add an activity or resource"

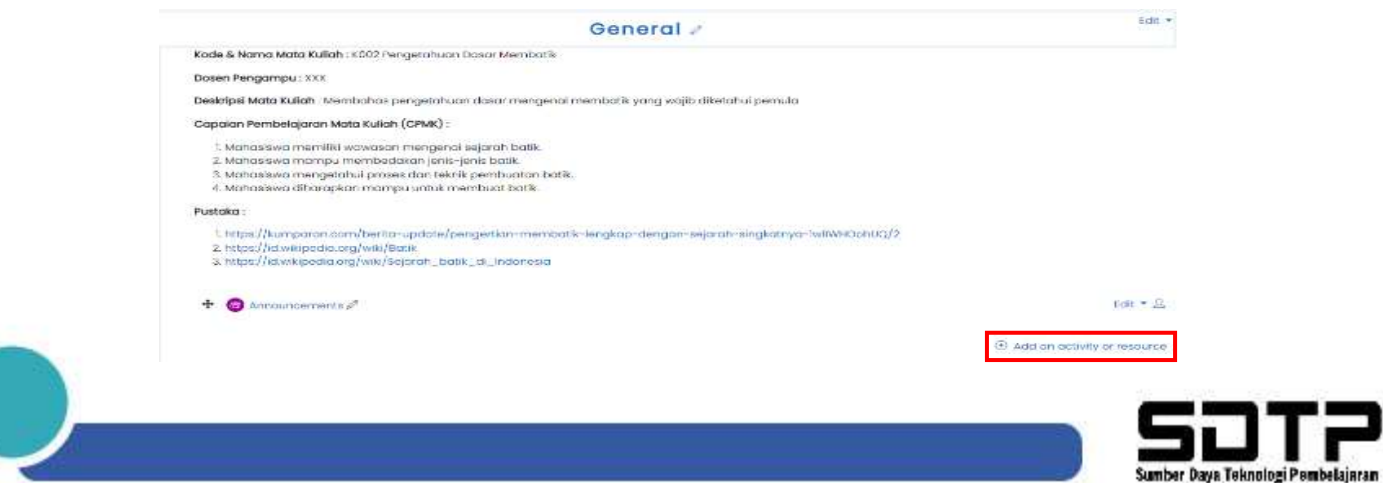

#### 6. Kemudian pilih LOM "Label"

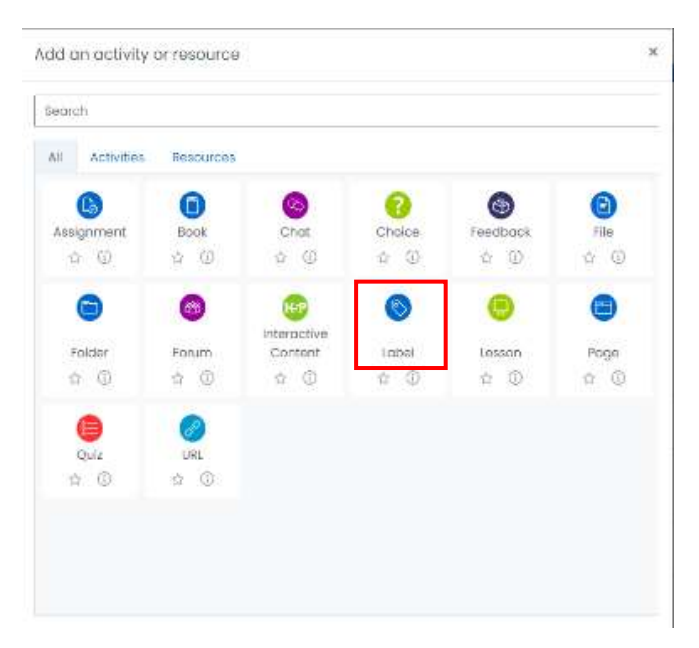

- 7. Dilanjutkan dengan mengisi section "general" dibawah ini :
	- Label Text : diisi dengan penjelasan topik yang dibahas seperti Sub-CPMK, pendahuluan dari materi, suatu materi, Video atau rekaman suara.

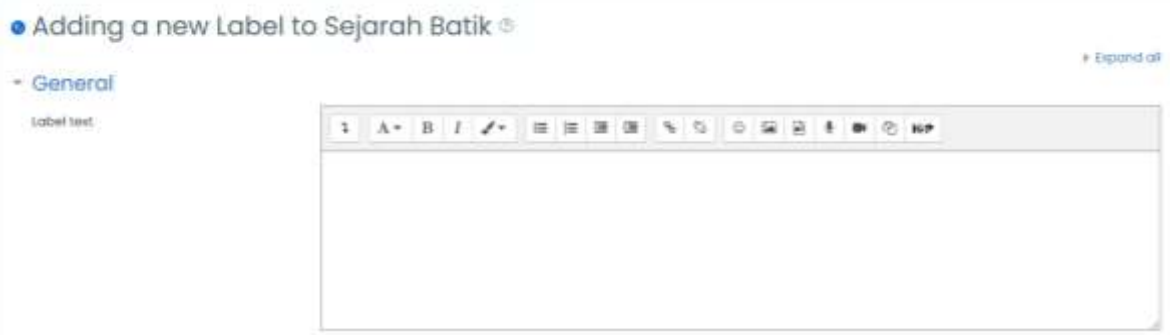

- 8. Kemudian dilanjutkan mengisi section "Common Module Settings"
	- Availability : diisi dengan show on course page à agar assignment yang sudah dibuat bisa muncul di morning
	- ID Number : dikosongkan saja

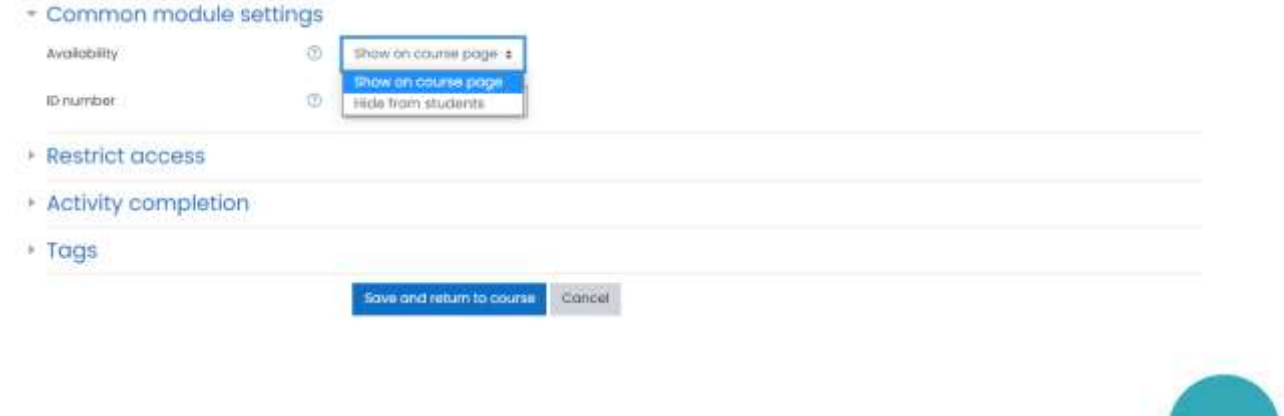

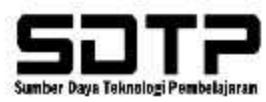

9. Dilanjutkan dengan mengisi Restrict Access merupakan pembatasan akses atau LOM yang memiliki kriteria untuk mengakses Kuis atau materi lainnya.

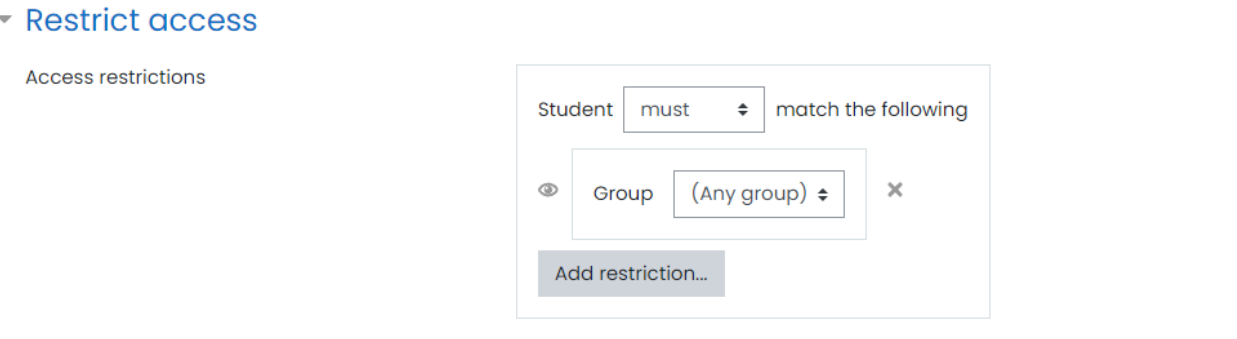

10. Jika sudah, dapat di save and return to course

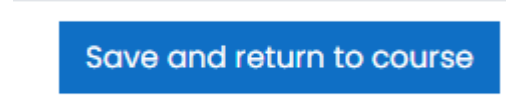

#### <span id="page-24-0"></span>**3.1.2. LOM URL**

1. Masuk ke website morning kemudian pilih menu "Site Home"

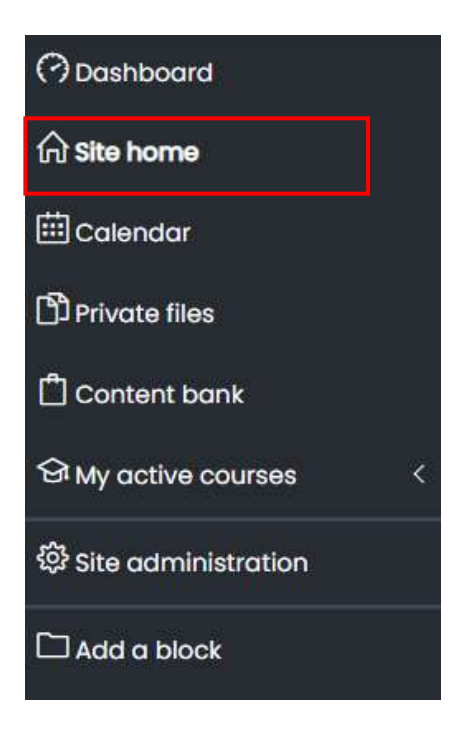

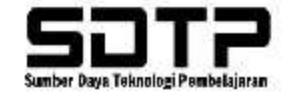

2. Jika sudah masuk "site home" bisa di scroll ke bawah hingga muncul tampilan seperti ini. Kemudian bisa mengisi "search courses" Mata Kuliah yang dicari.

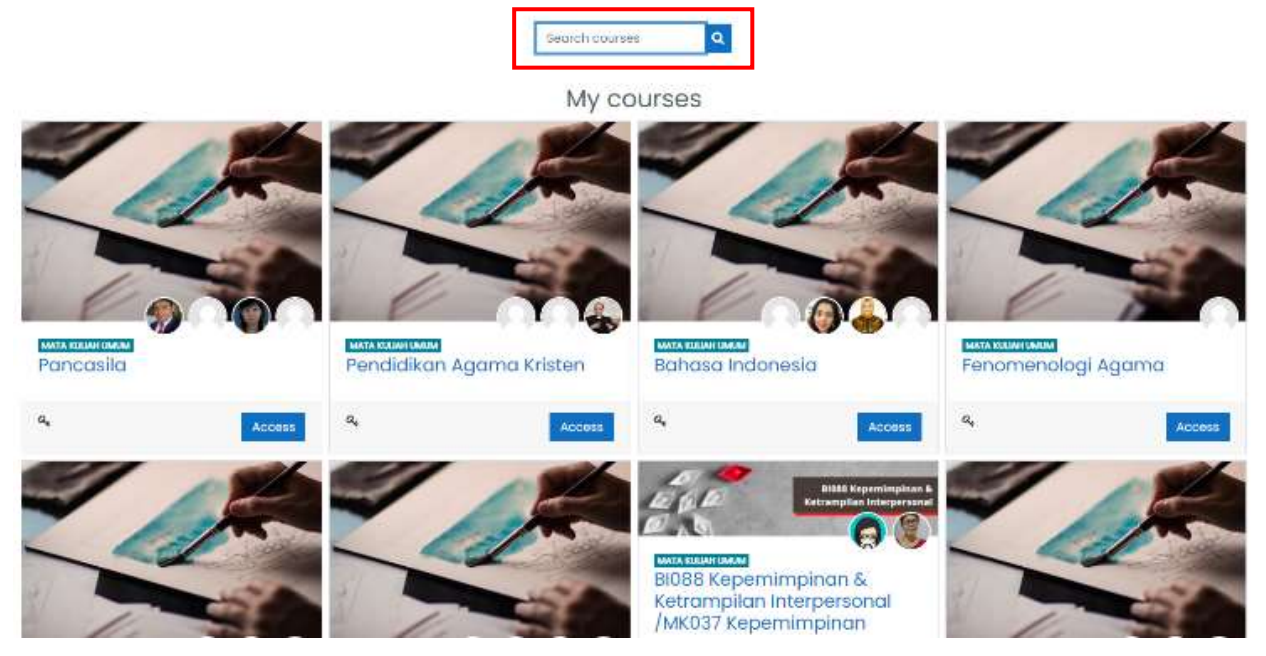

3. Silahkan pilih mata kuliah yang dicari

#### Morning

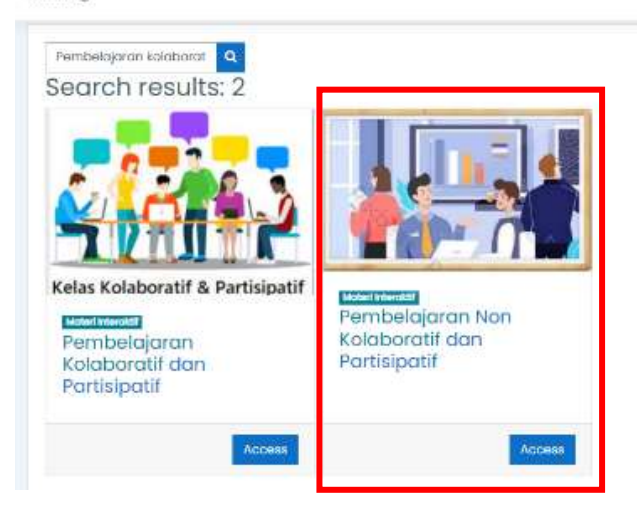

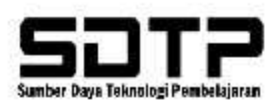

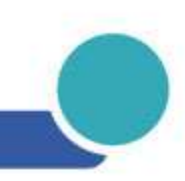

4. Jika sudah memilih mata kuliah yang dicari, akan muncul tampilan dibawah ini. Untuk menambahkan LOM "URL" dapat memilih tab "Turn editing off". Jika sudah turn editing off, maka sudah bisa edit mata kuliah tersebut.

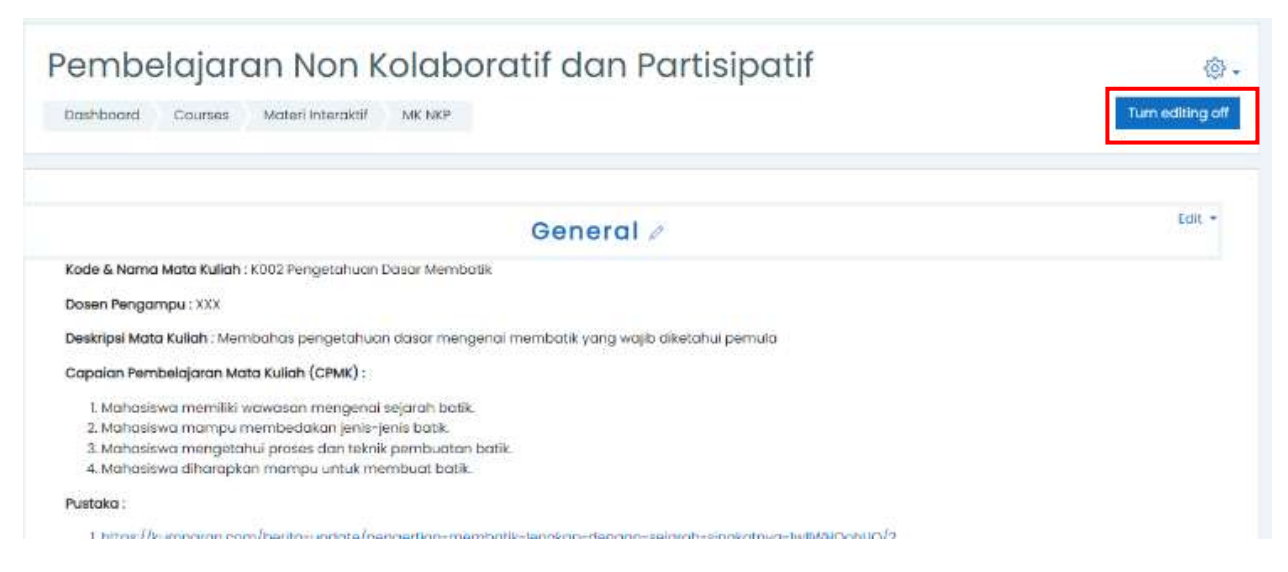

5. Setelah masuk bisa langsung menuju Topik 0 (general) atau Topik 1 scroll ke bawah hingga menemukan "Add an activity or resource"

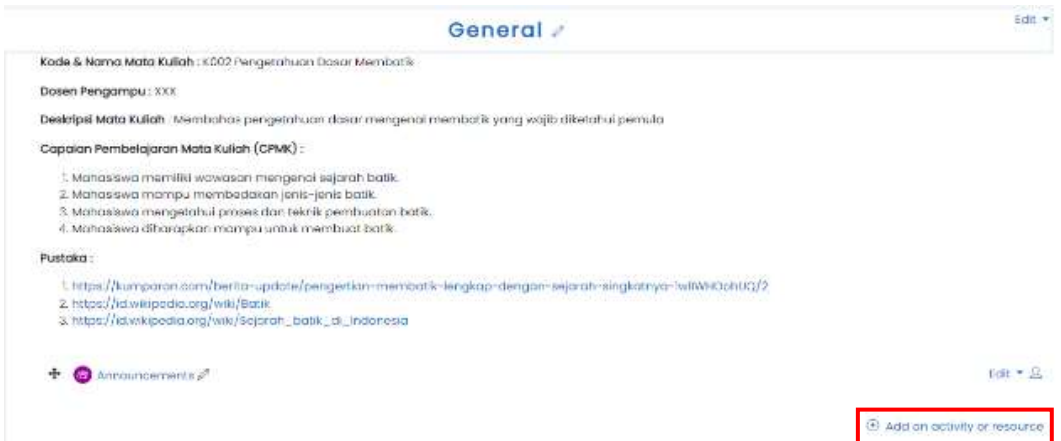

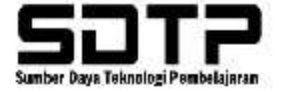

#### 6. Kemudian pilih LOM "URL"

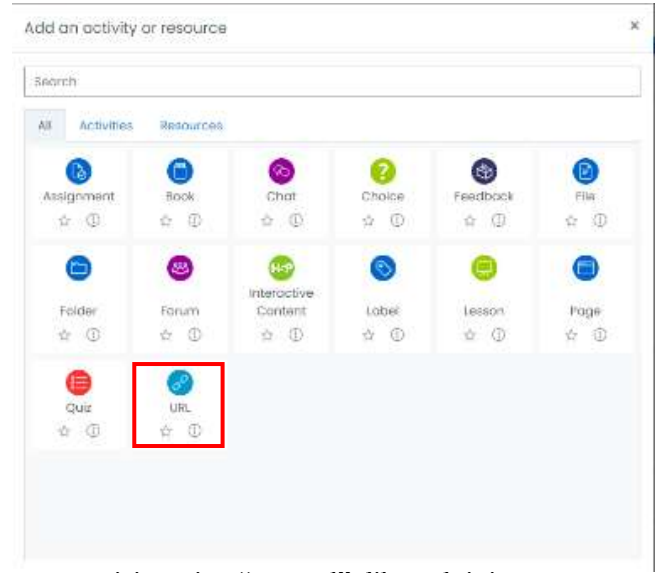

- 7. Dilanjutkan dengan mengisi section "general" dibawah ini :
	- Name : diisi dengan nama bahan ajar via URL
	- External URL : isi dengan alamat URL/link yang akan dimasukkan ke morning
	- Description : diisi dengan deskripsi dari bahan ajar
	- Display description on course page : dapat di ceklis

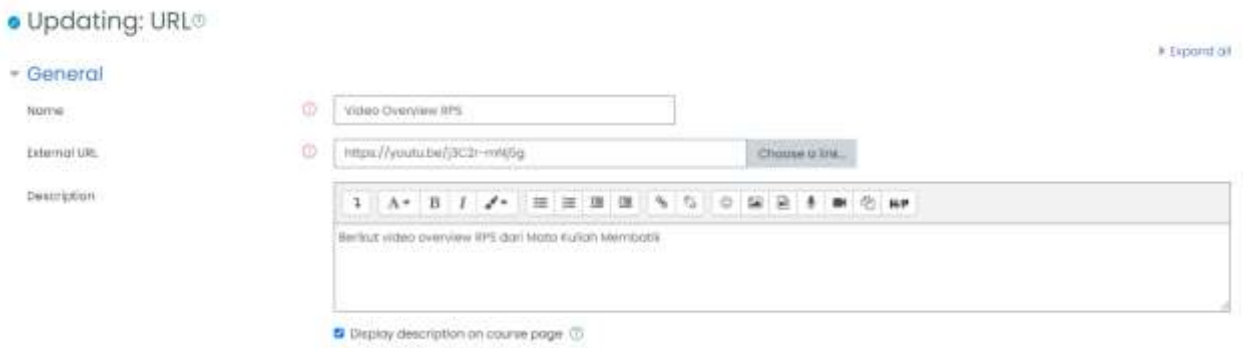

#### 8. Dilanjutkan mengisi section "appearance" :

#### - Display :

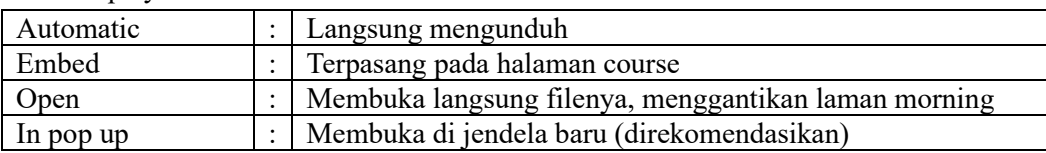

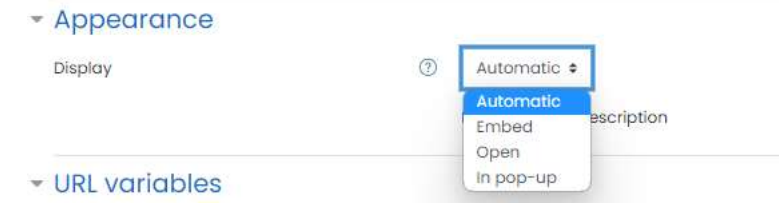

9. Dilanjutkan dengan mengisi section "Common Module Settings":

- Availability: jika file ingin di tampilkan dalam morning dapat memilih "show on course page", jika file mau di hide dulu dari students dapat memilih "hide from students"

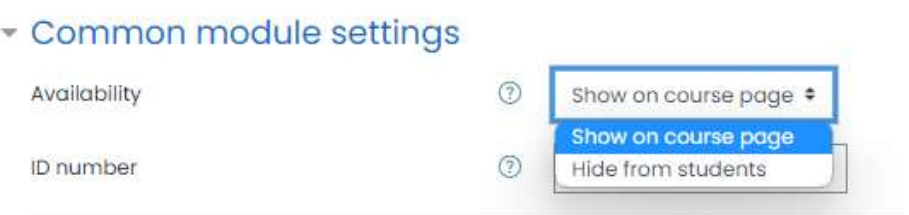

10. Jika sudah, dapat di save and return to course

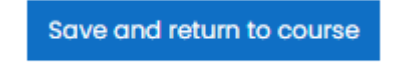

#### <span id="page-28-0"></span>**3.1.3. LOM File**

1. Masuk ke website morning kemudian pilih menu "Site Home"

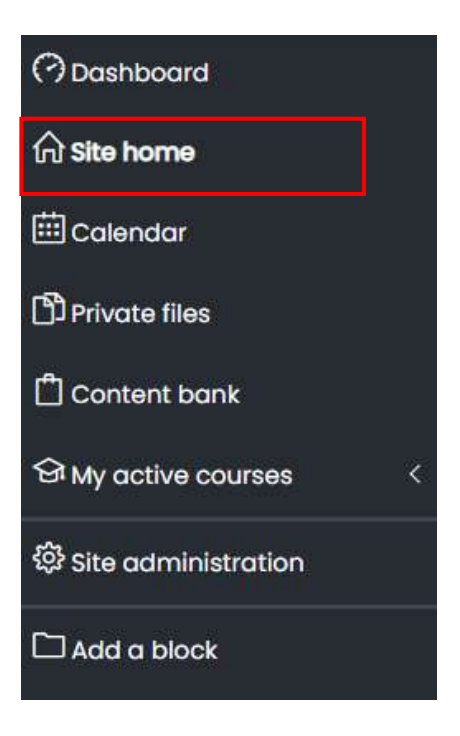

2. Jika sudah masuk "site home" bisa di scroll ke bawah hingga muncul tampilan seperti ini. Kemudian bisa mengisi "search courses" Mata Kuliah yang dicari.

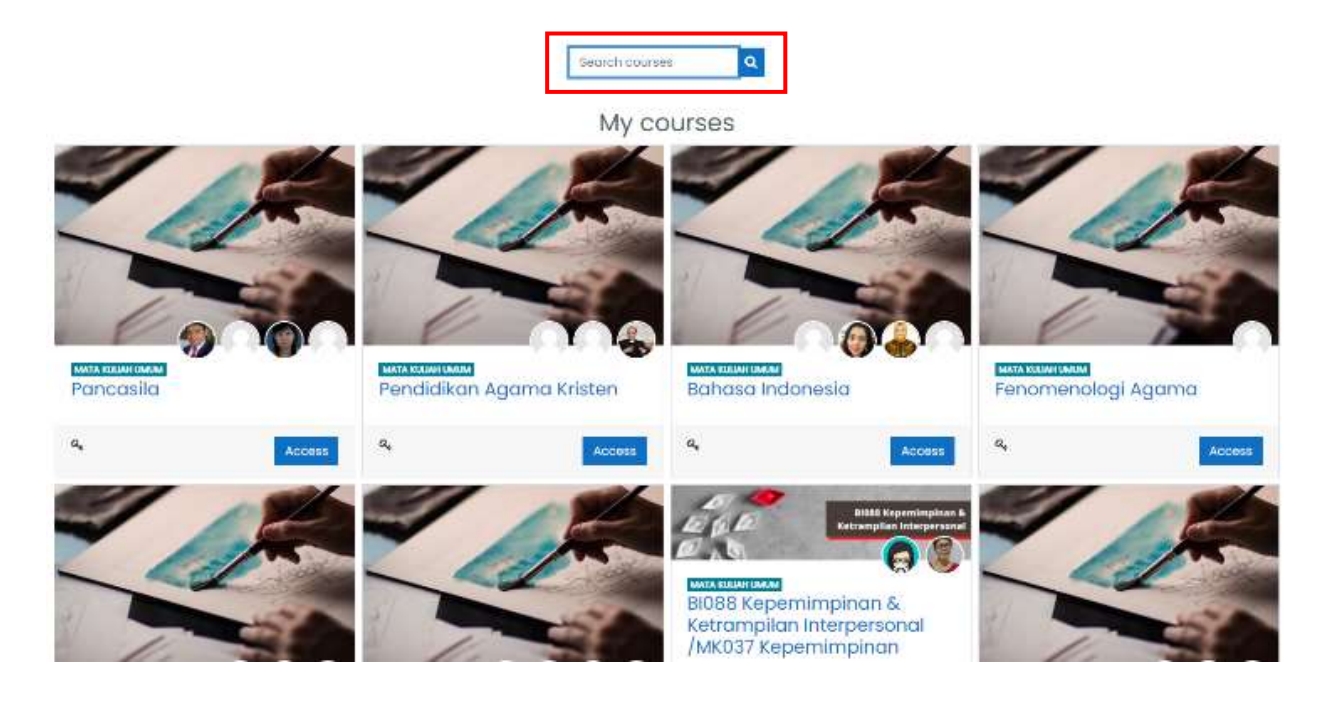

3. Silahkan pilih mata kuliah yang cidari

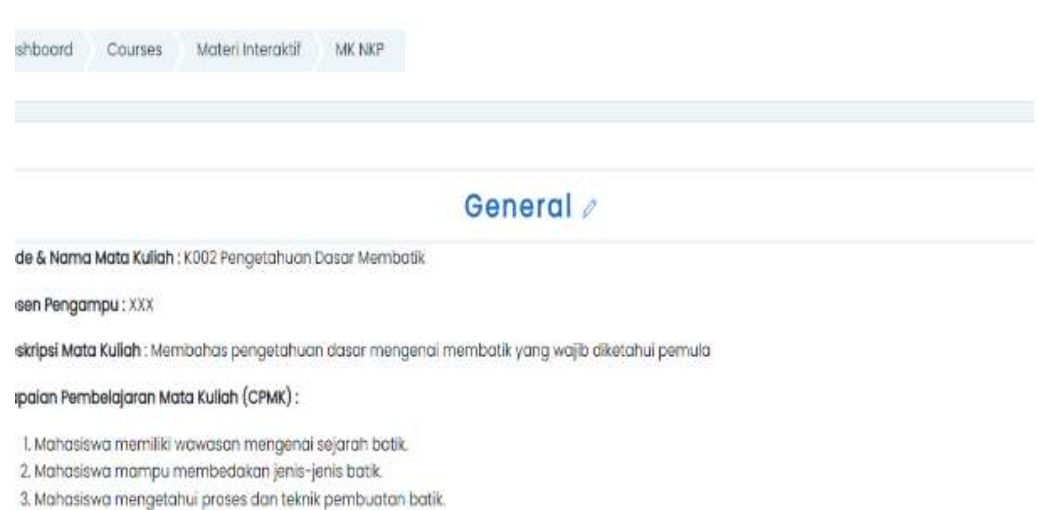

4. Mahasiswa diharapkan mampu untuk membuat batik.

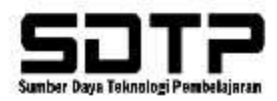

4. Jika sudah memilih mata kuliah yang dicari, akan muncul tampilan dibawah ini. Untuk menambahkan LOM "File" dapat memilih tab "Turn editing off". Jika sudah turn editing off, maka sudah bisa edit mata kuliah tersebut.

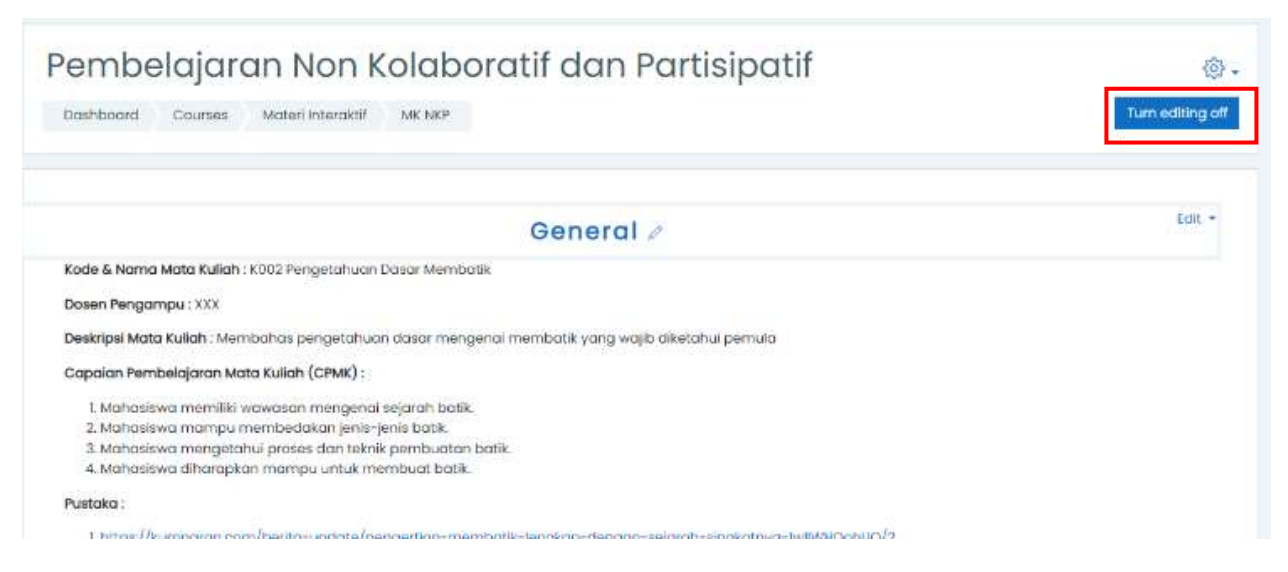

5. Setelah masuk bisa langsung menuju Topik 0 (general) atau Topik 1 scroll ke bawah hingga menemukan "Add an activity or resource"

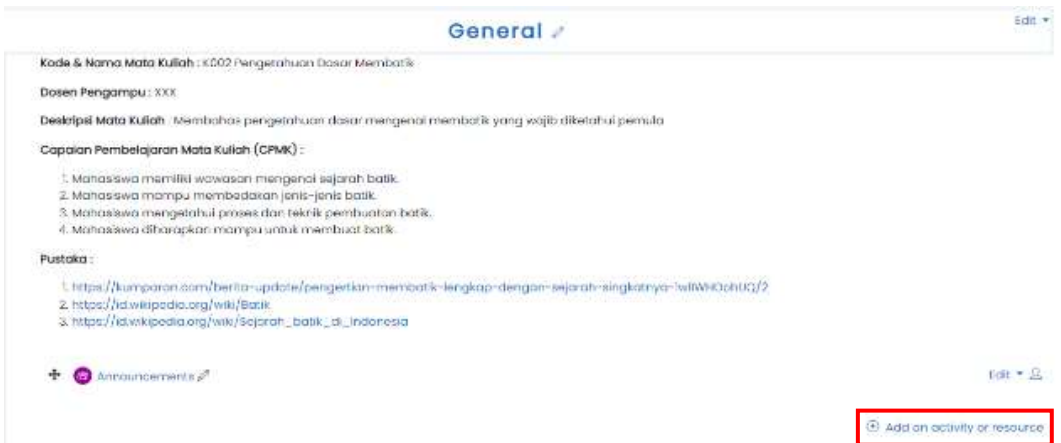

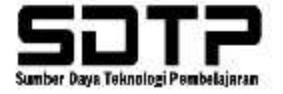

#### 6. Kemudian pilih LOM "File"

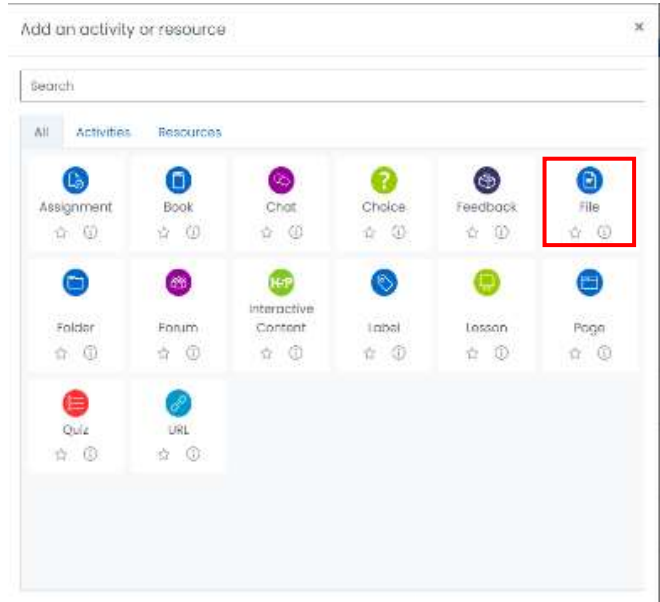

- 7. Dilanjutkan dengan mengisi section "general" dibawah ini :
	- Name : diisi dengan nama File
	- Description : diisi dengan Keterangan file
	- Display description on course page : dapat di ceklis
	- Select files : drag file atau import file ke dalam morning

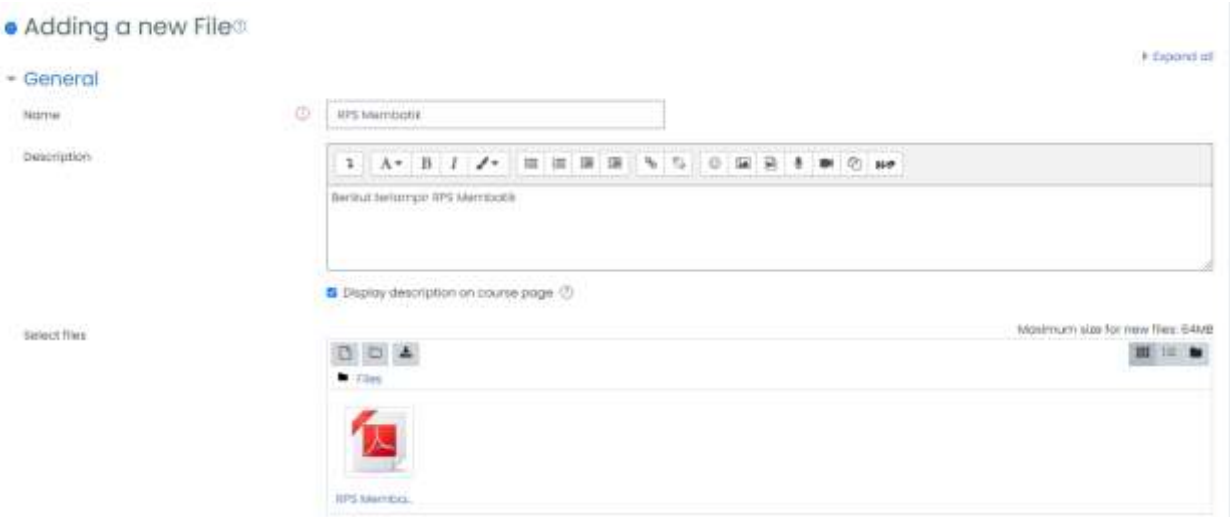

Jika pilih add file maka akan muncul kotak seperti berikut :

- Attachment : klik Choose File lalu pilih file yang akan di upload.
- Save as : ketikkan nama file yang sudah dipilih dengan nama lain.
- Author dan Choose License akan terisi secara otomatis jadi lewati saja.
- Jika sudah klik Upload this file maka file tersebut akan tampil pada kotak files.

File picker

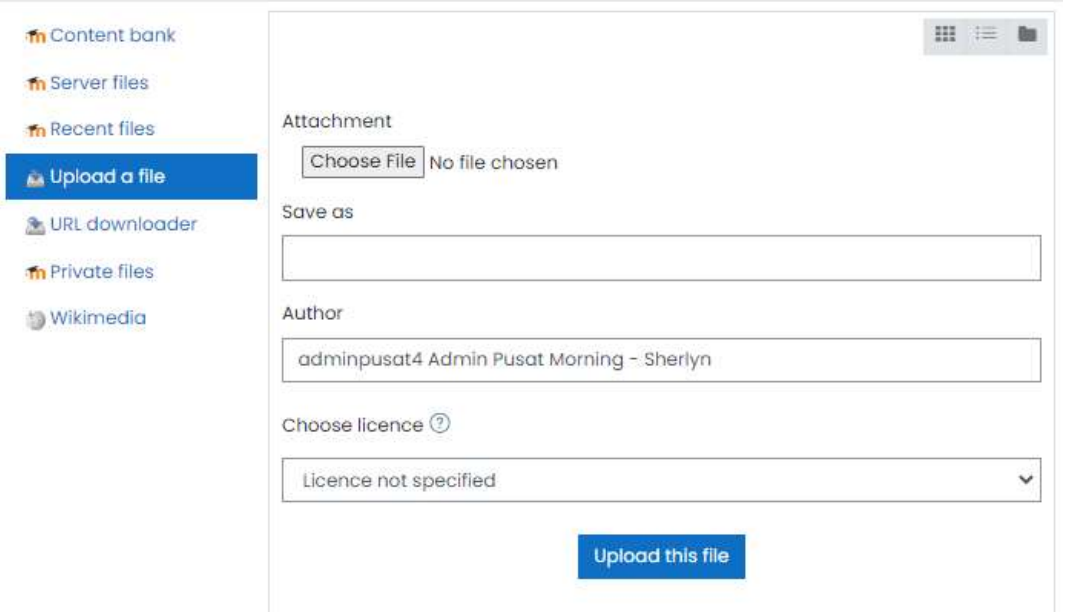

8. Dilanjutkan mengisi section "appearance" :

#### - Display :

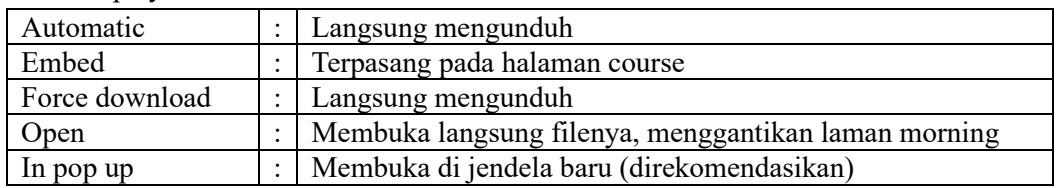

# - Appearance

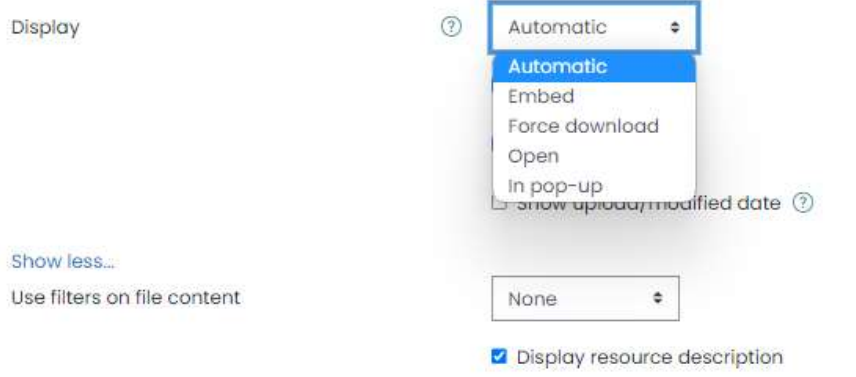

 $\times$ 

- Show size : jika ingin menunjukkan besaran size file dapat di ceklis, jika tidak ingin menunjukkan besaran file tidak perlu di ceklis.
- Show type : jika ingin menunjukkan tipe dari file tersebut dapat di ceklis, jika tidak ingin menunjukkan tipe file tidak perlu di ceklis
- Show upload/modified date : jika ingin menunjukkan tanggal saat file itu di upload dapat di ceklis, jika tidak ingin menunjukkan tidak perlu di ceklis
- Use filters on file content : dapat diabaikan

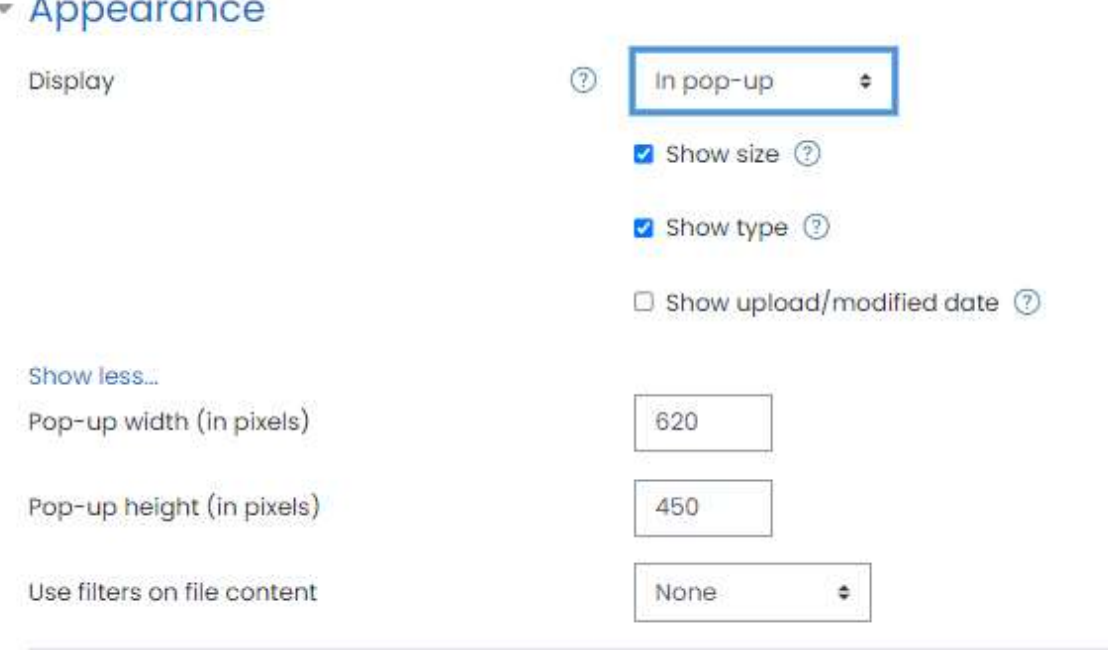

- 9. Dilanjutkan dengan mengisi section "Common Module Settings":
	- Availability : jika file ingin di tampilkan dalam morning dapat memilih "show on course page", jika file mau di hide dulu dari students dapat memilih "hide from students"

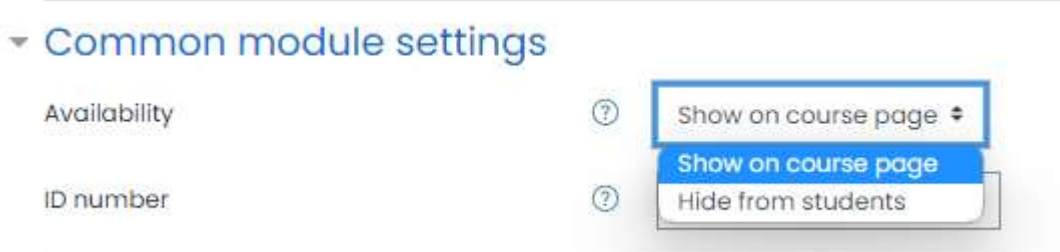

10. Jika sudah, dapat di save and return to course

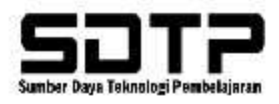

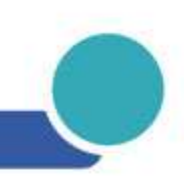

#### <span id="page-34-0"></span>**3.2. Evaluasi Materi**

#### <span id="page-34-1"></span>**3.2.1. LOM Assignment**

1. Masuk ke website morning kemudian pilih menu "Site Home"

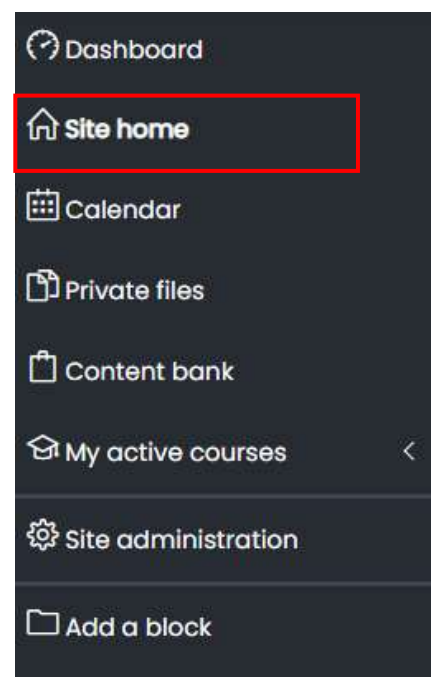

2. Jika sudah masuk "site home" bisa di scroll ke bawah hingga muncul tampilan seperti ini. Kemudian bisa mengisi "search courses" Mata Kuliah yang dicari.

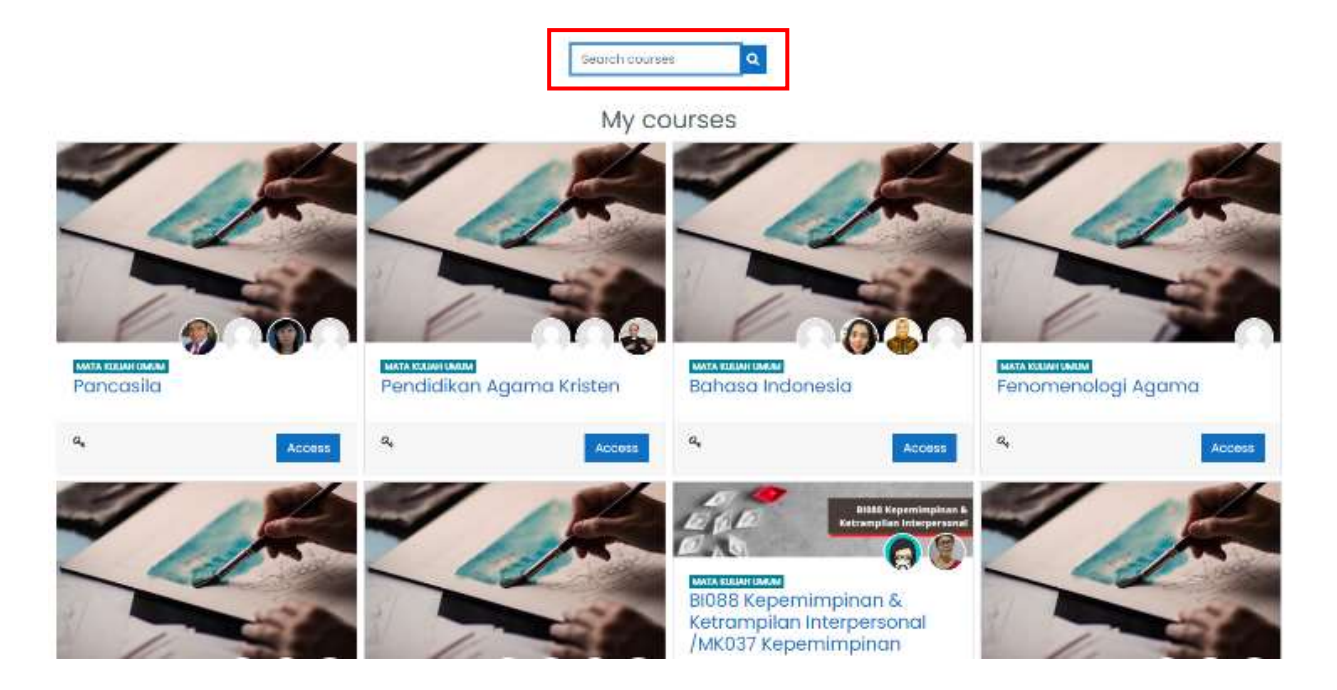

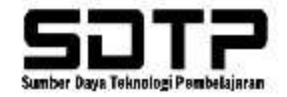

3. Silahkan pilih mata kuliah yang dicari

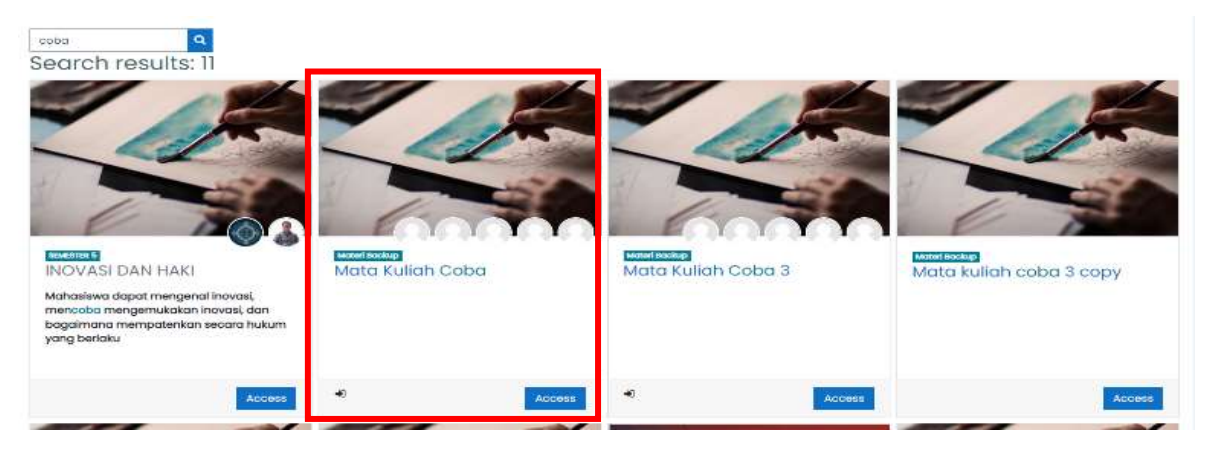

4. Jika sudah memilih mata kuliah yang dicari, akan muncul tampilan dibawah ini. Untuk menambahkan LOM "Assignment" dapat memilih tab "Turn editing off". Jika sudah turn editing off, maka sudah bisa edit mata kuliah tersebut.

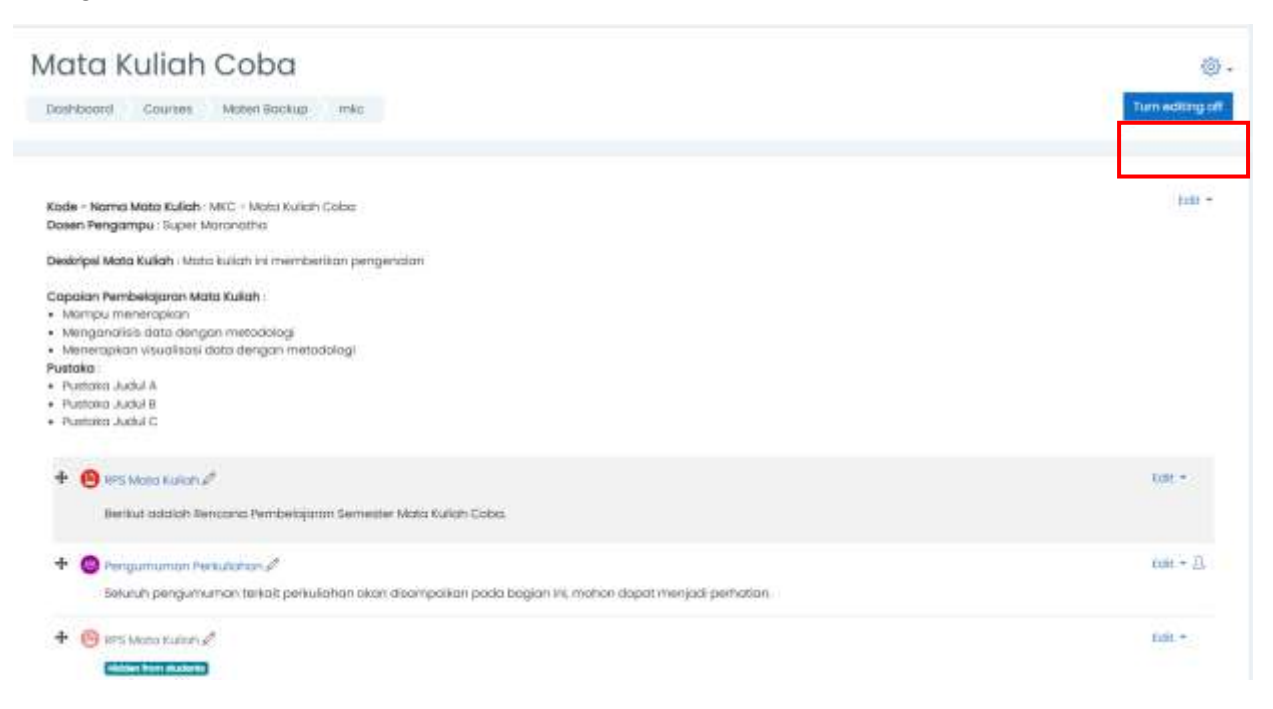

5. Setelah masuk bisa langsung menuju Topik 1 scroll kebawah hingga menemukan "Add an activity or resource"

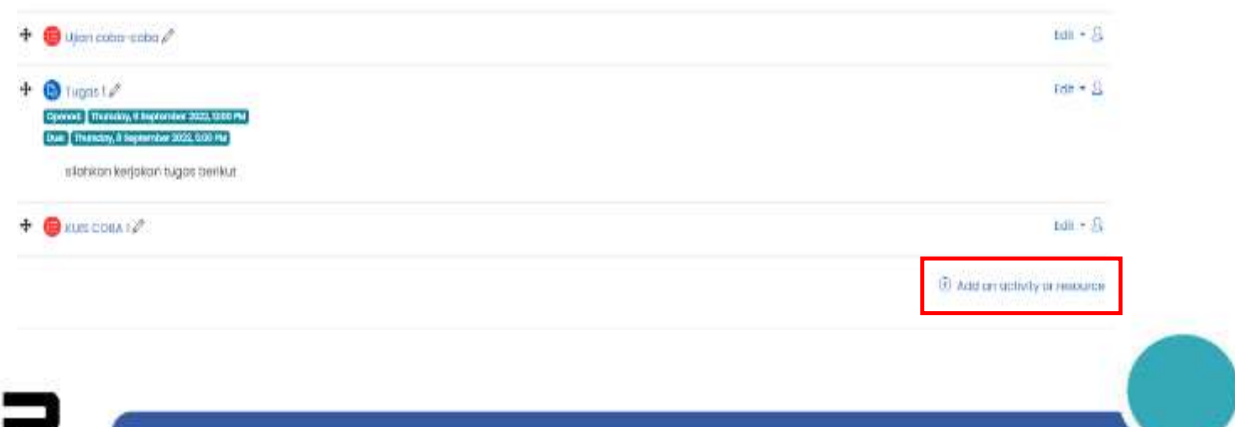

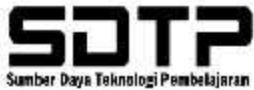
6. Kemudian pilih LOM "Assignment"

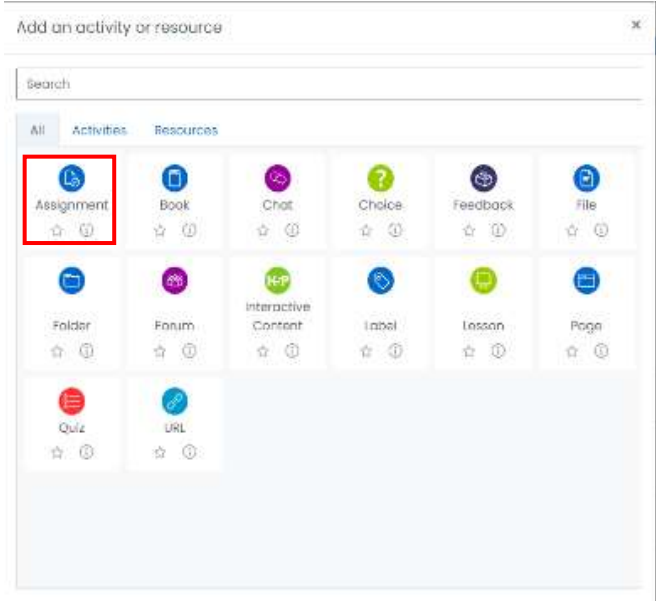

- 7. Dilanjutkan dengan mengisi "section general" dibawah ini :
	- Assignment name : diisi dengan nama tugas
	- Description : diisi dengan intruksi
	- Display description on course page : dapat di ceklis
	- Additional file : drag file atau import soal/template tugas ke dalam morning

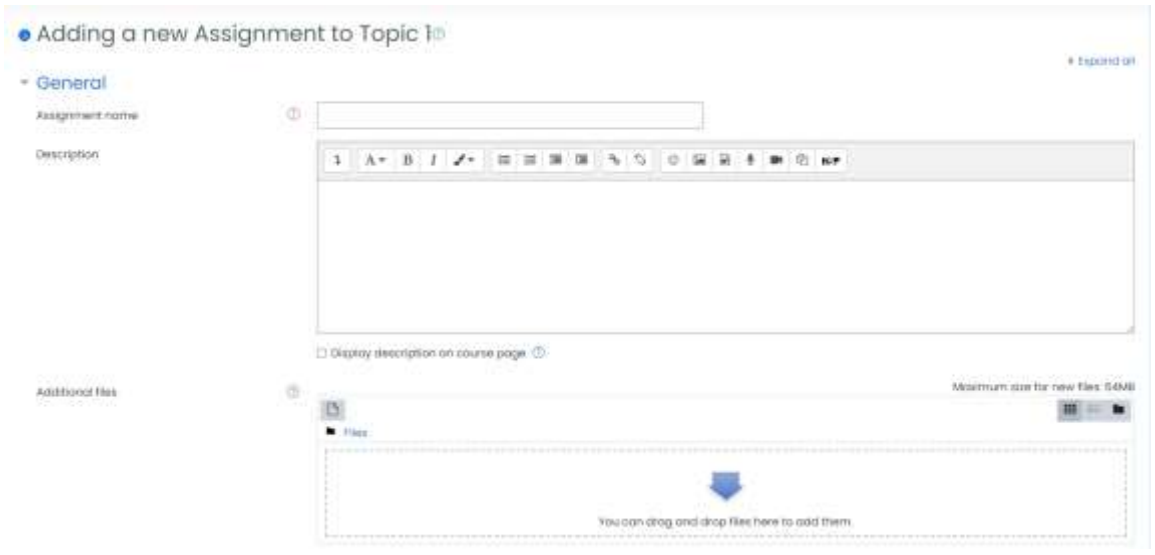

- 8. Dilanjutkan mengisi section "availability" :
	- Allow submission from : tanggal tugas dibuka
	- Due date : tanggal ditutup pengumpulan tugas
	- Cut-off : bisa diabaikan (dengan tidak ceklis bagian enable)
	- Remind me to grade by : sebagai pengingat bagi dosen untuk menilai tugas yang sudah diberikan.

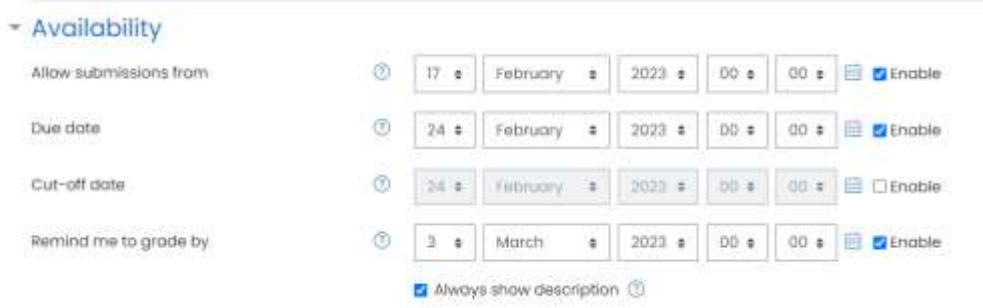

9. Dilanjutkan dengan mengisi section "Feedback types". Feedback types agar mahasiswa dan dosen dapat memberikan feedback.

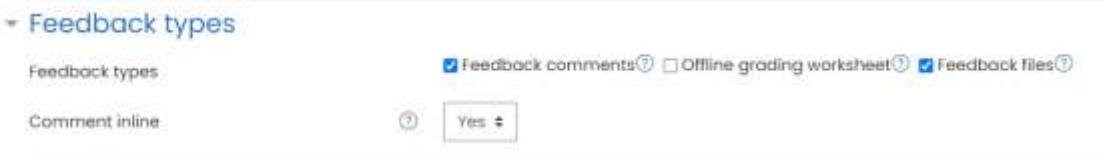

- 10. Dilanjutkan dengan mengisi section "Submission types" :
	- Submission types : jika "online text", mahasiswa mengisi tugas tersebut langsung di morning sedangkan "file submission" mahasiswa mengumpulkan tugasnya dengan cara upload file.
	- Maximum number of uploaded files : jumlah file maksimal yang bisa di upload
	- Maximum submission size : disesuaikan dengan sistem di morning
	- Accepted file types : jenis file yang di upload

#### - Submission types

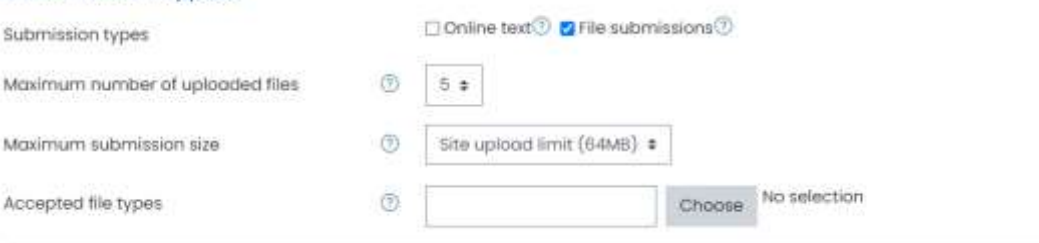

- 11. Dilanjutkan mengisi section "Submission settings" :
	- Additional aatempts : jika pilih never berarti mengumpulkan tugas hanya satu kali. Jika manually bisa mengumpulkannya beberapa kali. Automatically until pass, mahasiswa bisa mengumpulkan beberapa kali tugas tergantung dosen jika nilainya tidak mencapai nilai minimum (ada perbaikan).

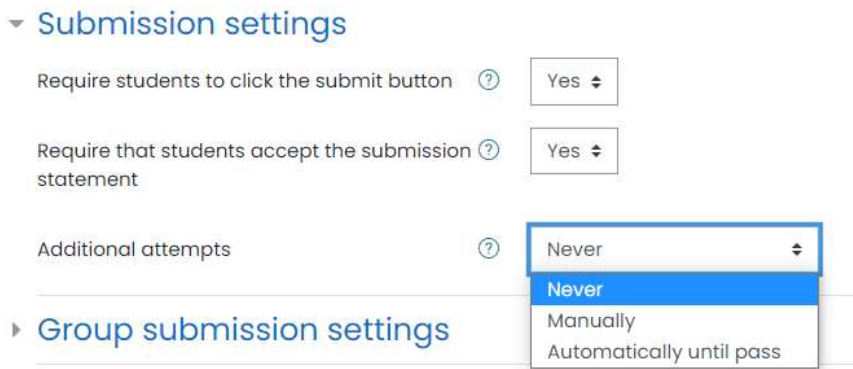

Berikut tampilan Additional attempts :

#### Manually Manually **Automatically** until pass

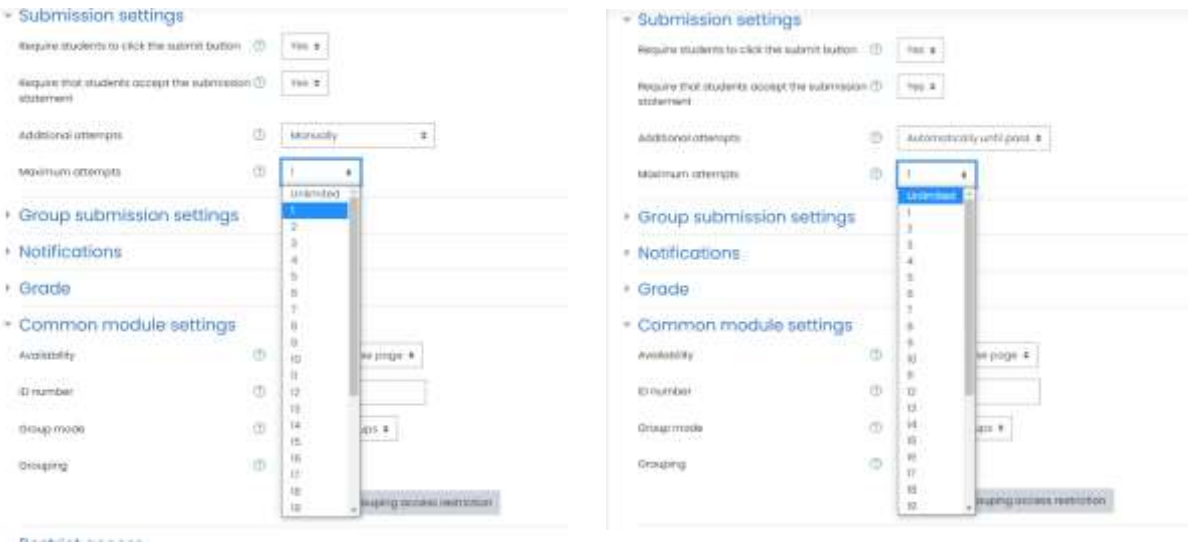

- 12. Kemudian dilanjutkan mengisi section "Common Module Settings"
	- Availability : diisi dengan show on course page à agar assignment yang sudah dibuat bisa muncul di morning
	- ID Number : dikosongkan saja

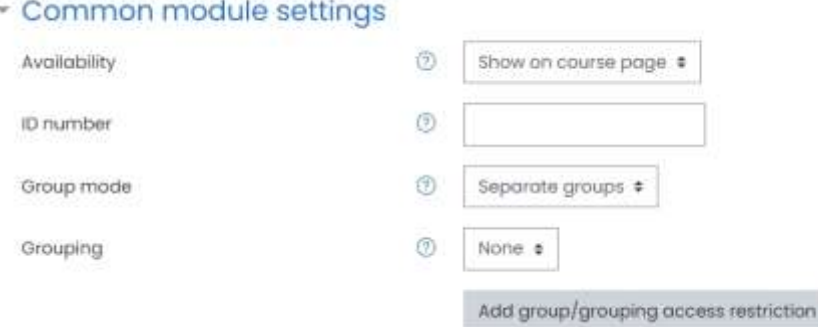

- Group Mode : disesuaikan dengan mata kuliahnya, jika hanya ada 1 kelas bisa memilih dengan no groups. Jika ada beberapa kelas bisa memilih separate groups. Visible group bisa melihat pekerjaan kelas lain tetapi tidak bisa akses tugasnya.

- Grouping : dipilih "none"

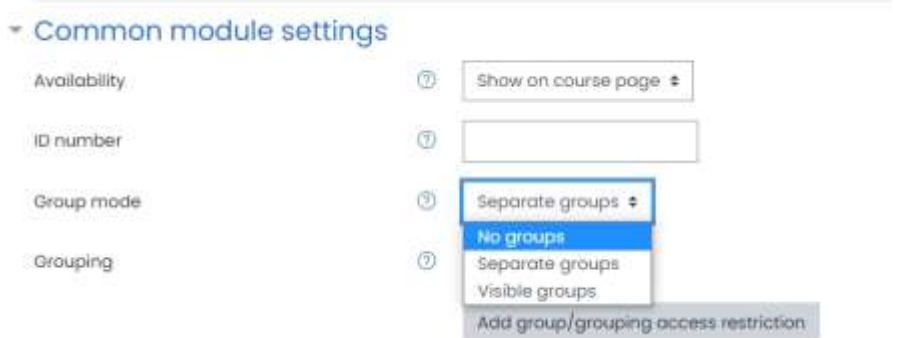

13. Dilanjutkan dengan mengisi Restrict Access merupakan pembatasan akses atau LOM yang memiliki kriteria untuk mengakses Kuis atau materi lainnya.

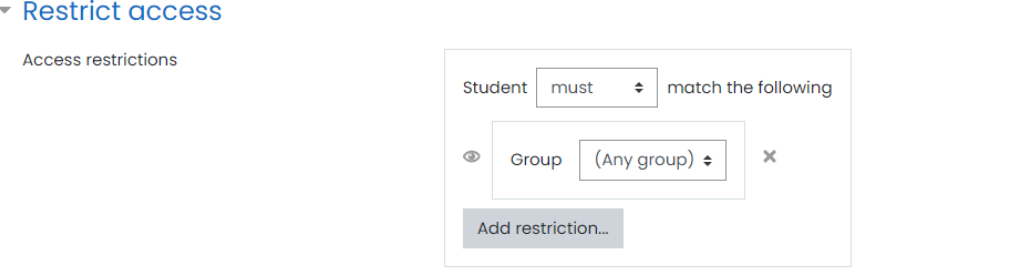

14. Jika sudah, dapat di save and return to course

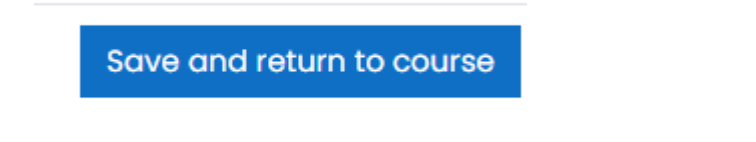

#### **3.2.2. LOM Quiz**

- 3.2.2.1 Membuat Kategori Pertanyaan
	- 1. Setting Mata Kuliah

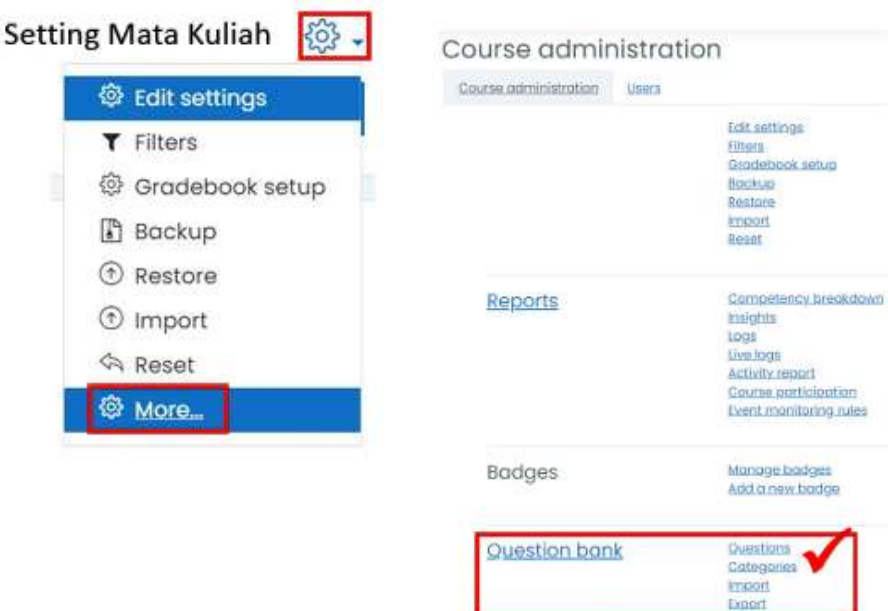

2. Add category

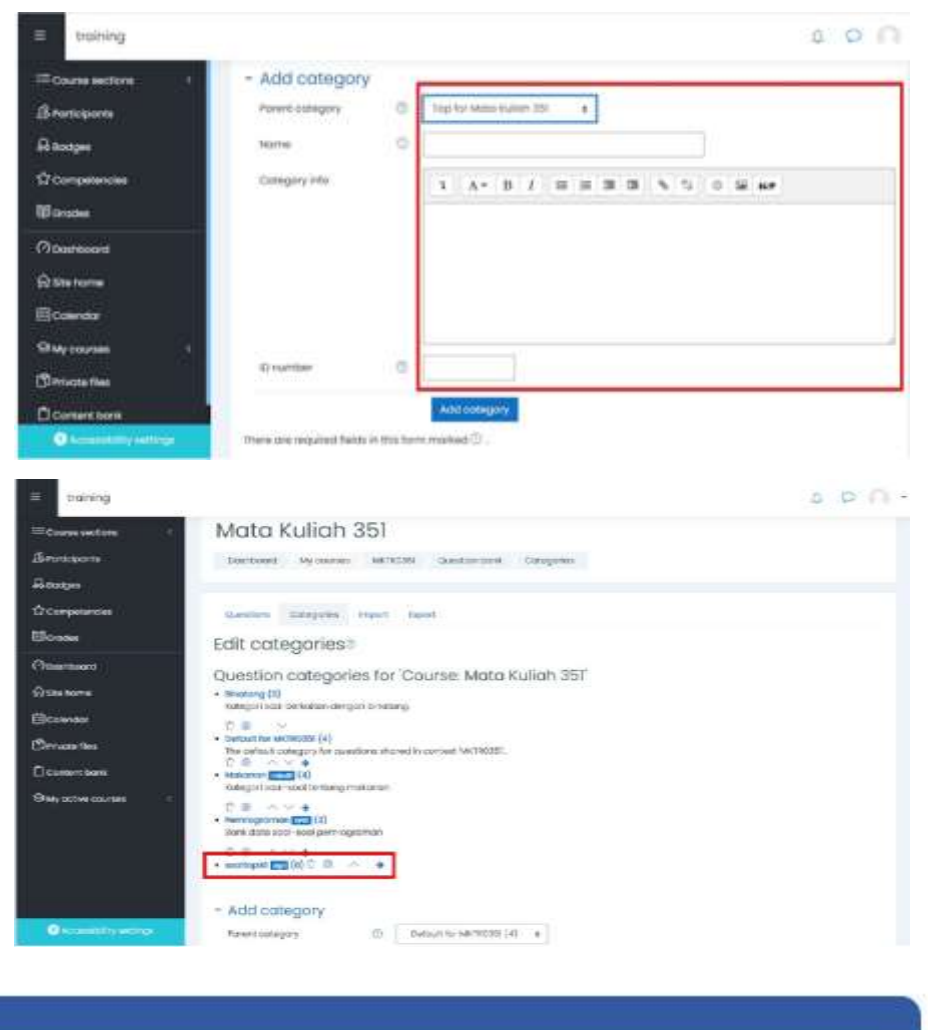

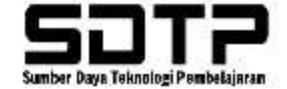

## 3.2.2.2 Input soal (Pertanyaan) Tunggal

## 1. Setting Mata Kuliah

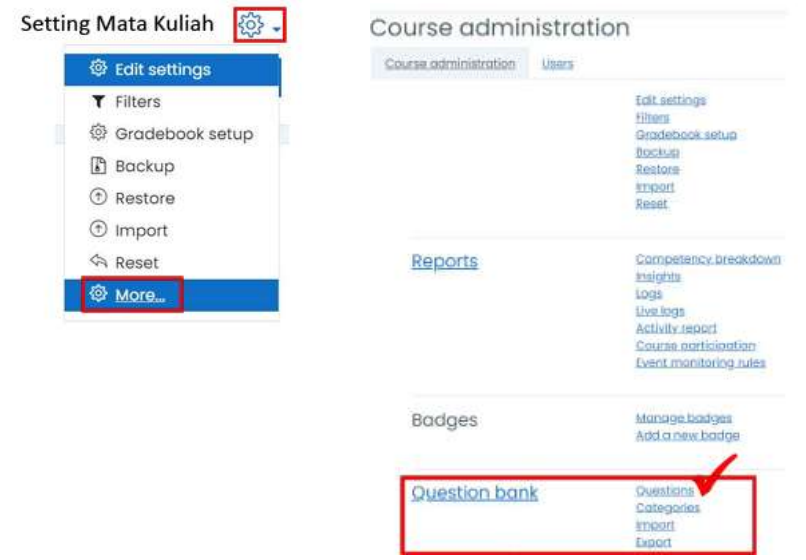

### 2. Membuat Question Bank

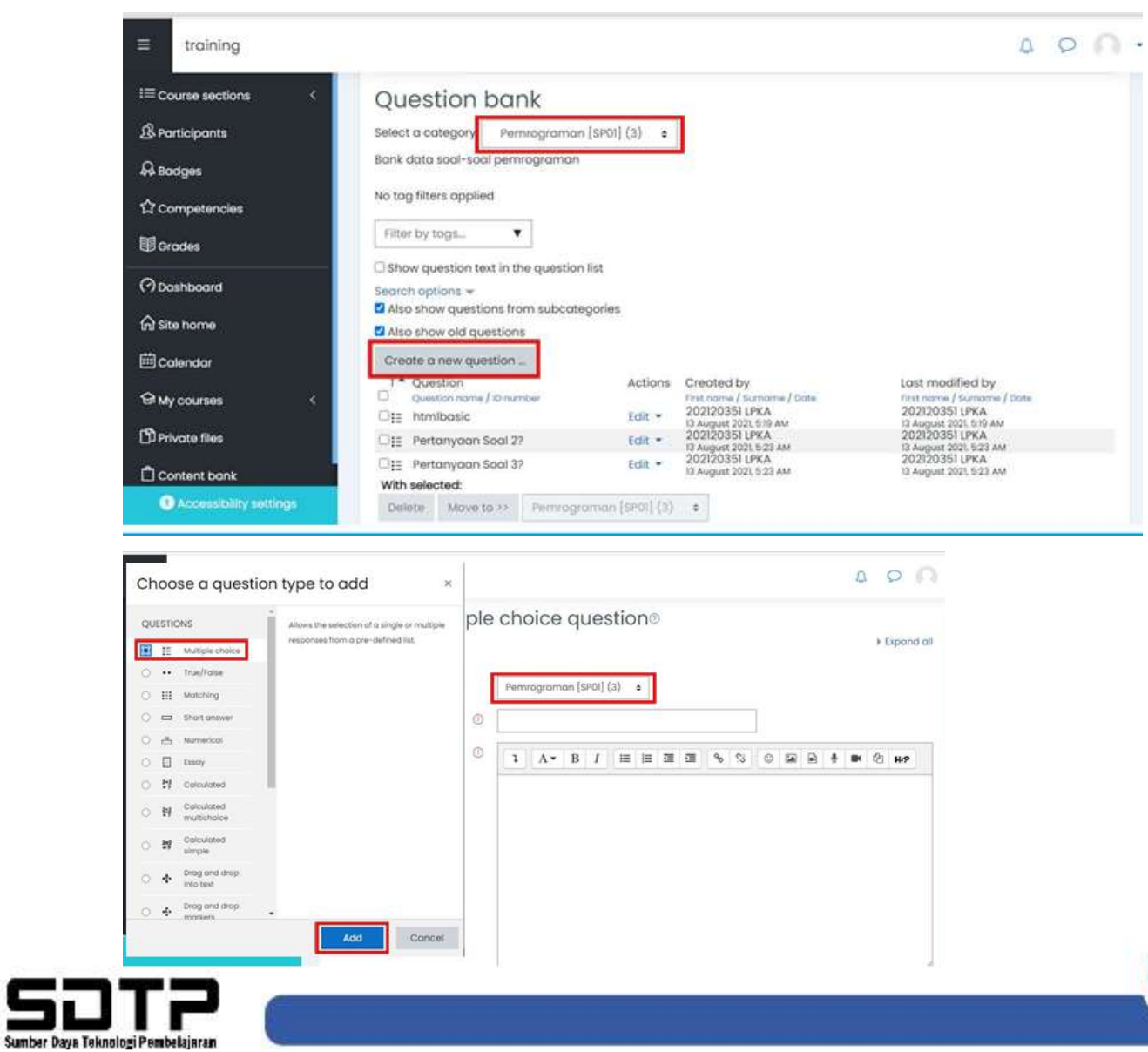

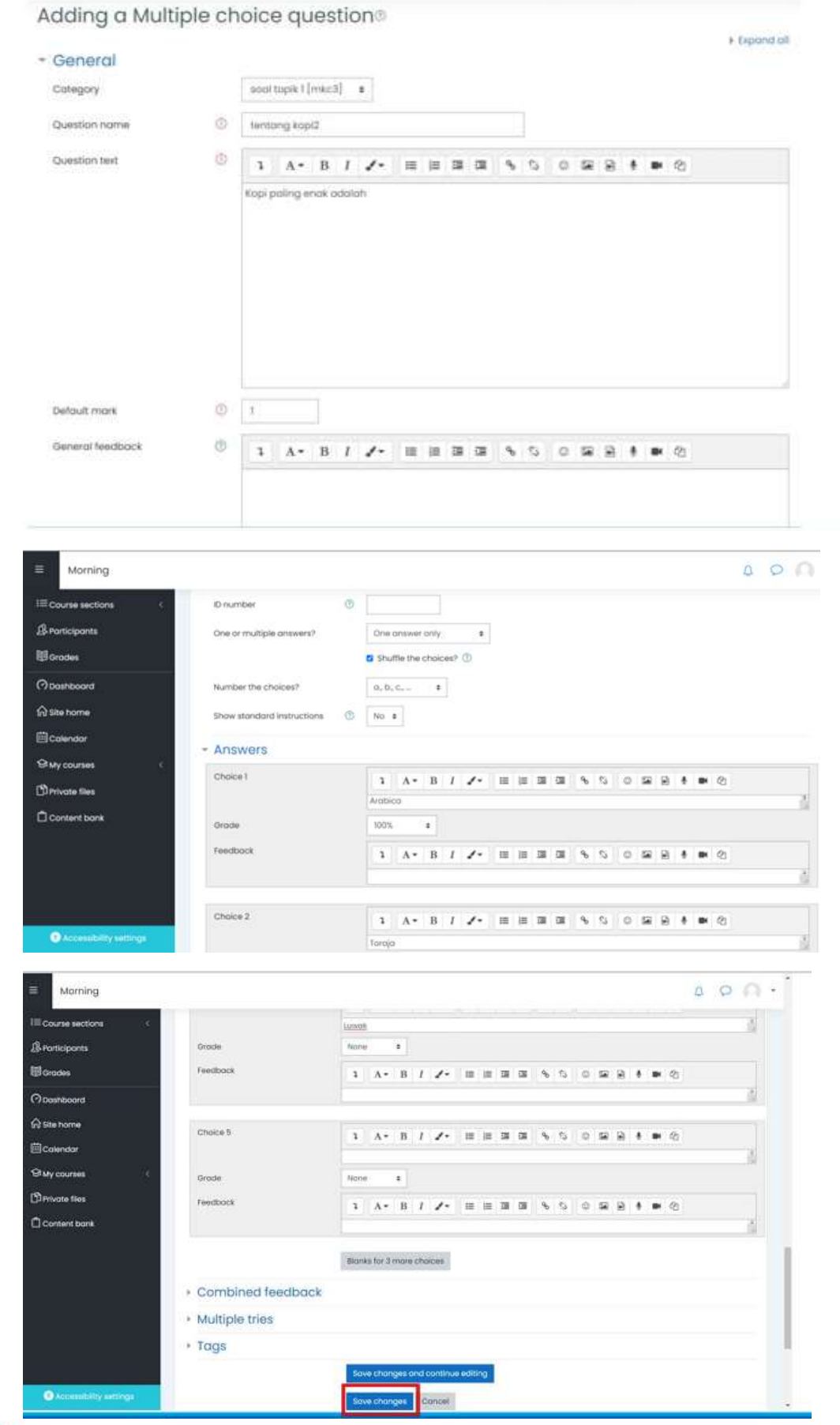

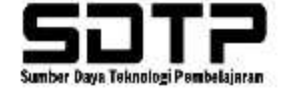

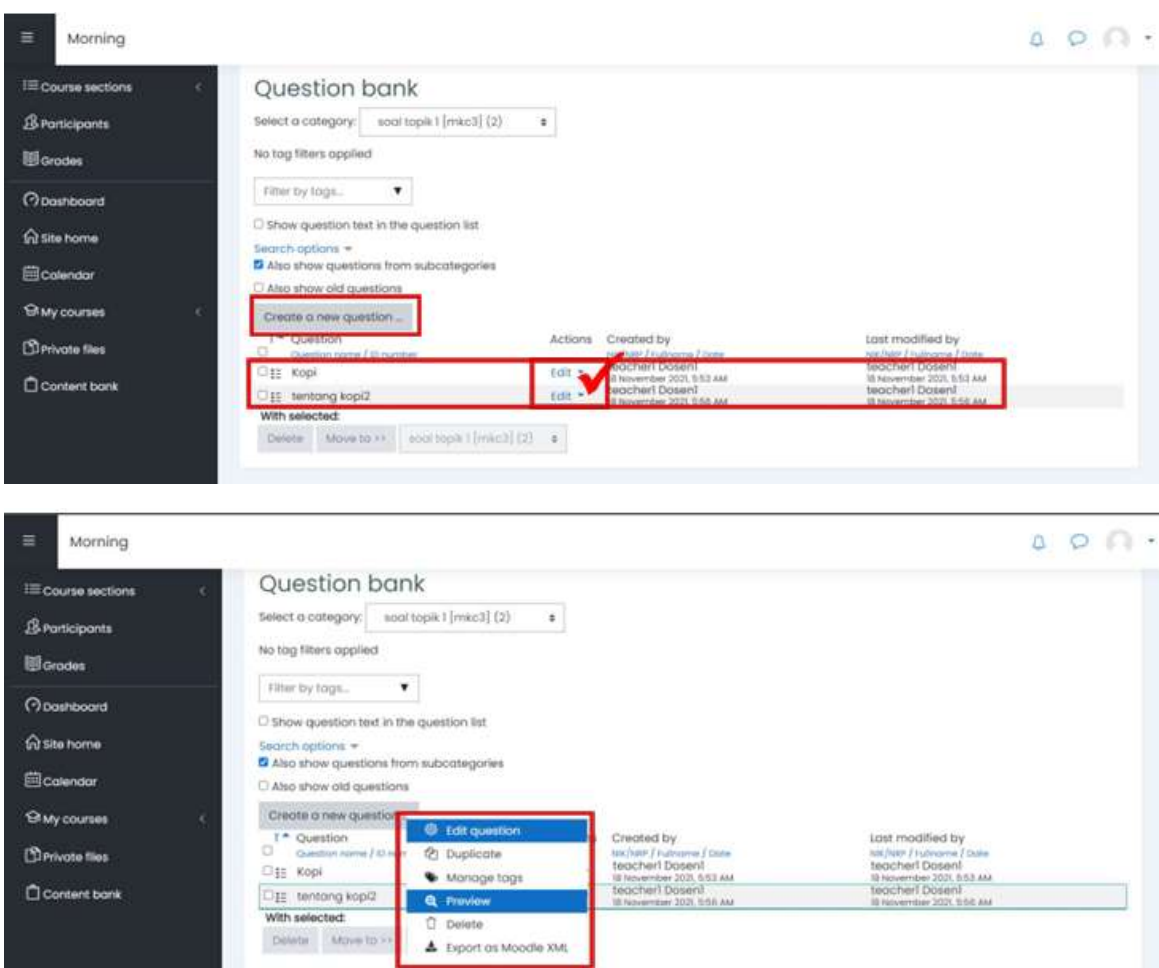

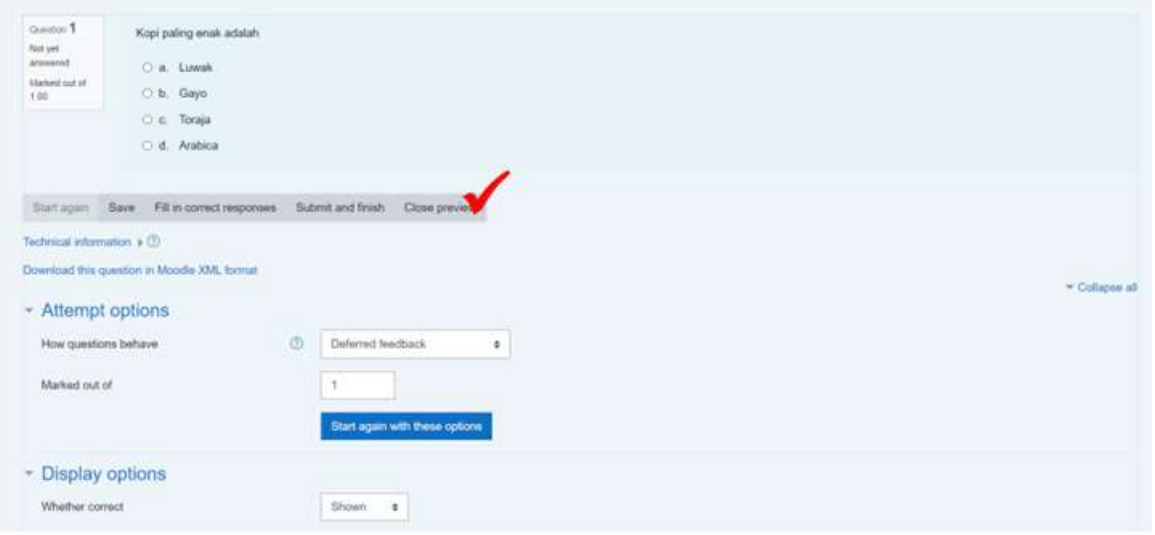

ı

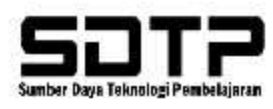

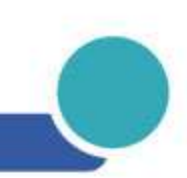

#### 3.2.2.3 Input Soal (Pertanyaan) Kolektif Import soal Aiken Format

#### 1. Setting Mata kuliah

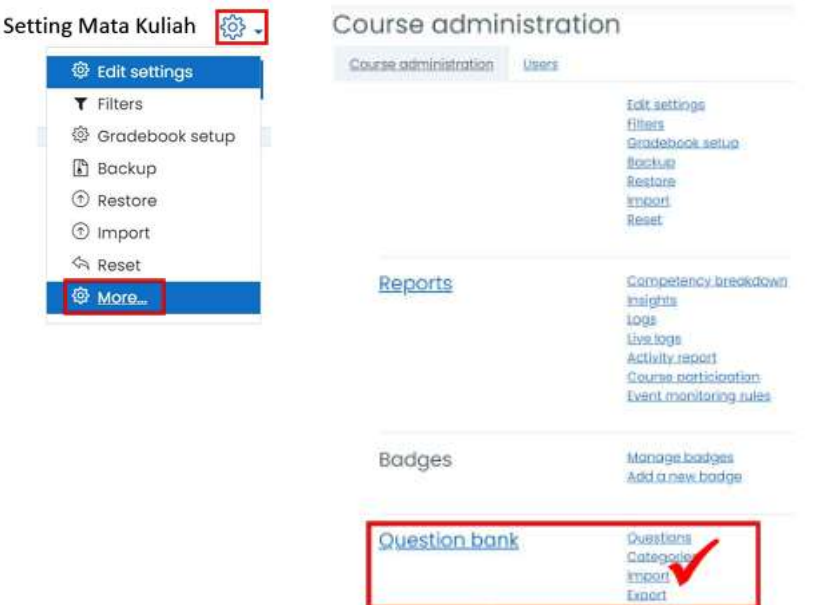

2. Pilih file format→ Aiken Format

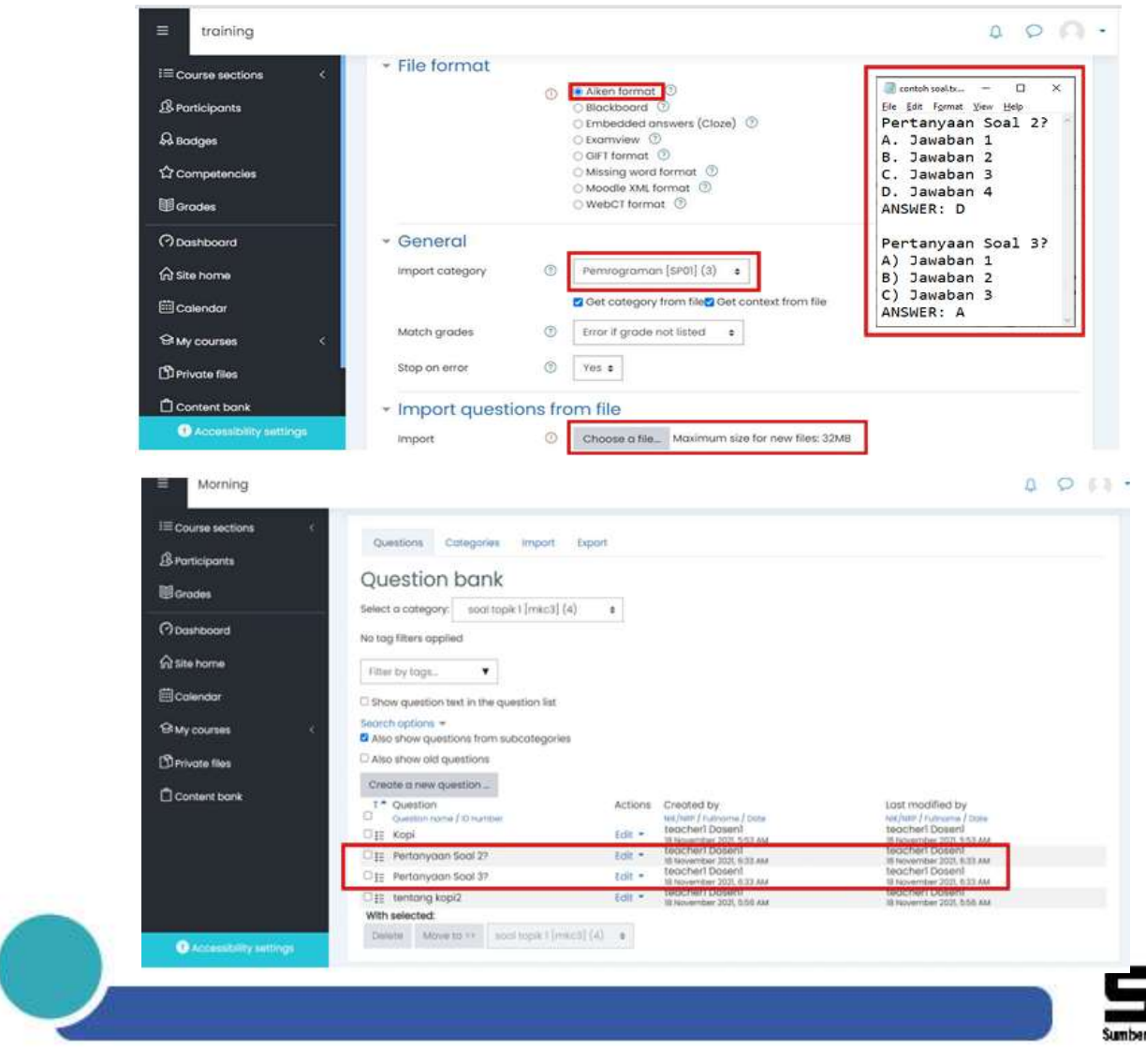

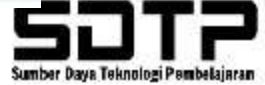

#### 3.2.2.4 Membuat Quiz

1. Pada sebelah kanan atas, klik "turn editing on" untuk mengedit halaman mata kuliah

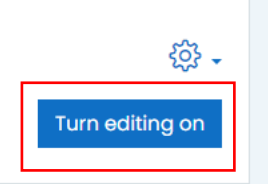

#### 2. Pilih LOM Quiz

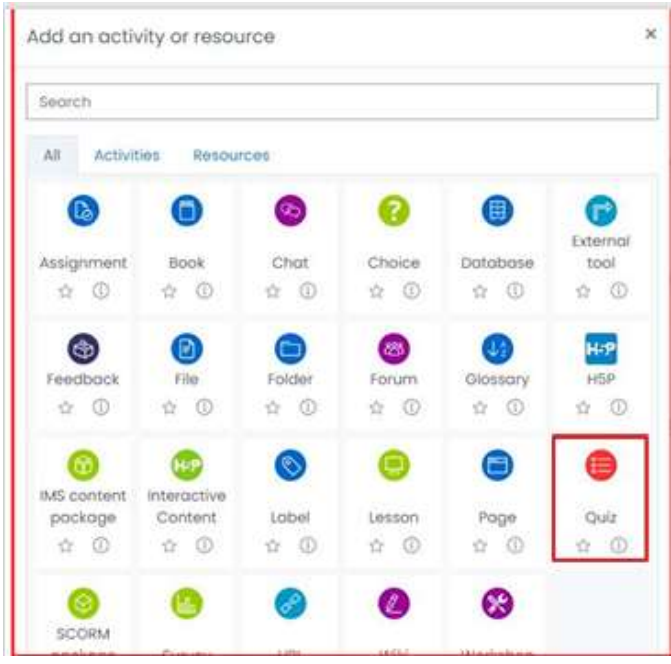

3. Isilah data-data yang diperlukan terkait quiz tersebut (Nama/Judul Kuis, Deskripsi, dsb)

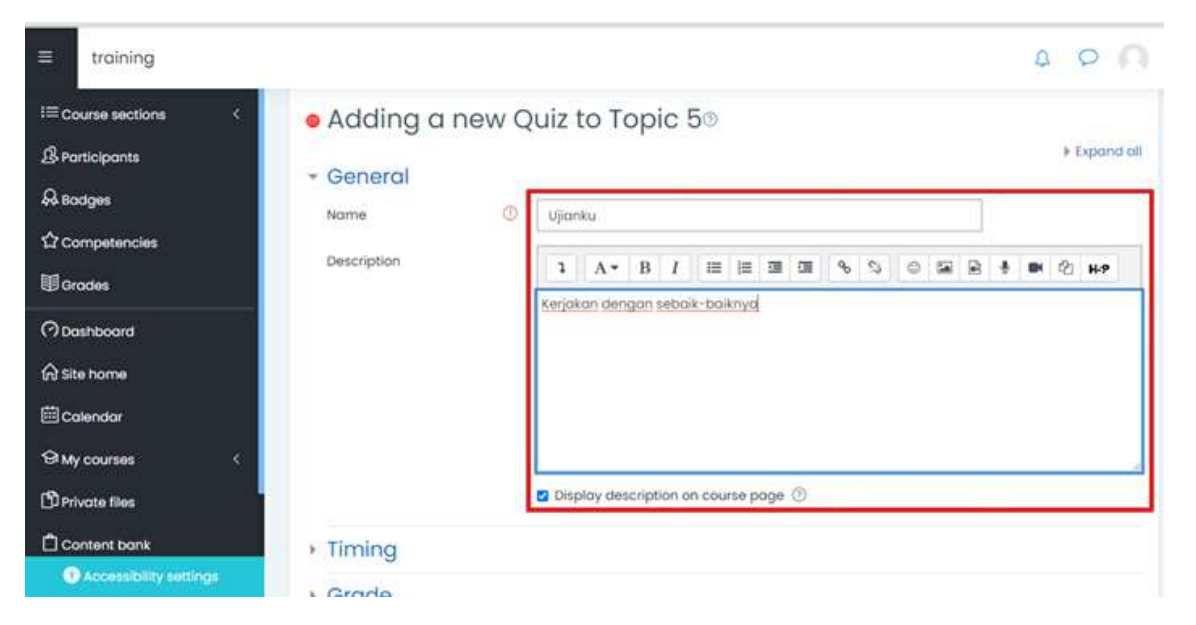

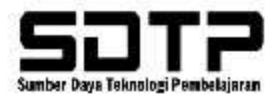

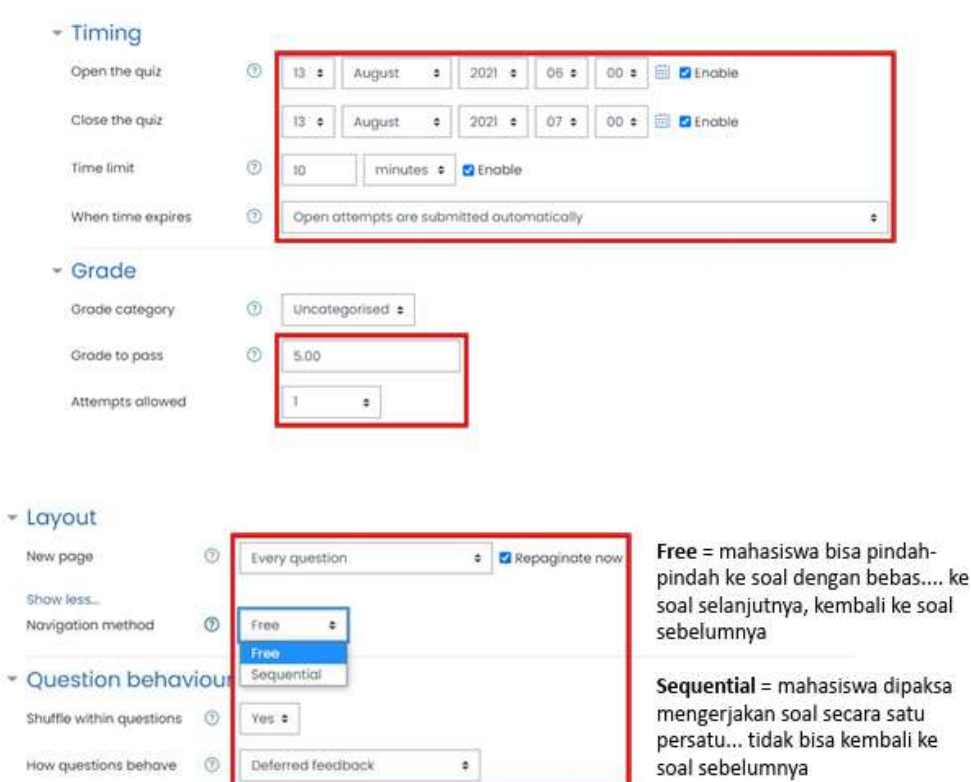

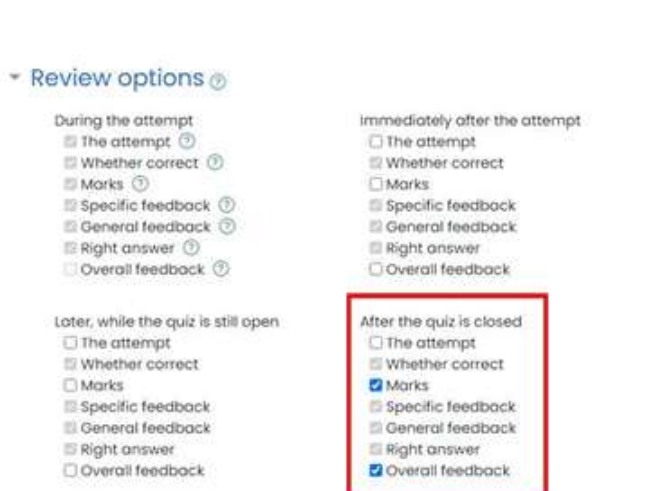

×

Show less...

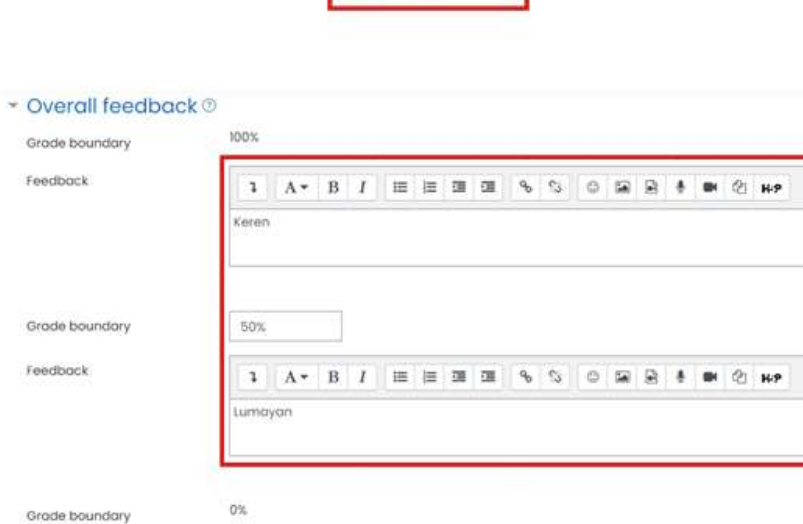

Marks<br>
Specific feedback<br>
El General feedback

Ei Right answer

Add 3 more feedback fields

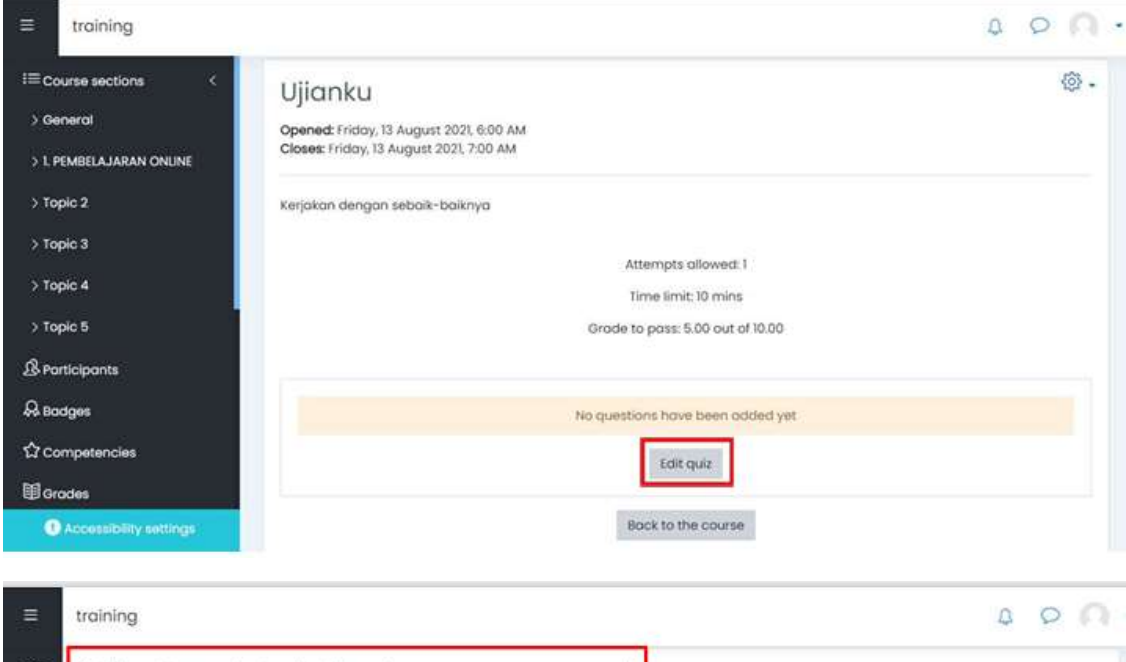

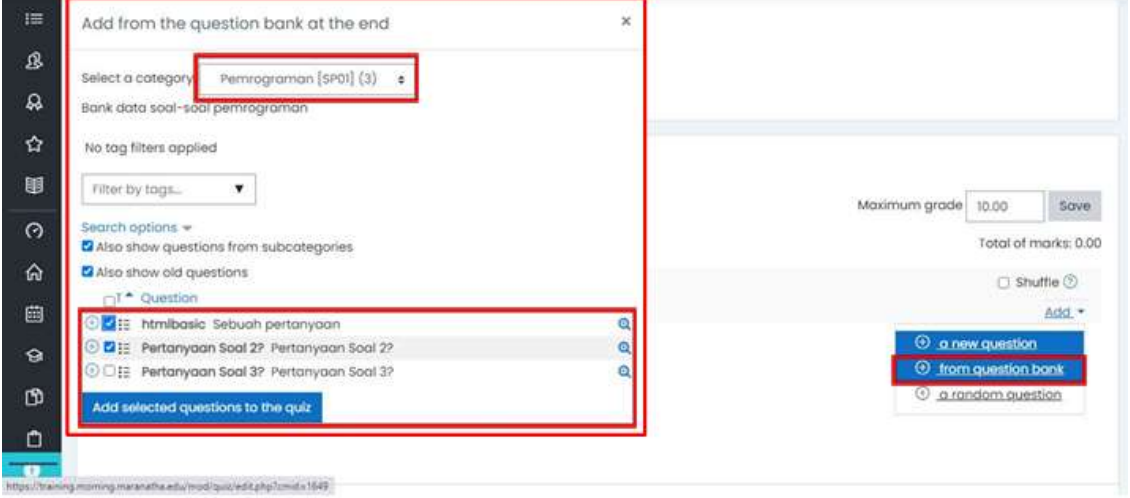

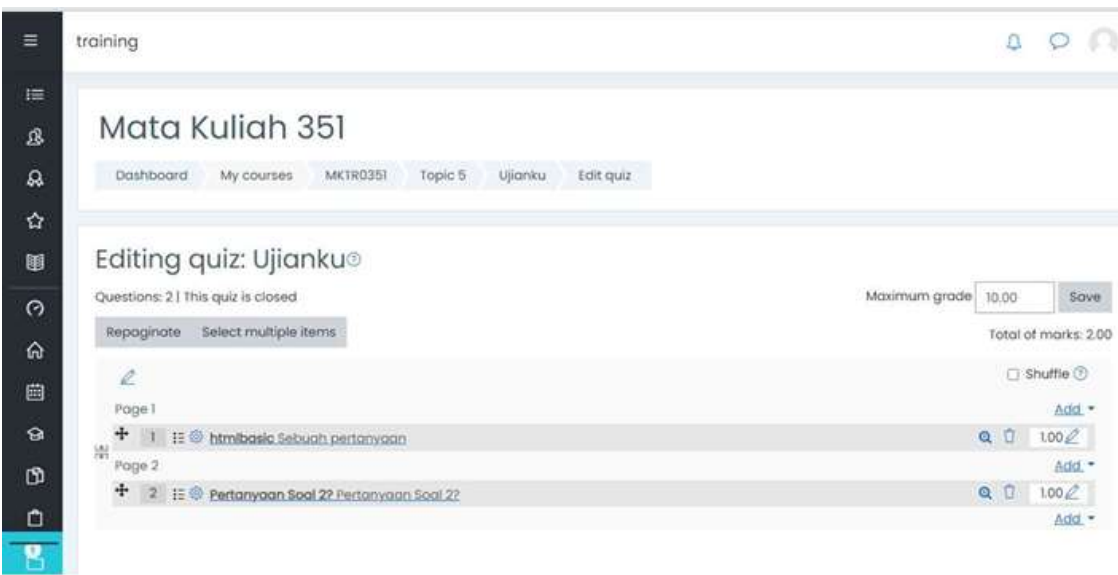

## **3.3. Interaktif Materi**

#### **3.3.1. LOM Forum**

1. Masuk ke website morning kemudian pilih menu "Site Home"

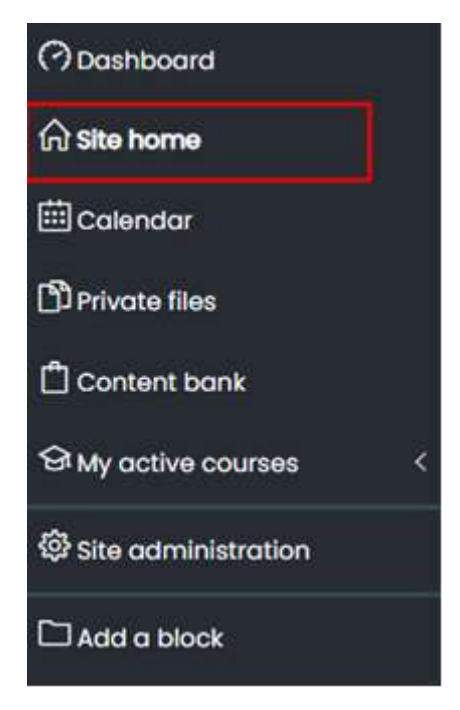

2. Jika sudah masuk "site home" bisa di scroll ke bawah hingga muncul tampilan seperti ini. Kemudian bisa mengisi "search courses" Mata Kuliah yang dicari.

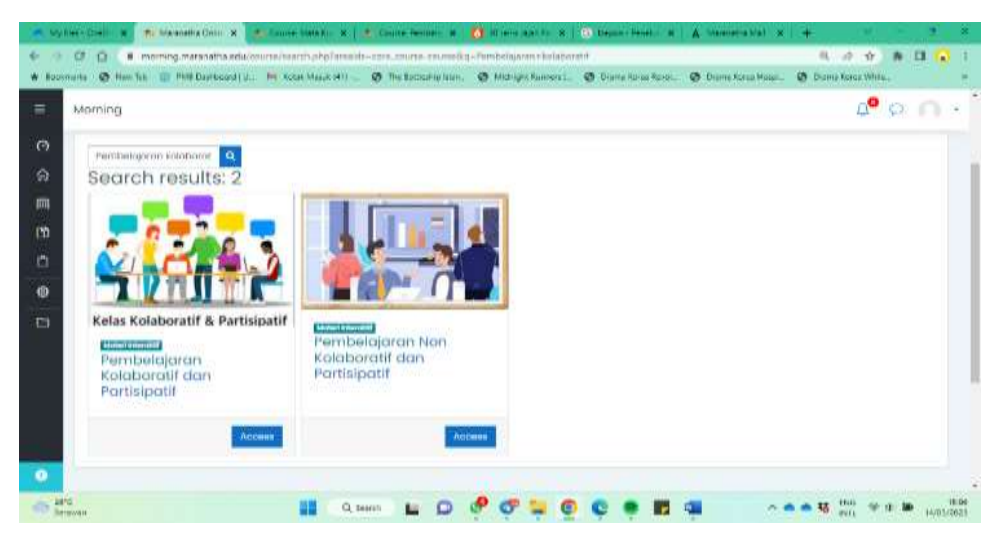

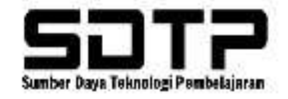

3. Silahkan pilih mata kuliah yang dicari

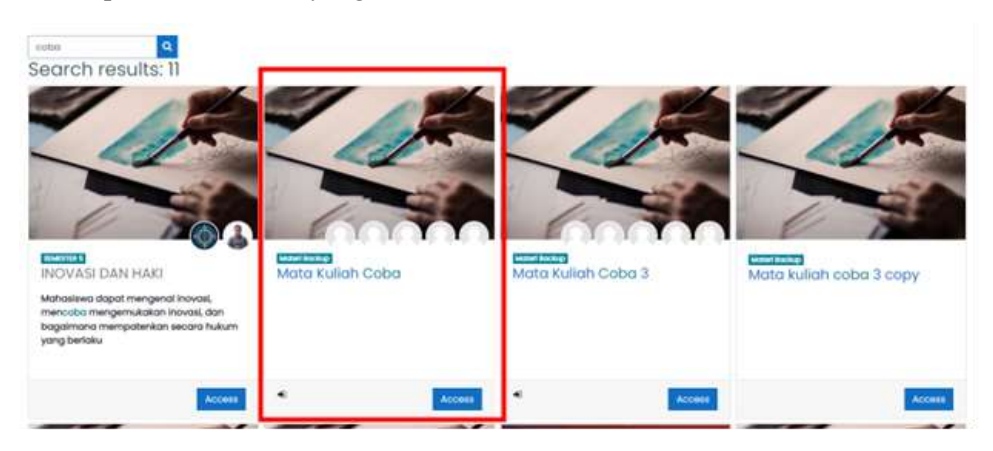

4. Jika sudah memilih mata kuliah yang dicari, akan muncul tampilan dibawah ini. Untuk menambahkan LOM "Assignment" dapat memilih tab "Turn editing off". Jika sudah turn editing off, maka sudah bisa edit mata kuliah tersebut.

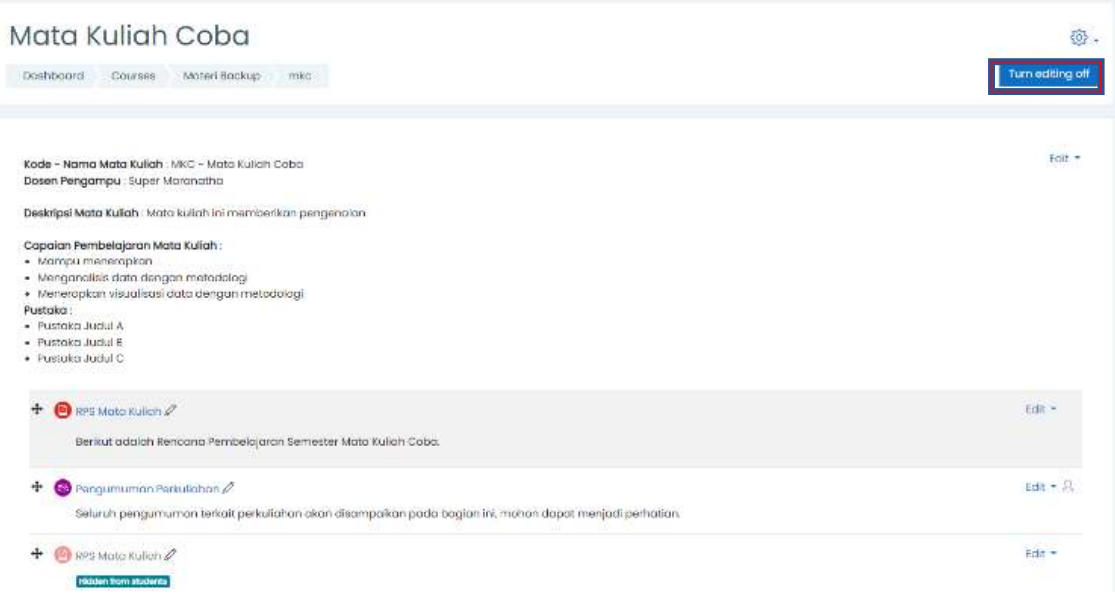

5. Setelah masuk bisa langsung menuju Topik 1 scroll kebawah hingga menemukan "Add an activity or resource"

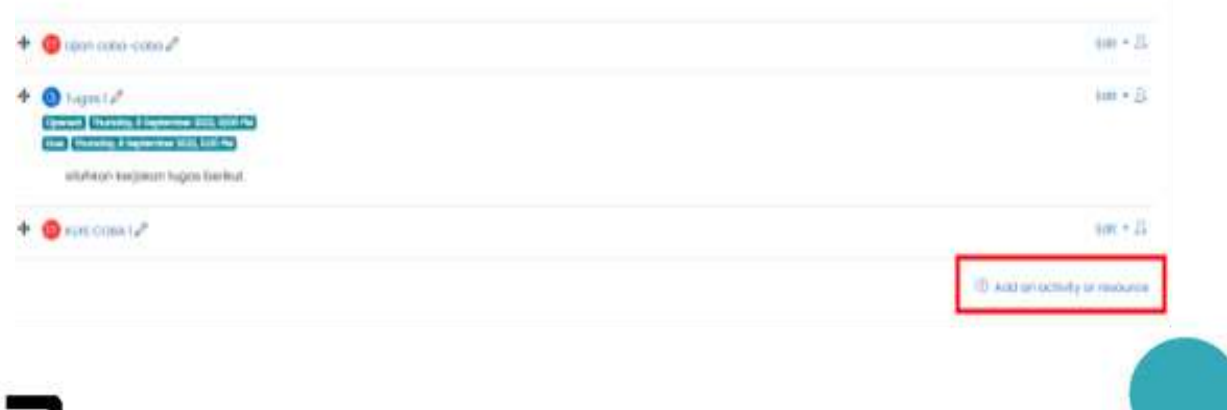

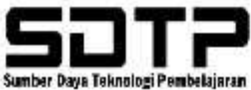

#### 6. Kemudian pilih LOM "Forum"

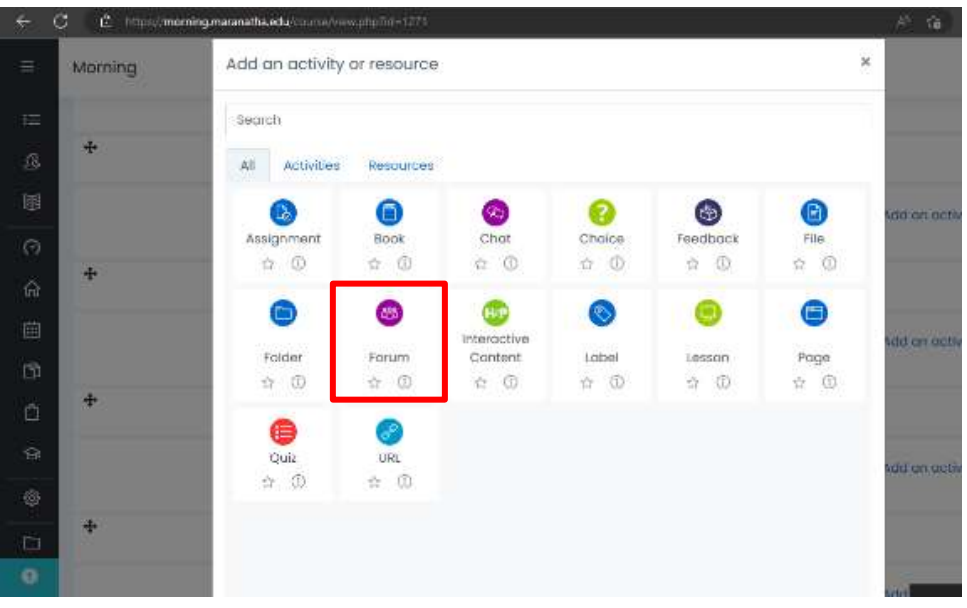

- 7. Dilanjutkan dengan mengisi "section general" dibawah ini :
	- Forum name : diisi dengan nama topik forum ( Wajib)
	- Description : diisi dengan intruksi pada forum
	- Display description on course page : dapat di ceklis

• Forum type : pilih salah satunya yaitu "single sample discussion" atau "standar forum for general use"

- → Single sample discussion : hanya dapat membuat 1 topik diskusi pada forum
- $\rightarrow$  Standar Forum for general use : Membuka forum terlebih dahulu, lalu setelah forum dibuka dapat membuat topik terlebih dahulu sebelum diskusi. Dalam general use juga dapat berdiskusi dengan membuat beberapa topik.

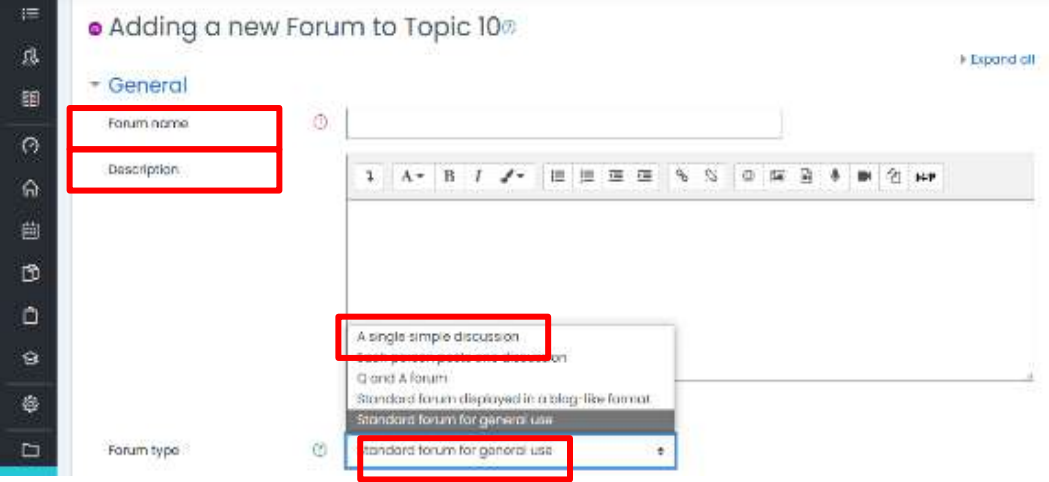

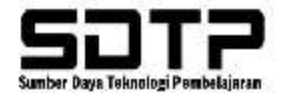

8. Dilanjutkan dapat mengisi " Availability" disi sebagai batas pemasangan dari forum di mata kuliah tersebut – Due date

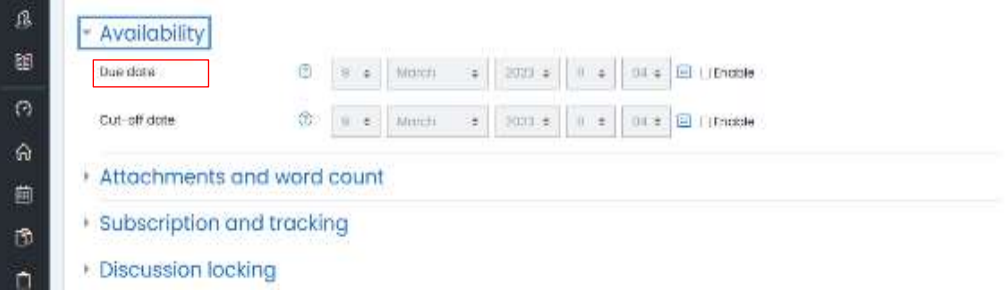

9. Kemudian dibagian attachments and word coun - " Maximum attachment size" pilih sesuai dengan kebutuhan batas ukuran untuk pengiriman filee dll dalam LOM Forum

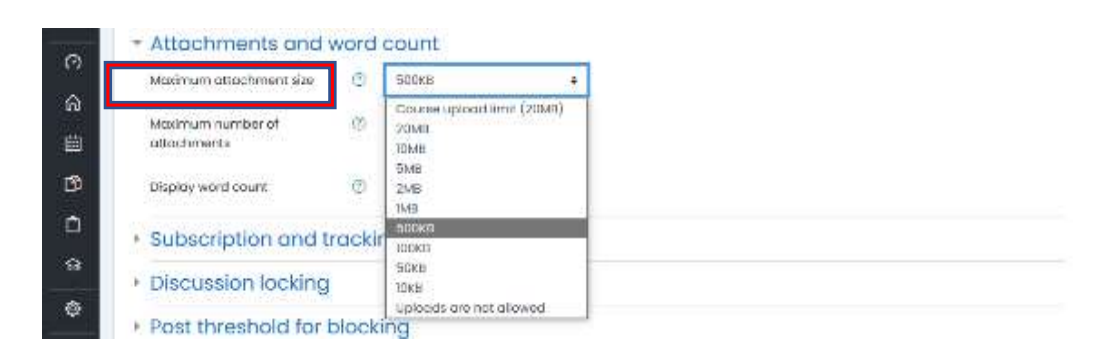

10. Dibagian " Maximum number of attachments" – Dapat dipilih untuk batas berapa jumlah pengiriman file saat ingin mengirimkan foto, file dll

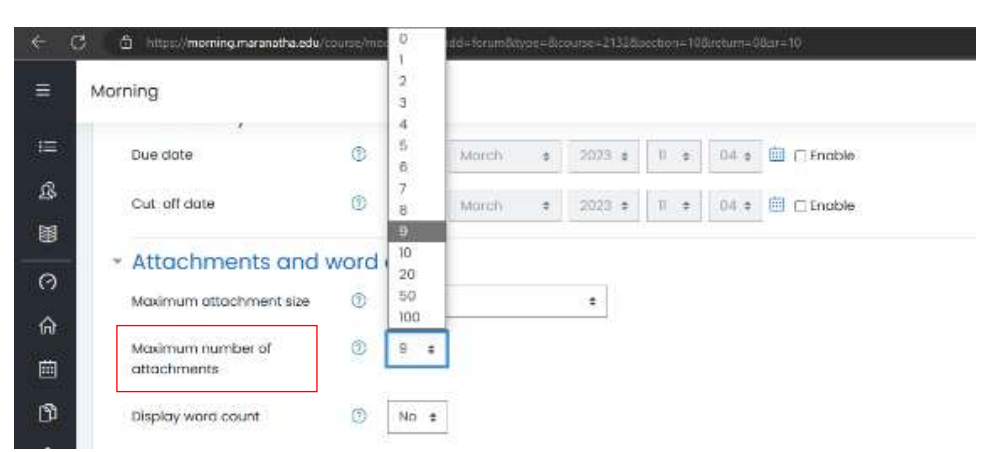

11. Selanjutnya di bagian Subscription and tracking – " Subscription mode" dapat dipilih " optional subscription"

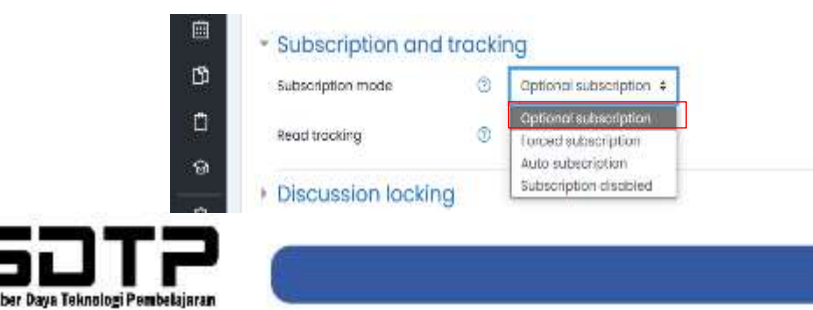

12. Dilanjutkan dibagian Discussion Locking dapat mengisi di bagian Lock discussions after period of in activity artinya dapat memilih kapan masa di kuncinya forum tersebut setelah digunakan

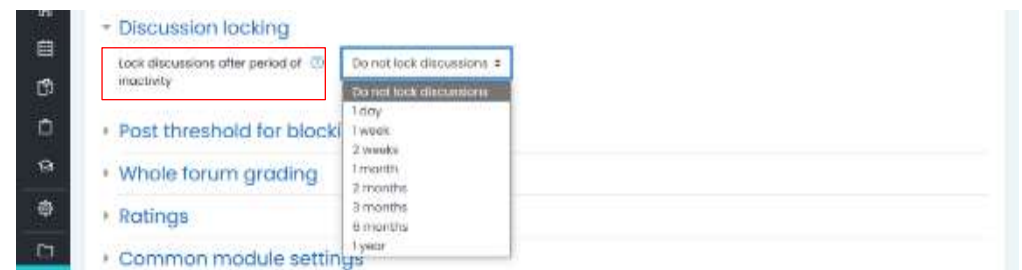

13. Dilanjutkan dibagian Whole foruma grading – pada section Grade terdapat :

- Scale : penilaian berupa hitungan skala
- Point : Berupa point dimana maximum bernilai 100 (yang sering digunakan)

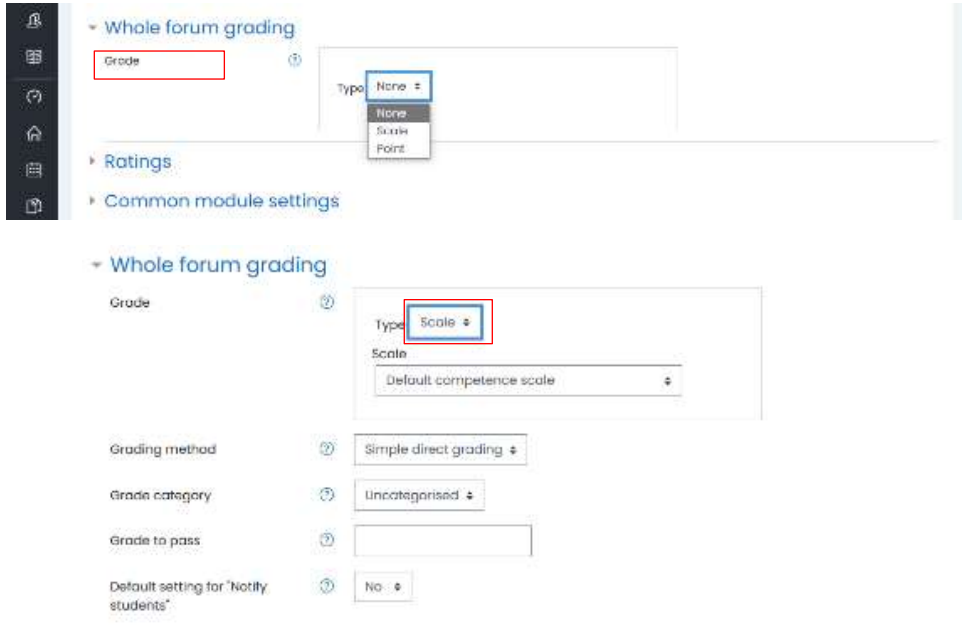

14. Selanjutnya dibagian Ratings – Dapat memilih "Maximum Rating" pada section Aggregate Type

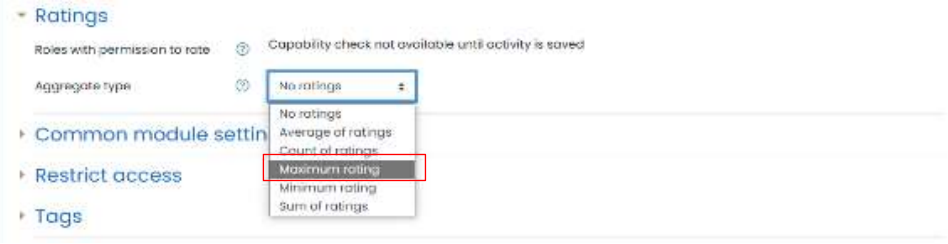

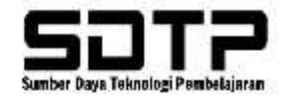

15. Selanjutnya dibagian Common Module settings dapat memilih " Visible Groups" pada section Grouping digunakan untuk notifikasi atau grup forum terlihat pada Matakuliah tersebut

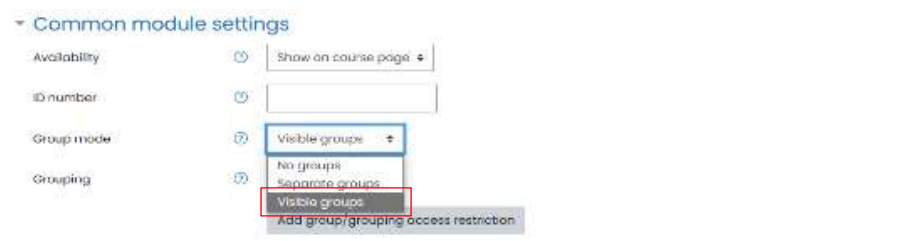

16. Terakhir jika sudah diisi dengan lengkan dapat klik " Save and return to course" untuk dapat disematkan / terpasang pada topic mata kuliah

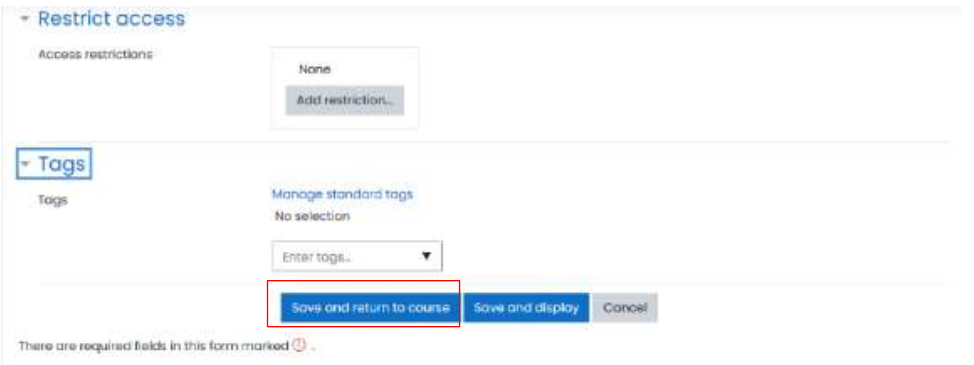

#### **3.3.2. LOM H5P**

1. Masuk ke website morning kemudian pilih menu "Site Home"

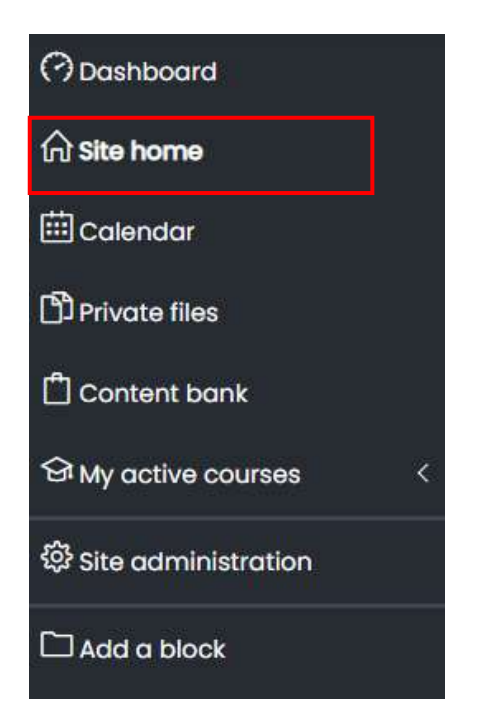

2. Jika sudah masuk "site home" bisa di scroll ke bawah hingga muncul tampilan seperti ini. Kemudian bisa mengisi "search courses" Mata Kuliah yang dicari.\

3. Silahkan pilih mata kuliah yang dicari

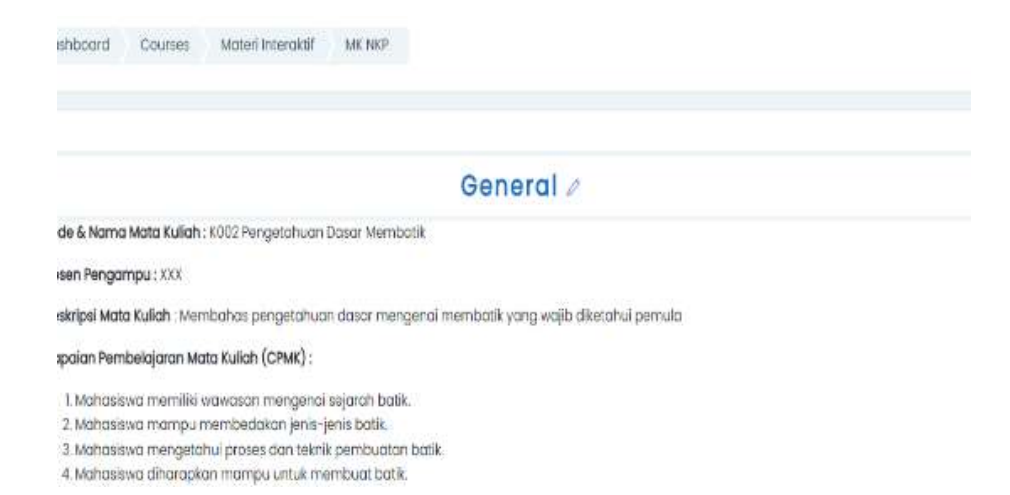

4. Jika sudah memilih mata kuliah yang dicari, akan muncul tampilan dibawah ini. Untuk menambahkan LOM "H5P" dapat memilih tab "Turn editing off". Jika sudah turn editing off, maka sudah bisa edit mata kuliah tersebut.

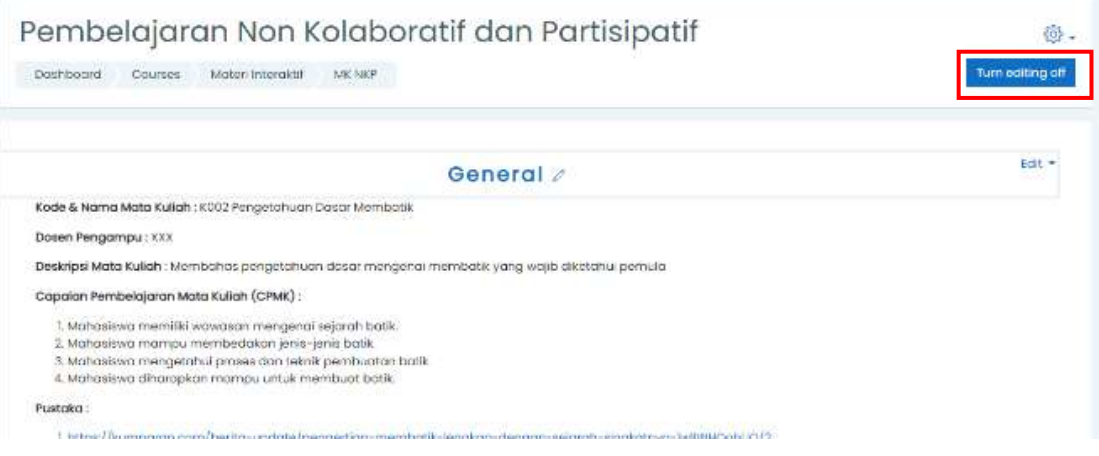

5. Setelah masuk bisa langsung menuju Topik 0 (general) atau Topik 1 scroll ke bawah hingga menemukan "Add an activity or resource"

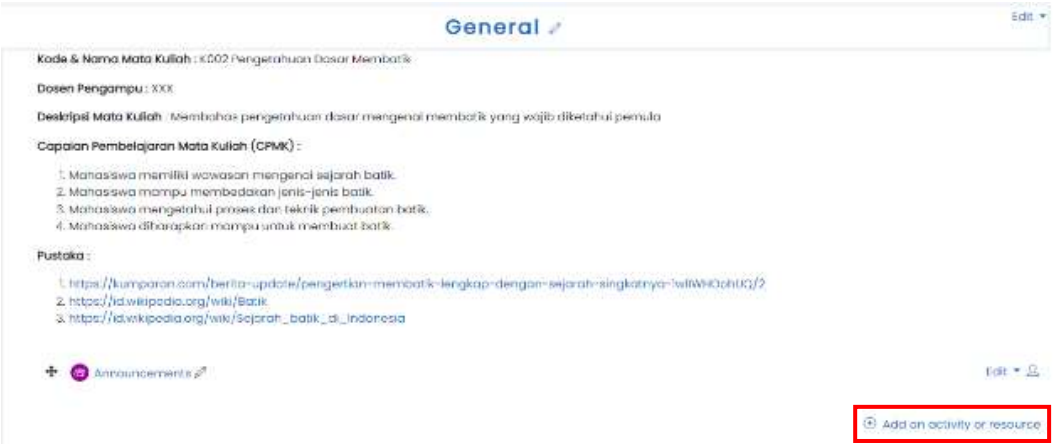

### 6. Kemudian pilih LOM "H5P"

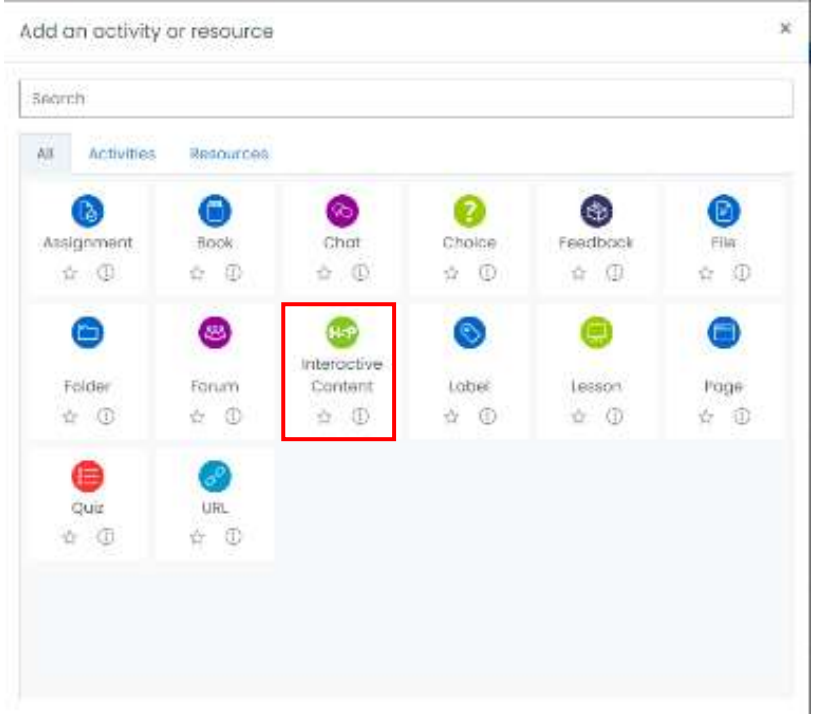

- 7. Dilanjutkan dengan mengisi section :
	- Description : diisi dengan deskripsi atau intruksi pengerjaan soal yang akan dikerjakan
	- Display description on course page : dapat di ceklis

• Adding a new Interactive Content to Sejarah Batik ®

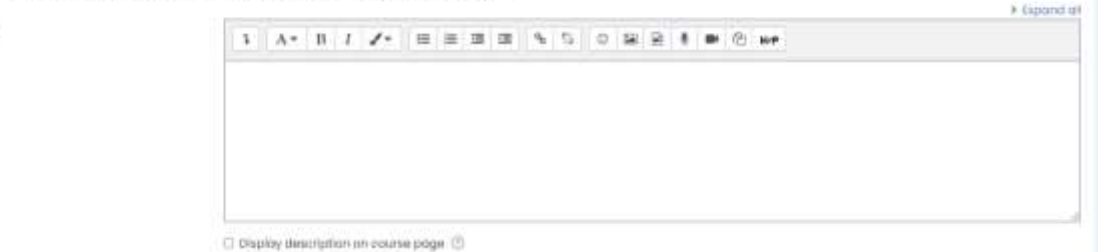

#### 8. Berikut Type Content Interactive

Description

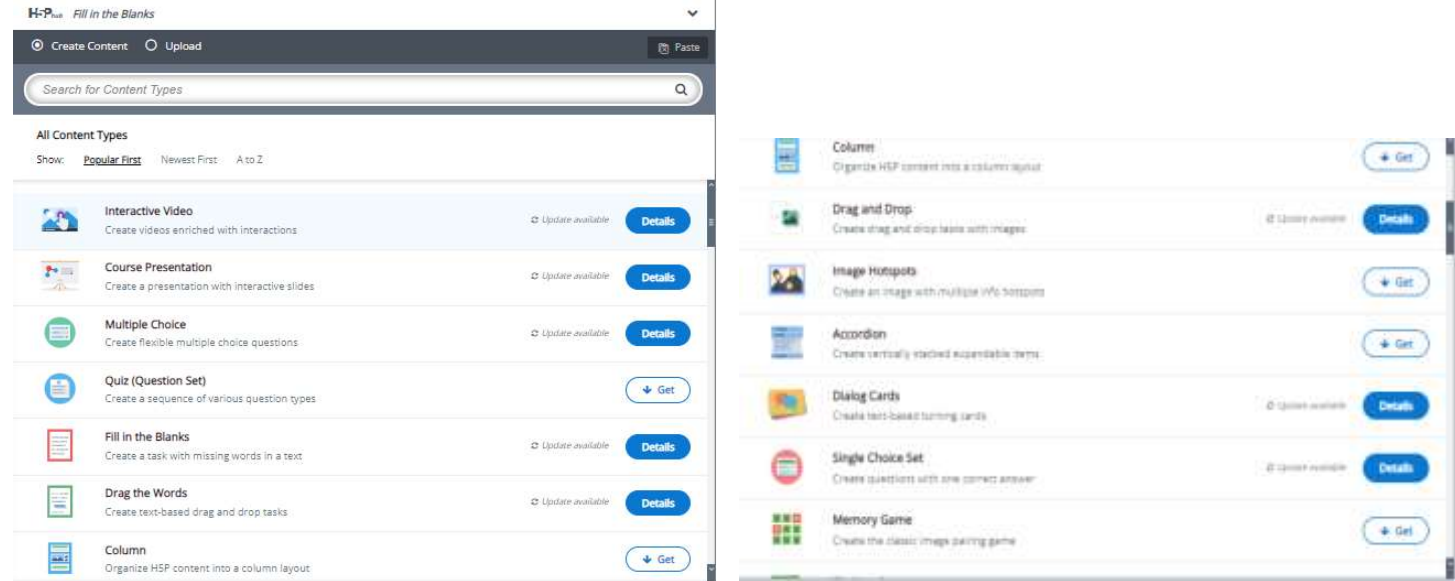

9. Type Content Interactive : Fill in the Blanks

Fill in the Blanks merupakan media interaktif yang memungkinkan pengguna mengisikan jawaban pertanyaan dan dicocokan dengan jawabannya secara otomatis

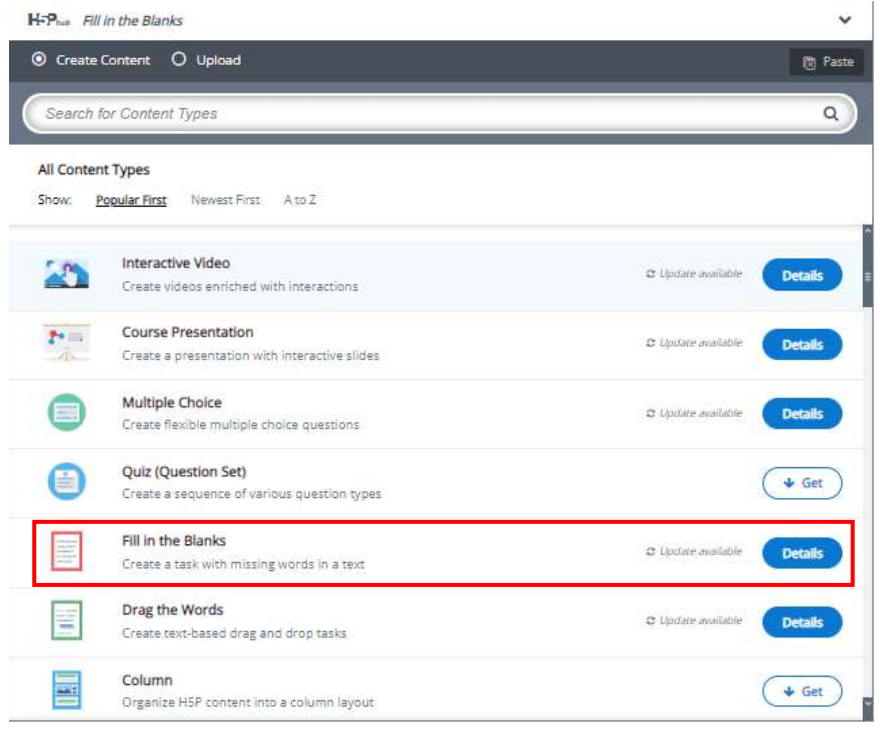

Dilanjutkan dengan mengisi :

- Title : judul tugas/soal

Editor

- Task Description : petunjuk pengerjaan tugas/soal

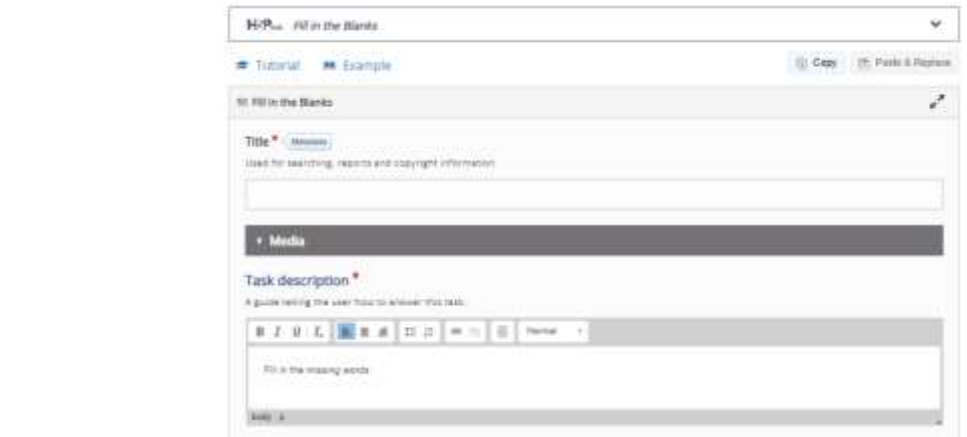

10. Dilanjutkan dengan mengisi section "Text Blocks":

- 1 Text Blocks = 1 kalimat pertanyaan, jika ada beberapa kalimat maka lakukan penambahan dengan klik tombol "add text block"
- Kotak kosong dalam sebuah kalimat dapat dibuat dengan menggunakan \*(bintang) yang mengapit jawabannya. Jika ada alterantif jawaban gunakan tanda / (slash) sebagai pemisah jawaban

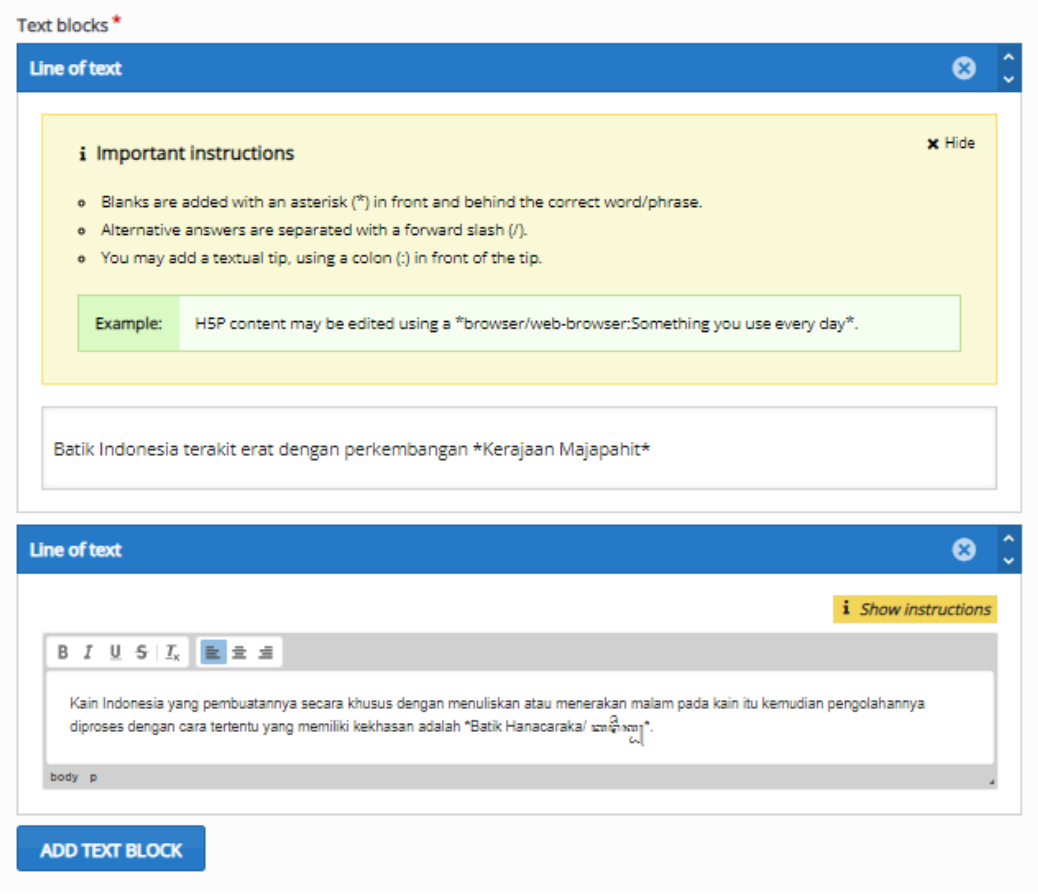

11. Selanjutnya dapat mengisi section "Overall Feedback" berikan bobot nilai pada bagian Overall Feedback, lakukan dengan menambahkan Range dan Distribute Evenly untuk bobot yang imbang/sama

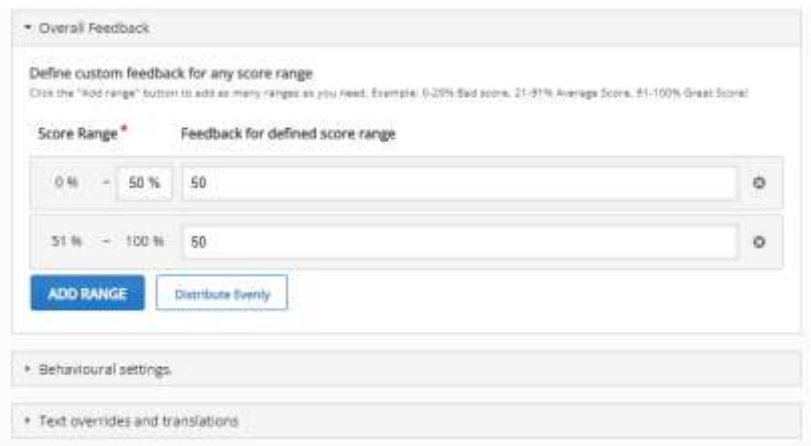

- 12. Kemudian mengisi section "Display Options":
	- Display action bar and frame : dapat di ceklis
	- Copyright button : dapat di ceklis
- 13. Dilanjutkan mengisi section "Grade":
	- Grade category : uncategorized
	- Grade to pass : bisa disesuaikan dengan nilai yang akan diberikan
	- Maximum grade : bisa disesuaikan dengan nilai yang akan diberikan
- 14. Kemudian mengisi section "Common Module Settings":
	- Availability : jika soal ingin di tampilkan dalam morning dapat memilih "show on course page", jika soal mau di hide dulu dari students dapat memilih "hide from students"
	- ID number dan Group mode dapat diabaikan

#### 15. Jika sudah, dapat di save and return to course

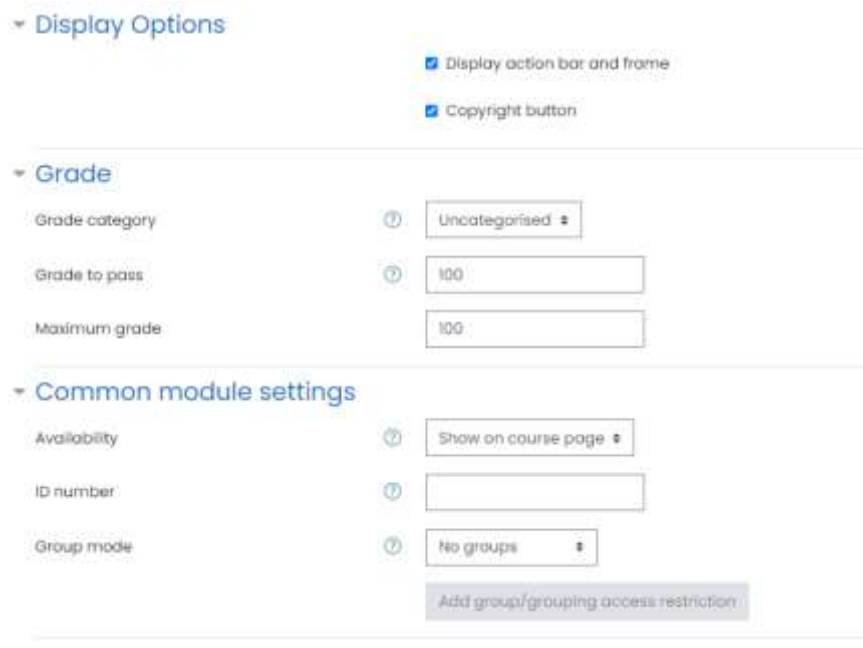

16. Type Content Interactive : Single Choice Set

Single Choice Set merupakan media interaktif yang memungkinkan pengguna menjawab pertanyaan dengan memilih 1 jawaban dari daftar jawaban yang ada dan dicocokan dengan jawaban benarnya secara otomatis.

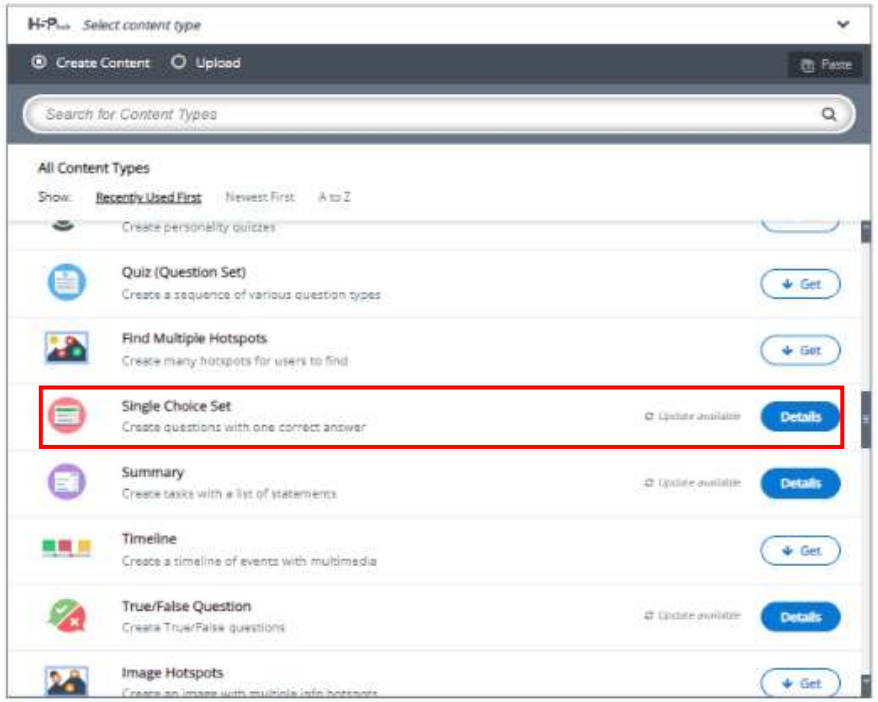

• Kemudian klik "use"

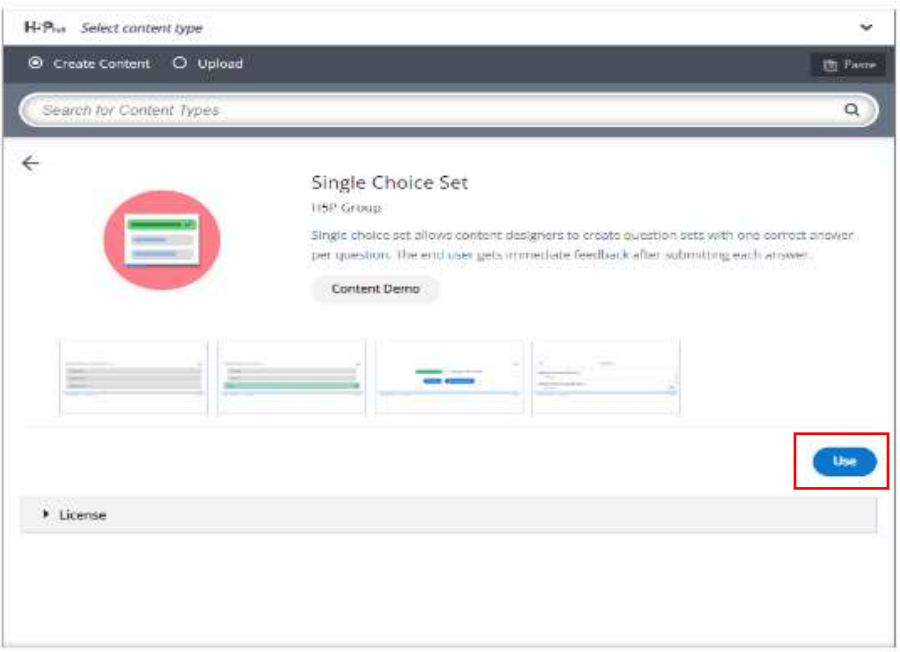

- Dilanjutkan dengan mengisi :
	- Title : judul tugas/soal
	- List of Question
		- Question : Diisi dengan daftar pertanyaan/soal yang akan dijawab
		- Alternative : Diisi dengan jawaban dari soal tersebut. Jawaban pertama adalah jawaban yang benar, untuk kemunculannya akan tetap teracak.

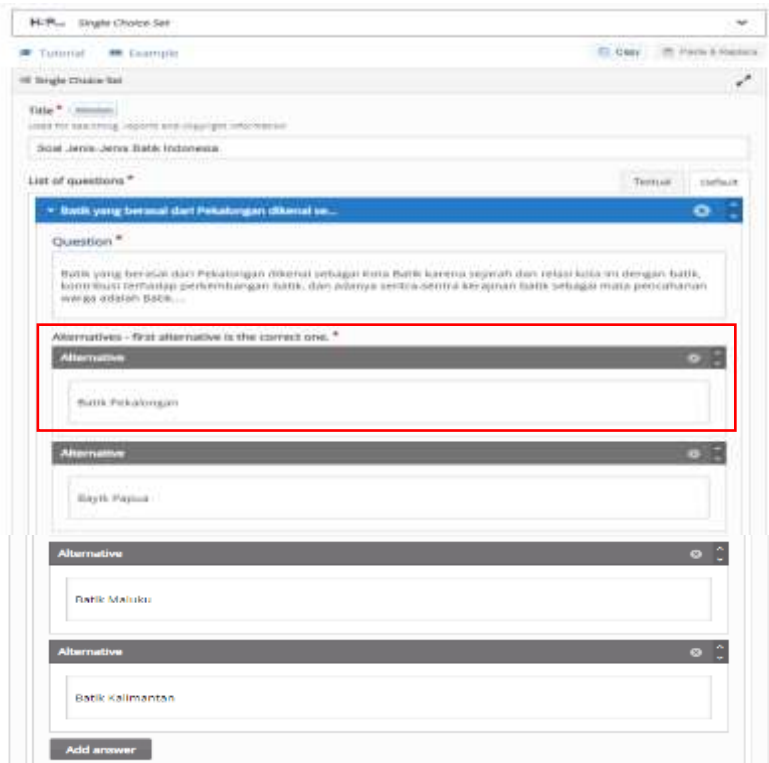

• Selanjutnya dapat mengisi section "Overall Feedback" berikan bobot nilai pada bagian Overall Feedback, lakukan dengan menambahkan Range dan Distribute Evenly untuk bobot yang imbang/sama.

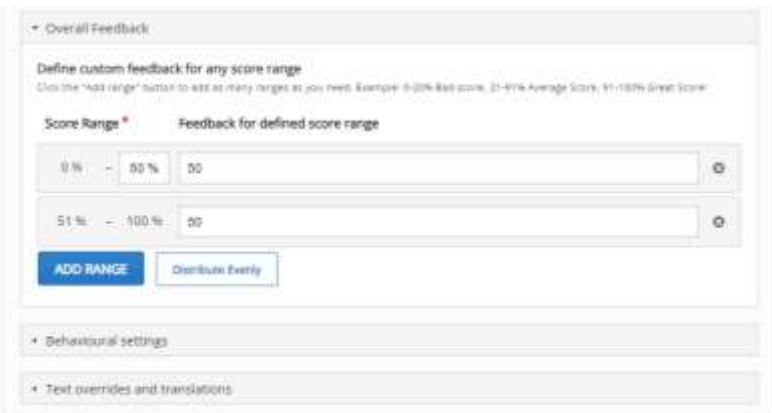

- Kemudian mengisi section "Display Options":
	- Display action bar and frame : dapat di ceklis
	- Copyright button : dapat di ceklis
- Dilanjutkan mengisi section "Grade":
	- Grade category : uncategorized
	- Grade to pass : bisa disesuaikan dengan nilai yang akan diberikan
	- Maximum grade : bisa disesuaikan dengan nilai yang akan diberikan
- Kemudian mengisi section "Common Module Settings":
	- Availability : jika soal ingin di tampilkan dalam morning dapat memilih "show on course page", jika soal mau di hide dulu dari students dapat memilih "hide from students"
	- ID number dan Group mode dapat diabaikan

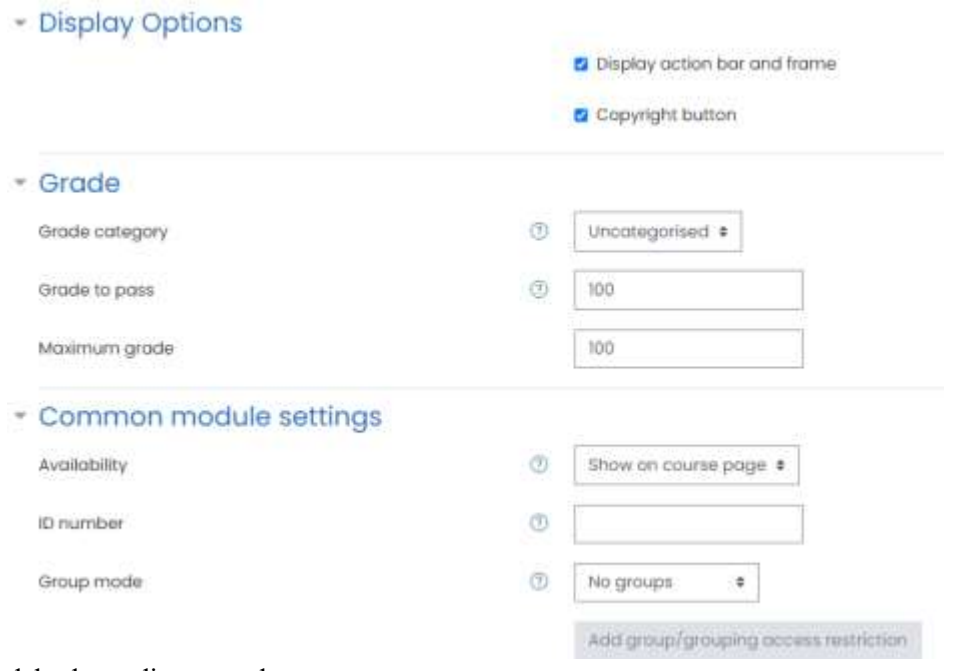

• Jika sudah, dapat di save and return to course

Save and return to course

#### 17. Type Content Interactive : True and False

True and False merupakan media interaktif yang memungkinkan pengguna memilih jawaban yang benar atau salah dari suatu pernyataan untuk kemudiaan di cocokkan dengan jawaban benarnya secara otomatis.

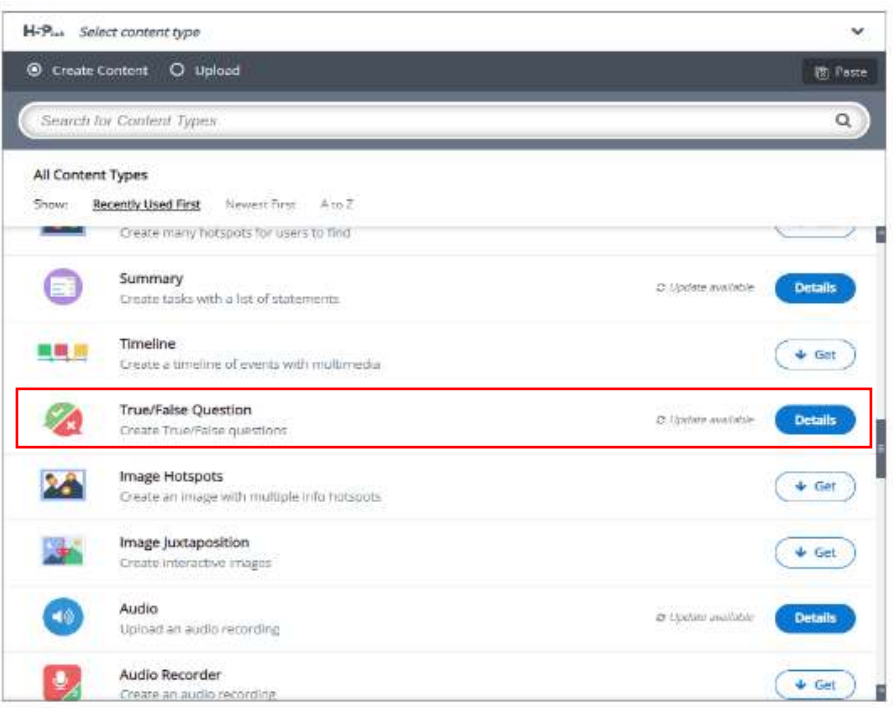

• Kemudian klik "use"

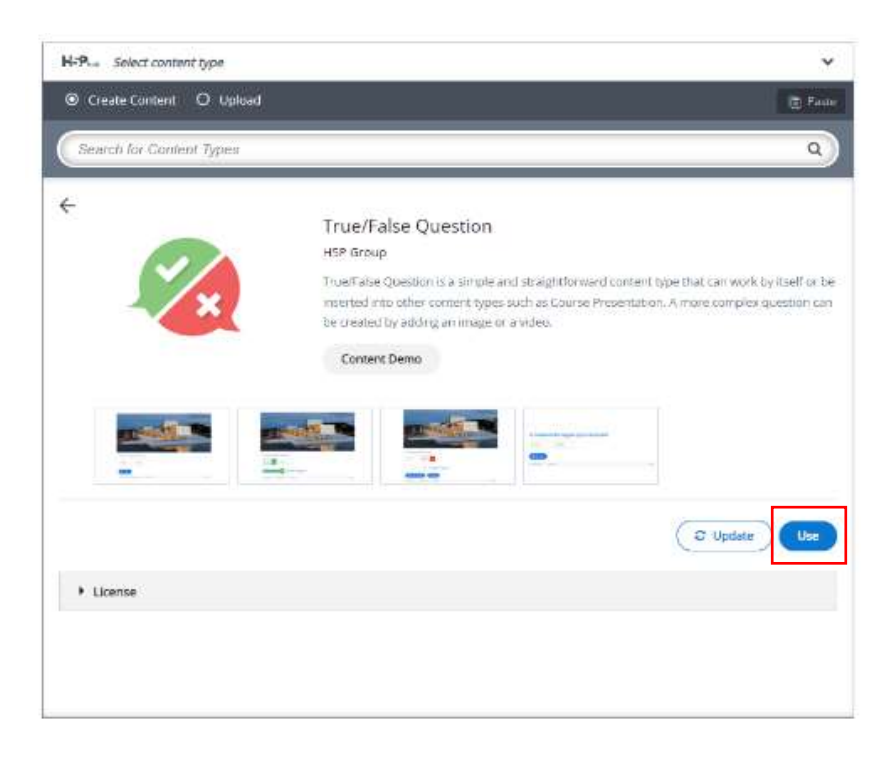

- Dilanjutkan dengan mengisi :
	- Title : judul tugas/soal
	- Tambahkan Media untuk memperjelas pernyataan
	- Questions : pertanyaan yang bisa diberikan. Tandai pernyataan tersebut dengan nilai True atau False pada Correct Answers.

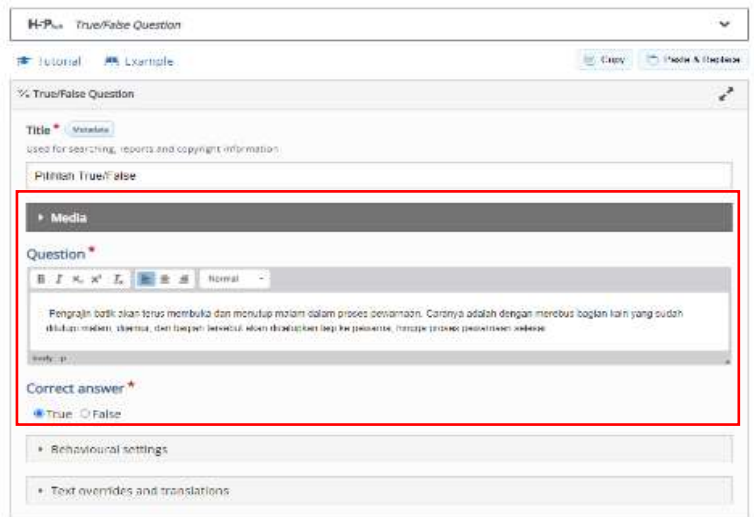

- Kemudian mengisi section "Display Options":
	- Display action bar and frame : dapat di ceklis
	- Copyright button : dapat di ceklis
- Dilanjutkan mengisi section "Grade":
	- Grade category : uncategorized
	- Grade to pass : bisa disesuaikan dengan nilai yang akan diberikan
	- Maximum grade : bisa disesuaikan dengan nilai yang akan diberikan
- Kemudian mengisi section "Common Module Settings":
	- Availability : jika soal ingin di tampilkan dalam morning dapat memilih "show on course page", jika soal mau di hide dulu dari students dapat memilih "hide from students"
	- ID number dan Group mode dapat diabaikan

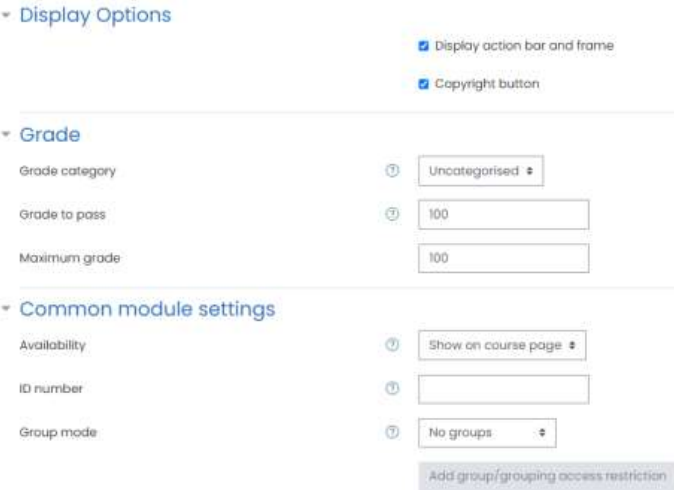

• Jika sudah, dapat di save and return to course

Save and return to course

# BAB 4

Penerapan DBPK pada Pembelajaran Kolaboratif dan Partisipatif

## **Bab 4. Penerapan DBPK pada Pembelajaran Kolaboratif dan Partisipatif**

#### **4.1. Skema Non Kolaboratif Partisipatif**

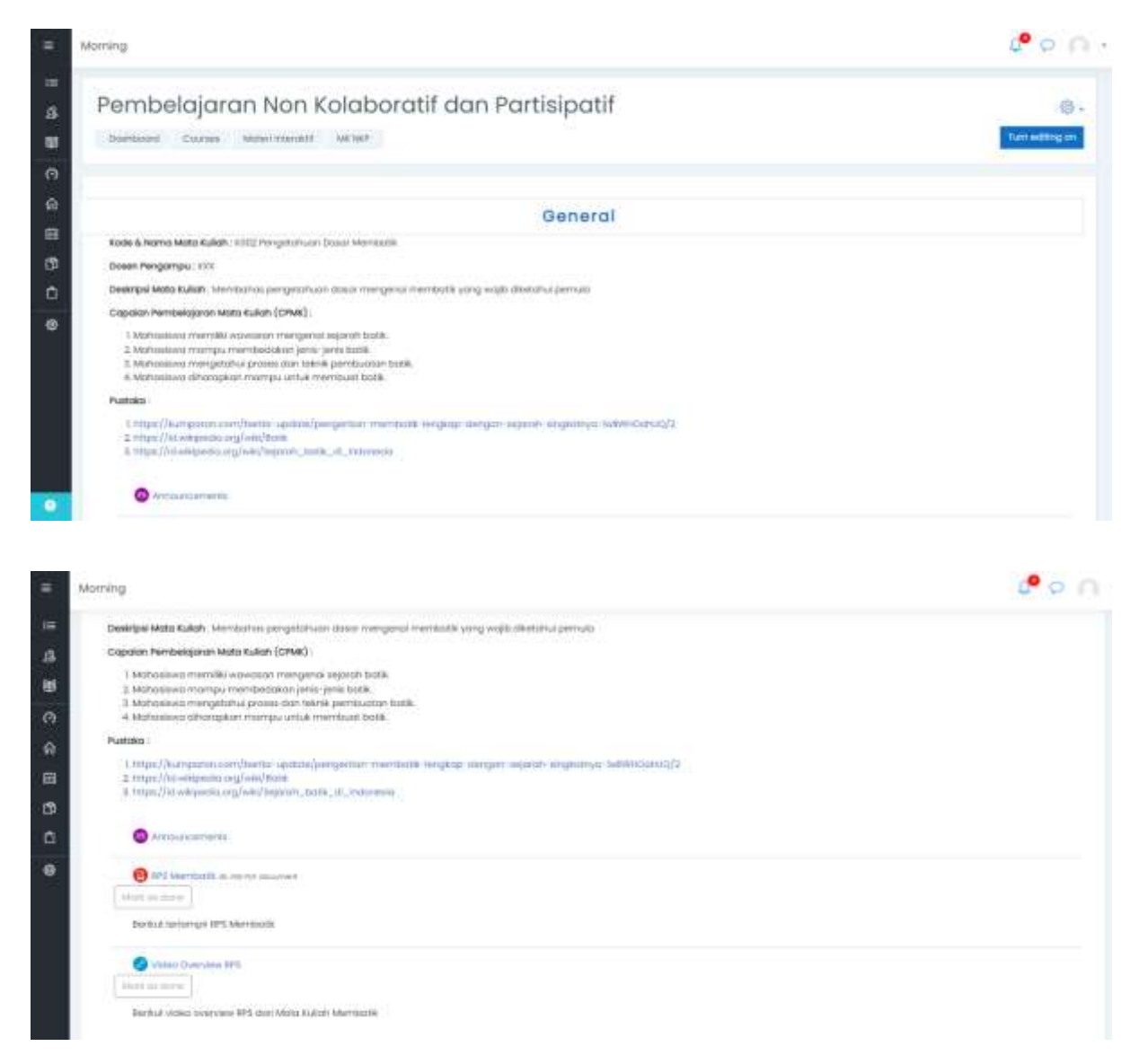

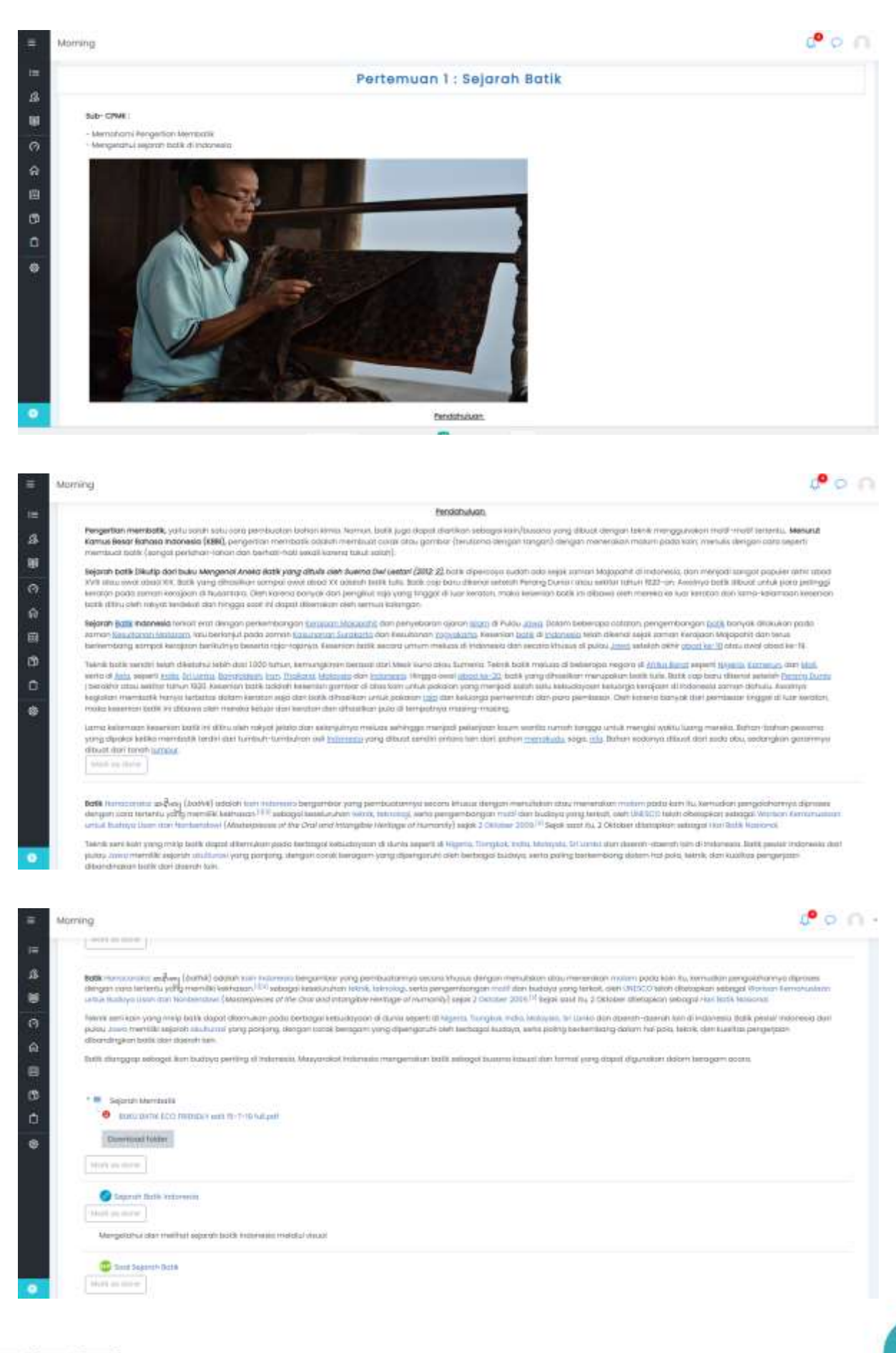

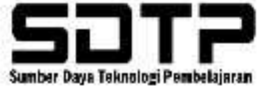

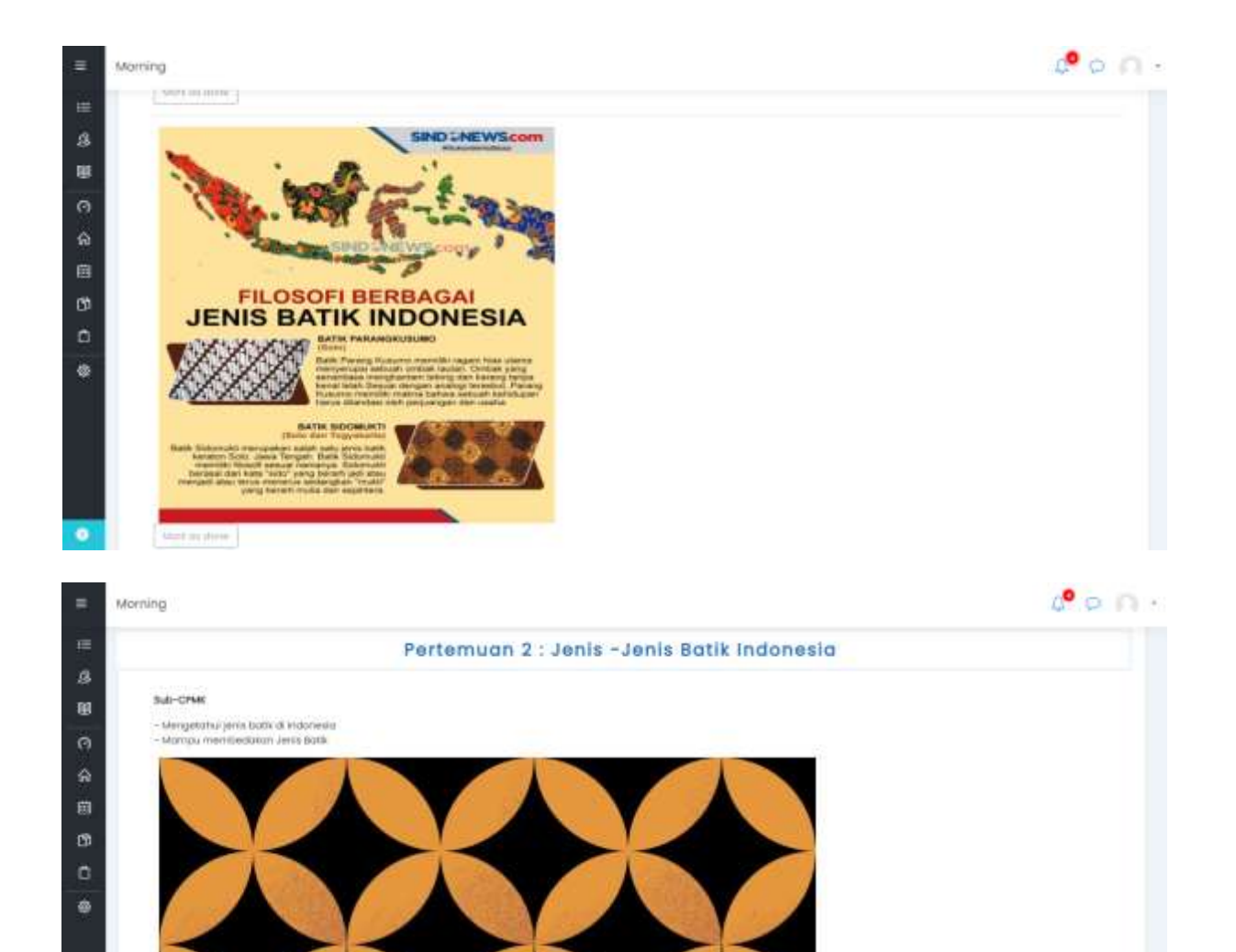

 $\blacksquare$ **in**  $\mathbf{a}$ 度  $\ddot{\circ}$  $\hat{\mathbf{a}}$ 曲  $\mathbf{B}$  $\circ$  $\ddot{\circ}$ 

Morrimo

#### **Renderington**

Bolli: Pekisiongan adalah tarifi yang bermud dari Pekaranyan, Jawa Tengah, Kota Pekidangan dikenal kebasai Kota Batti, karena pecarah dan relasi katu ini dengan tutti, kurti buat terhadap a tenang mempunyai kalifat dan mempunyai di persebut dan mempunyai dan mempunyai dan mempunyai mempunyai sebangan sekangan sekang mempunyai sebangan sebangan sebangan sebangan sebangan sebangan sebangan sebang mempunyai se

Batik Kalimantan adalah pakalan j<u>adi.</u> Khai yang berasal dali pulau <u>pak-untan</u> juga mempunyai tatik yang dihasilkan dari tersek maang jug (kalimesia). Namun menyebut **batik**<br>Kalimantan maka uning dikabawah dengan kan tit

Batk Papua adalah <u>Pakata</u> khasatu wayan <u>bituu</u> ini juga berlembang selah di wilayah husedal. pada awal-nya batk Papua banyak dijenganuh ose gaya batk<br>dari <u>hinggan y</u>aren perihangan bata tidah menguntungkan bata mada dan

**Batik Makili**a adalah salahiasu dari jenis <u>haksta</u> khas dari wilayah <u>Makiliu</u> yang merupakan dalerah kepulauan penghasil hempah-tempah<br>semg disebut dengan batik Makilu. Batik Makilu memiliki akhiras sesual dengan khasan pati yong sangat mastur juga memiliki batik atau

Balk Musa Tenggara juga betermang ol Wroych Huas Tenggara di bua Tenggara lutha Tenggara pada yang oleh keuntu hama henggara han keun tenggara pada yang mendiam felik yang mendiam felik yang mendiam felik yang bersediam de

l**icik Sumdara** adalah salik yang bermardan wilayah <u>h*ida. Temutu welen untuk herik berkenang wa*pit saman kerapan, di <u>Augh</u> ekitar abad ke-13 dan di Winang ubad ke-15. Semas<br>Ini balik di Sumutem berkenanga daerah antara</u>

Tichk Bolt sichzich hauf perhysticzum (bp)), dari Puzzu, zazoz (bali mempuryos polemii yong besar sebagai teropot berlumbuh dan berkentrangnya batik, korena masyoropot Bali dikebatika

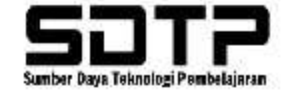

 $\bullet$  on.

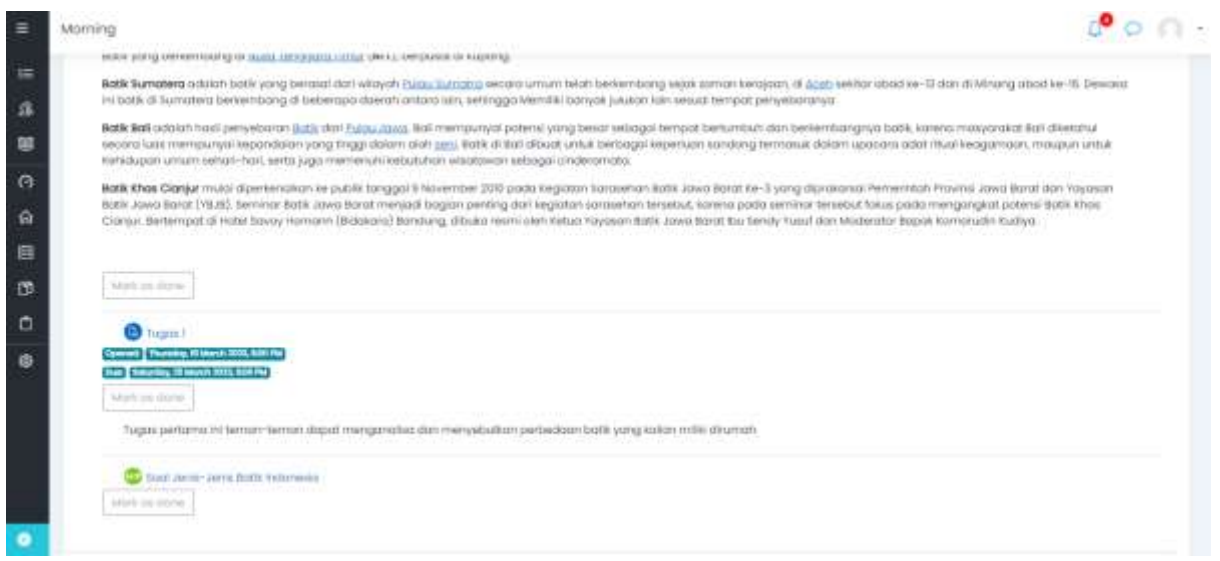

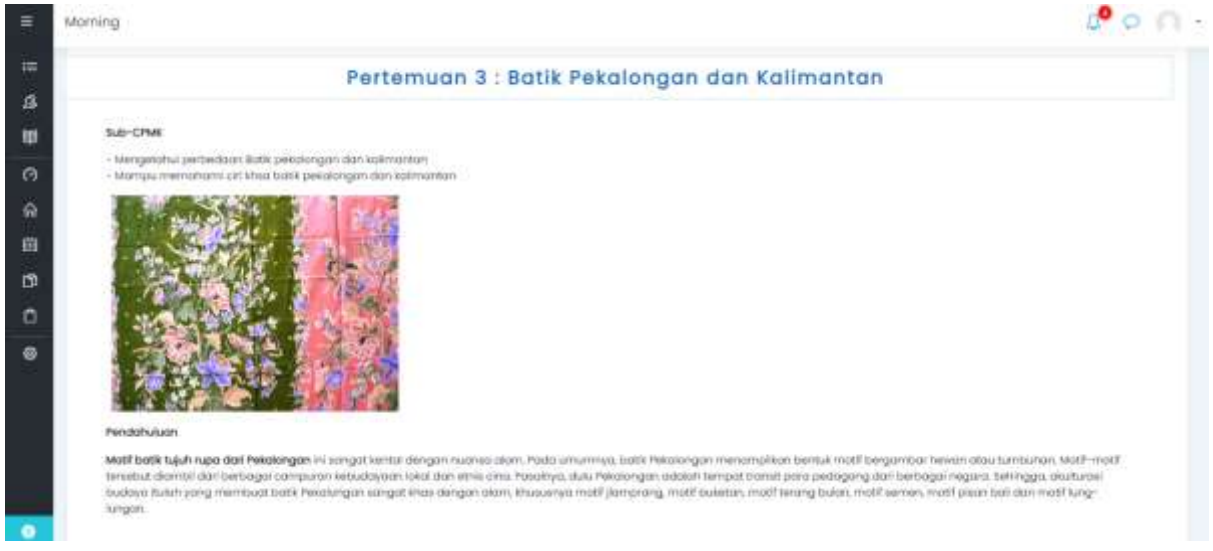

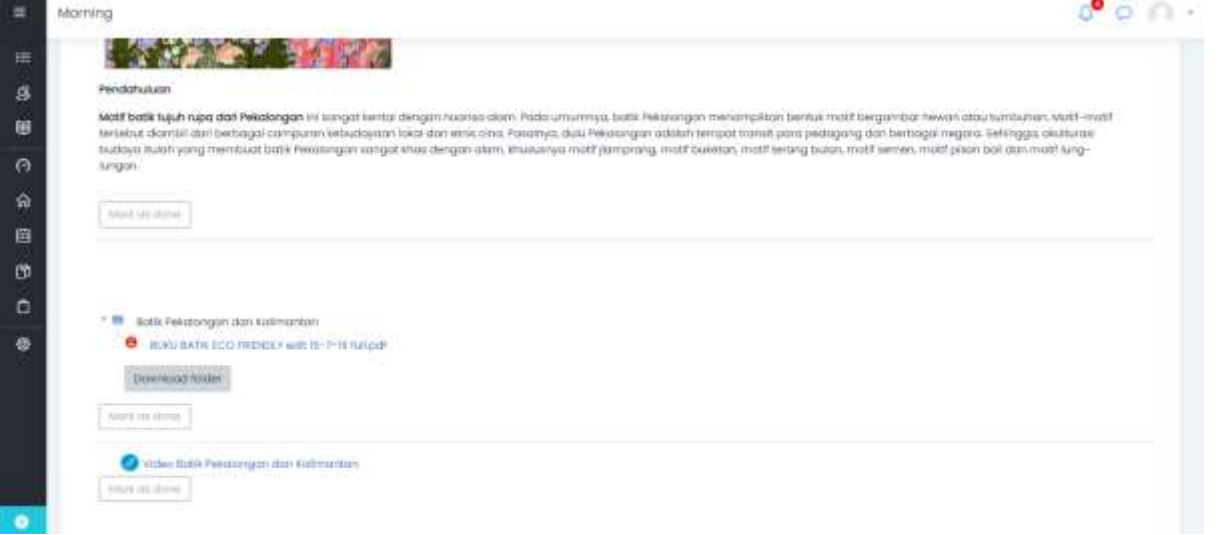

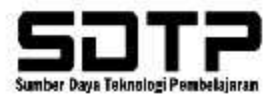

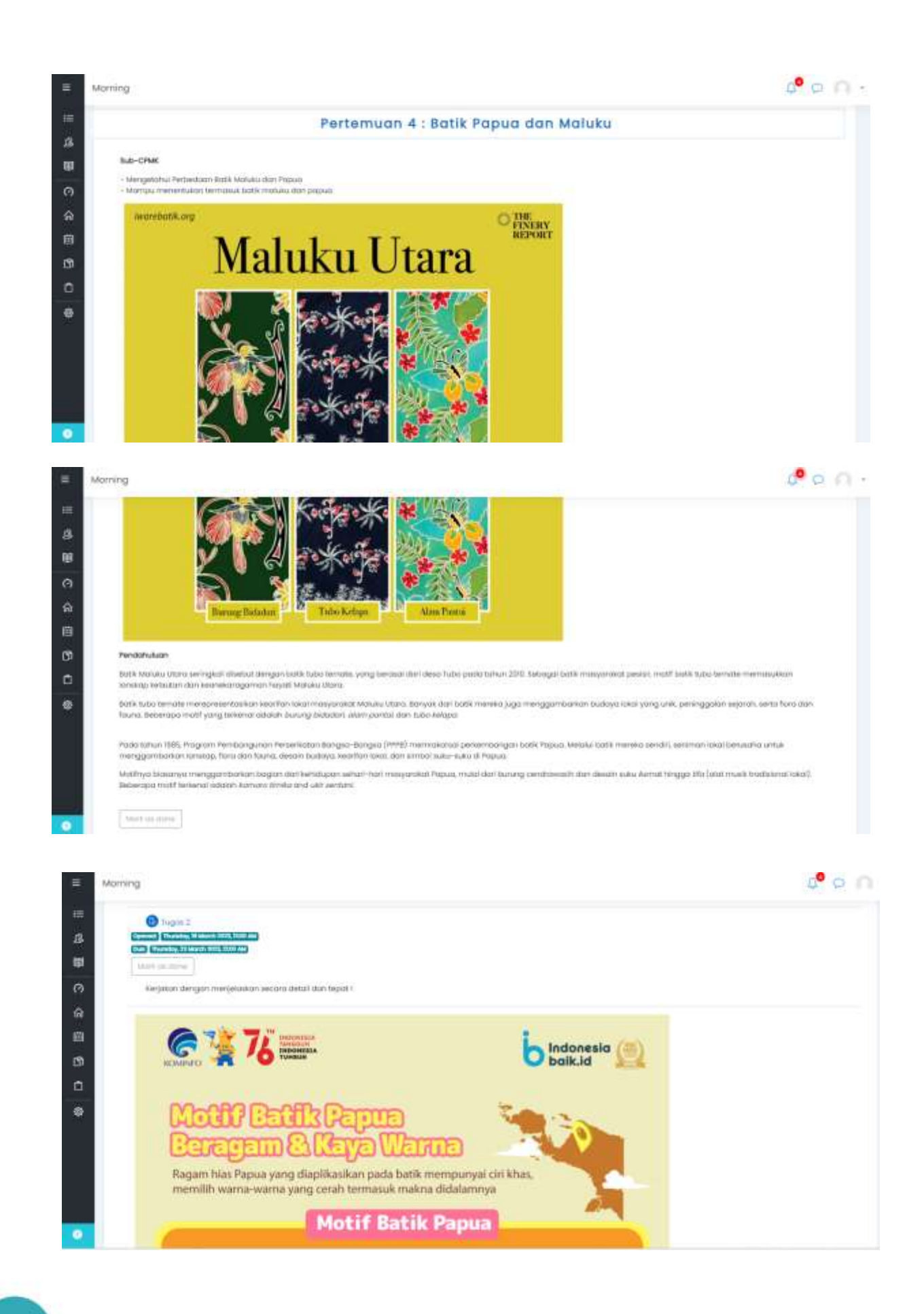

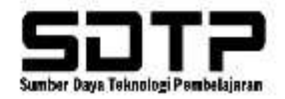

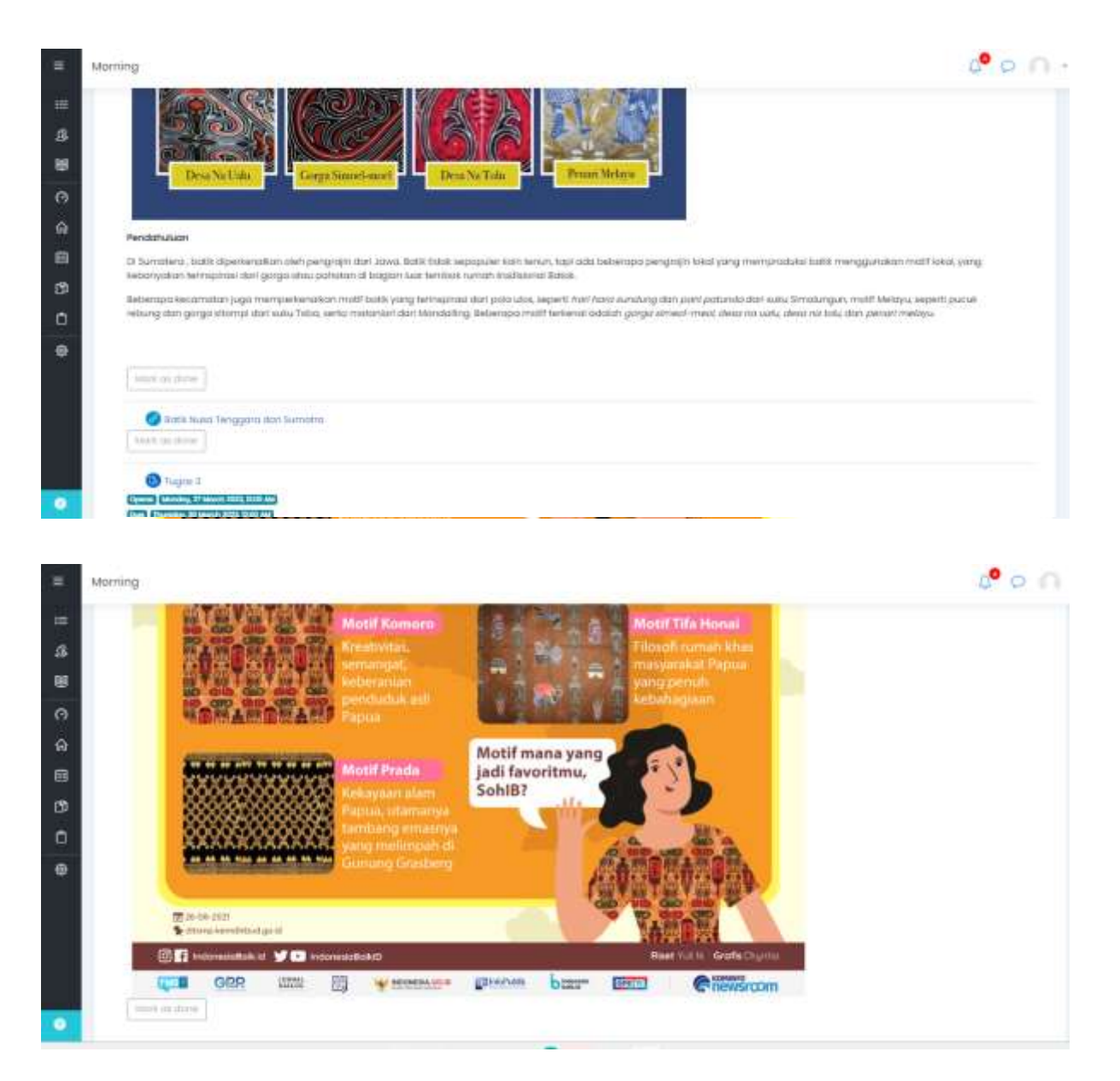

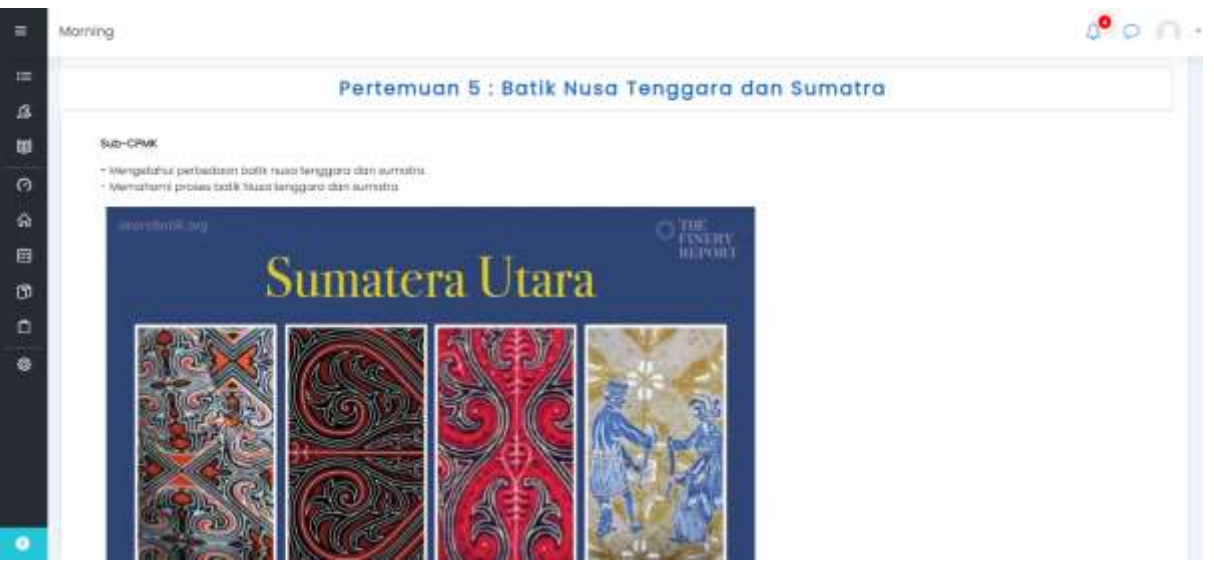

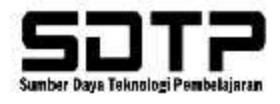

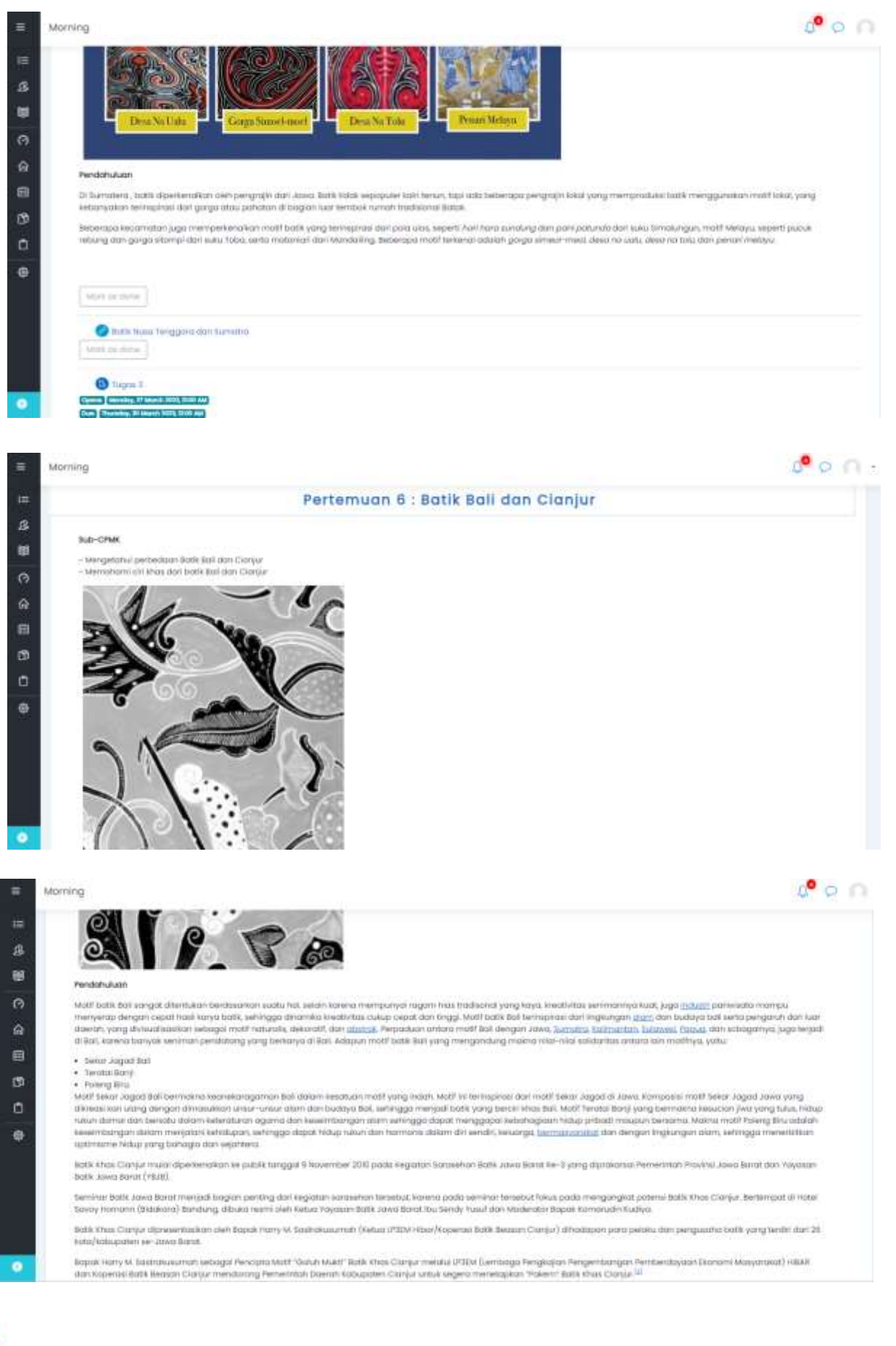

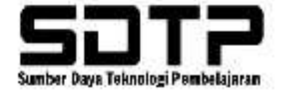

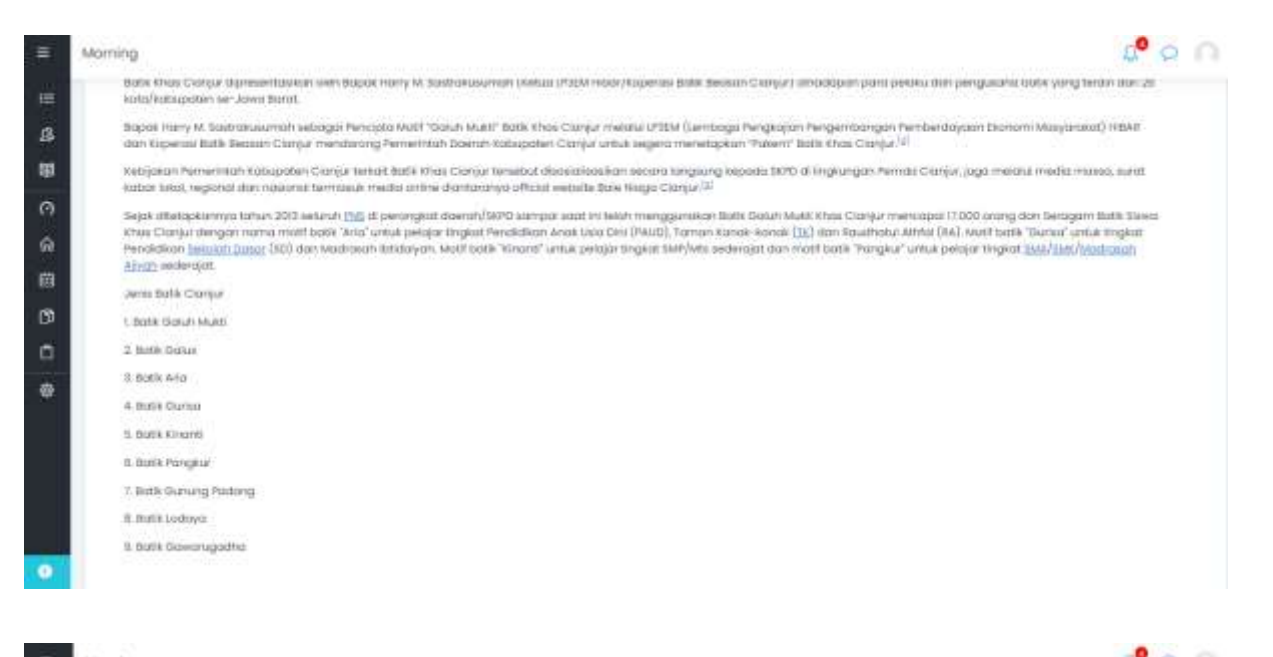

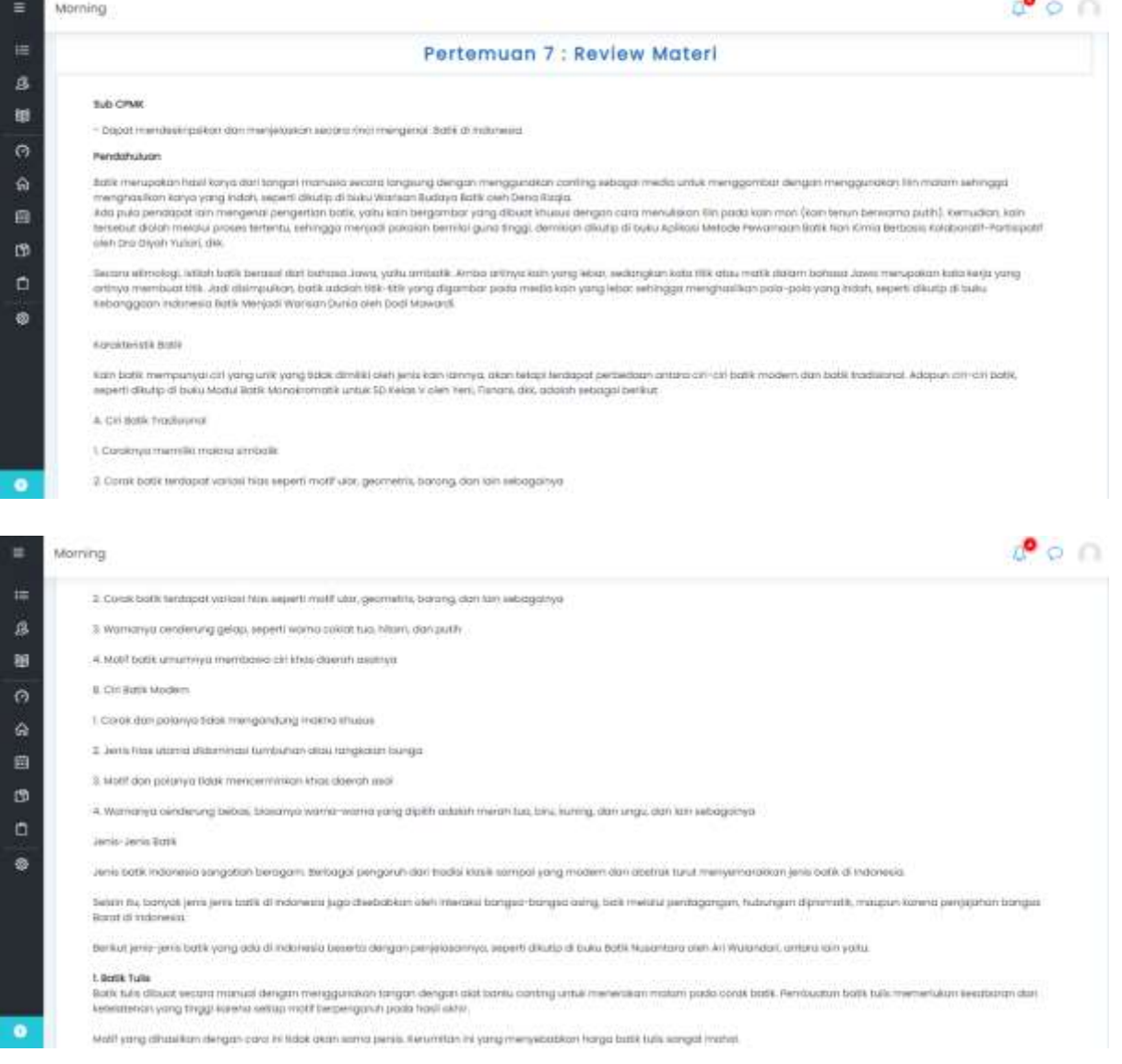

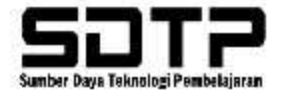
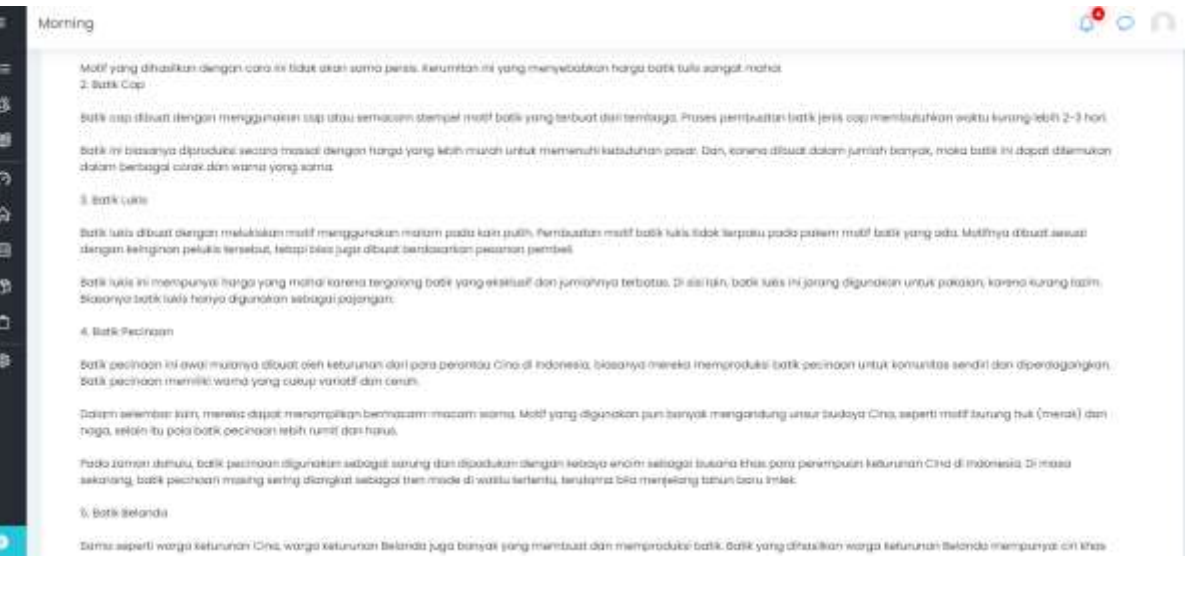

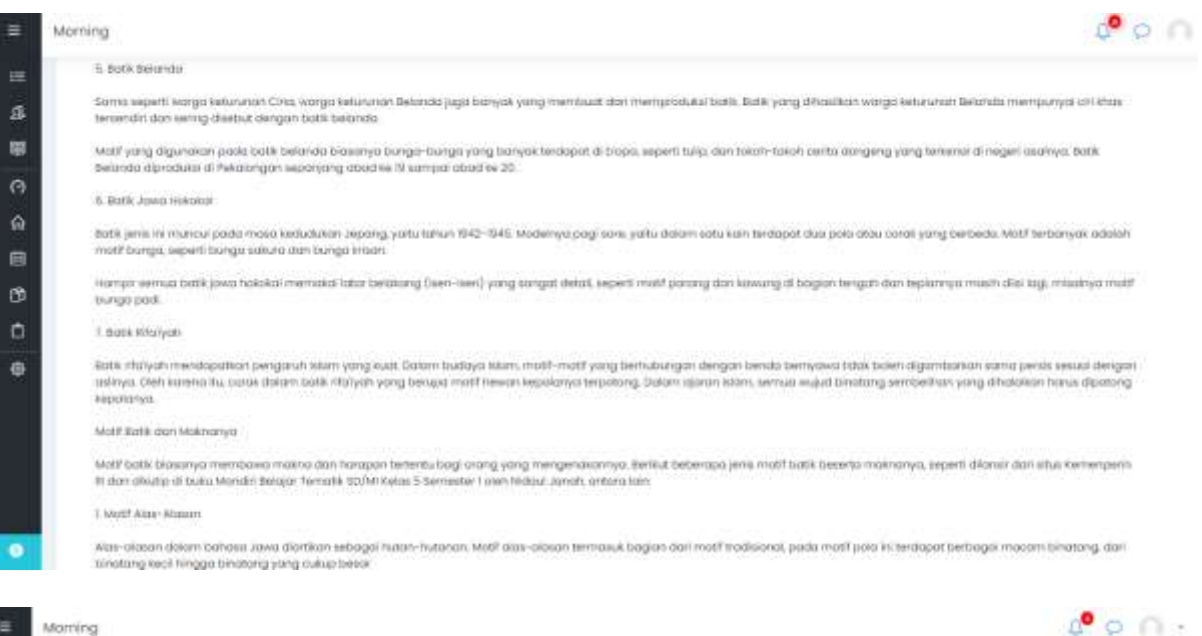

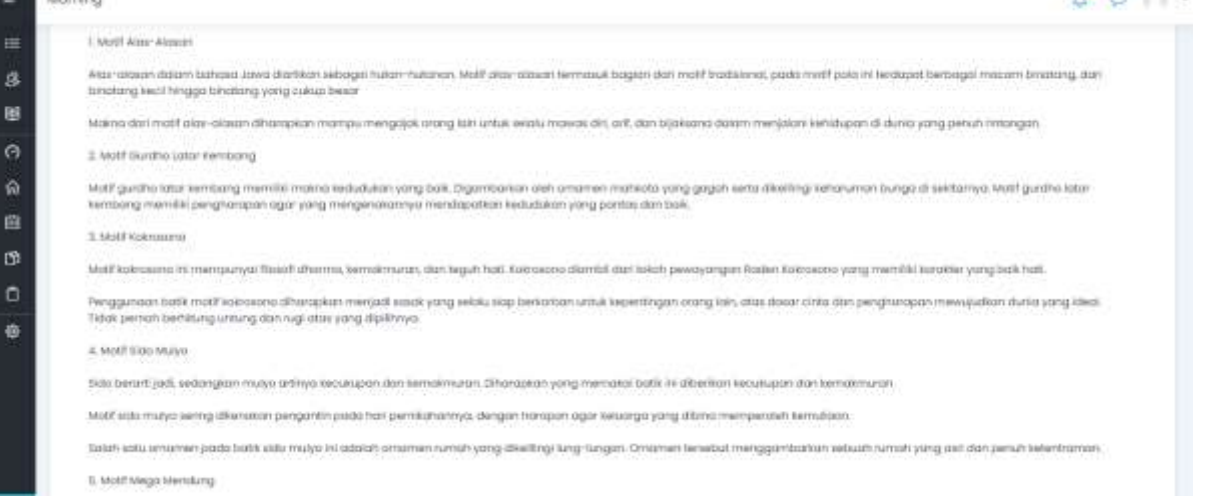

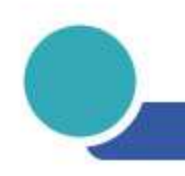

Morning

×

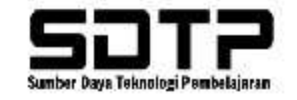

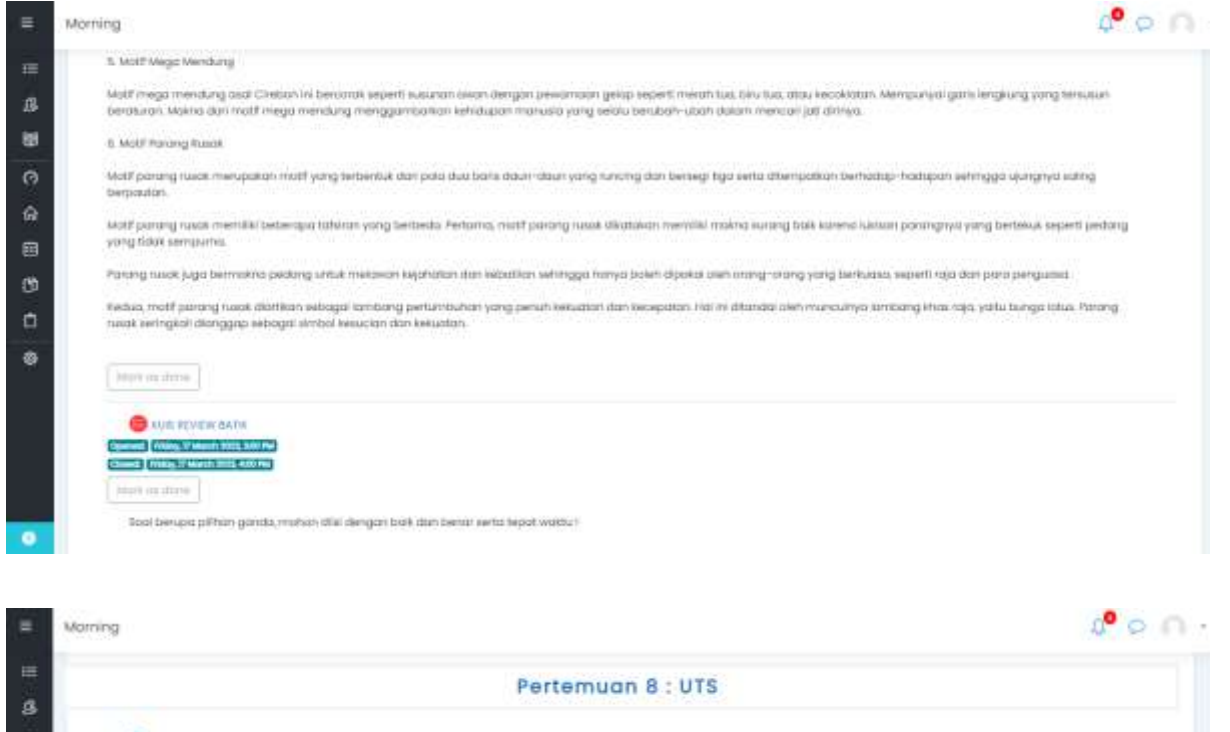

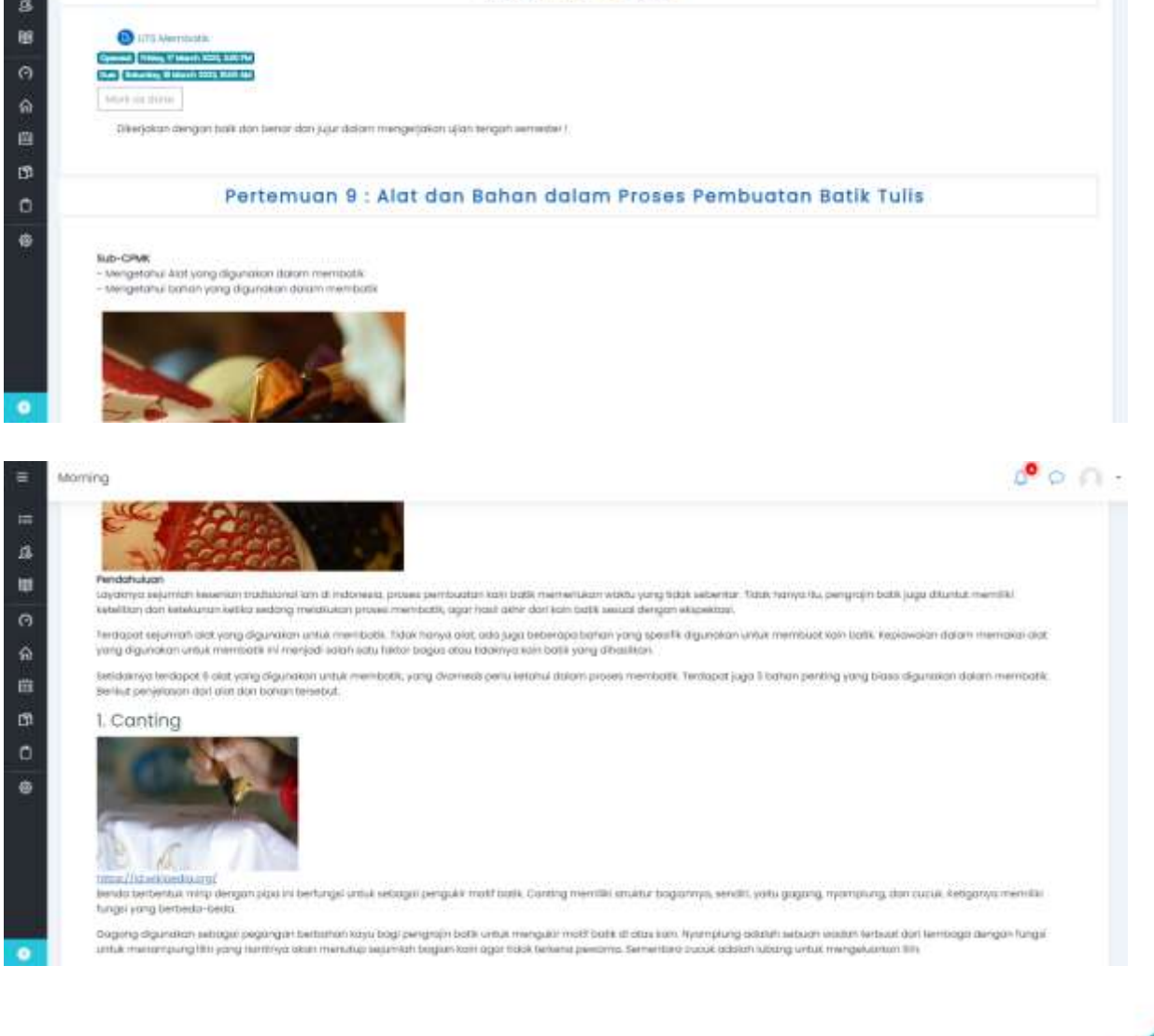

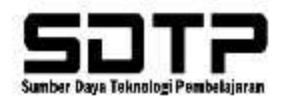

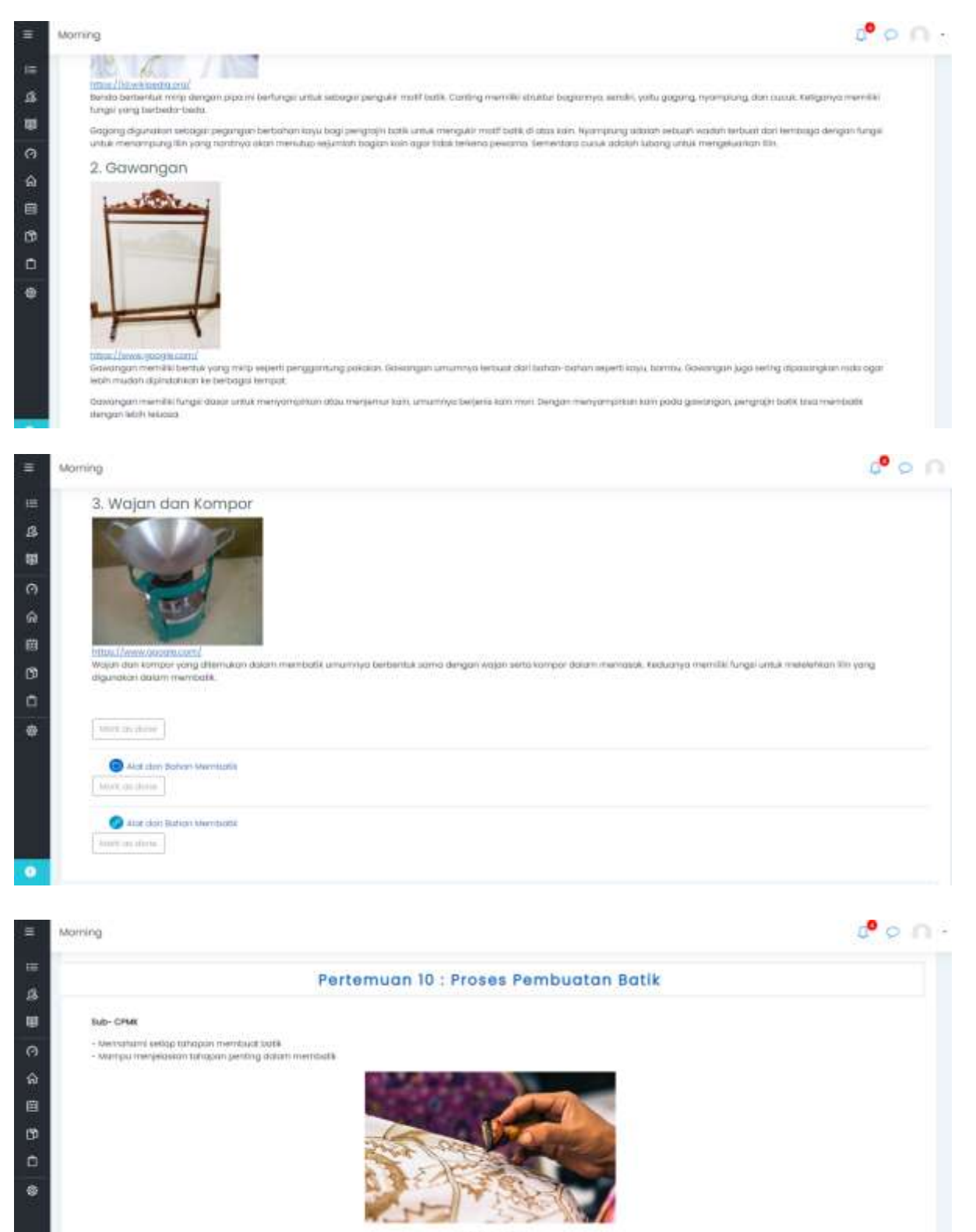

Pendatubian

Dorf staf lents berfallt yong sudo's disebutisit disbar, Dromedi blas menyimpulkan bohwa proses p mbuatan batik mw lock waktu yang tiskak autoentor, serta memerilukan teknik serta keplawaten di dialemmys. Pertanyaamnya, apokah bengr proves pernhaaltan balik mempilain waktu selamu tu? .<br>Ikan waktu dari 2 mmgaju xampai dengan Tbulan Fall ini juga tergantung dari metade apa yang digunakan

illergarritung das hasil ainté dan kain zahlé, provini permisation boblé bisa memali<br>Ikalam membalik dan samt atau Sdakhya hasil aithé dari broott barik tersebut. Sepertetin prengradje book bookkon tinux menghutkakum wokhu 2 fongga 3 bukan untuk membolik. Ternbanya, book yang dihasilkan olem semakin bagua, dan hangganya juga ulium semakin

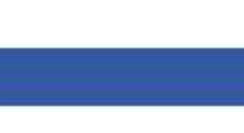

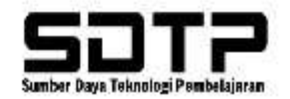

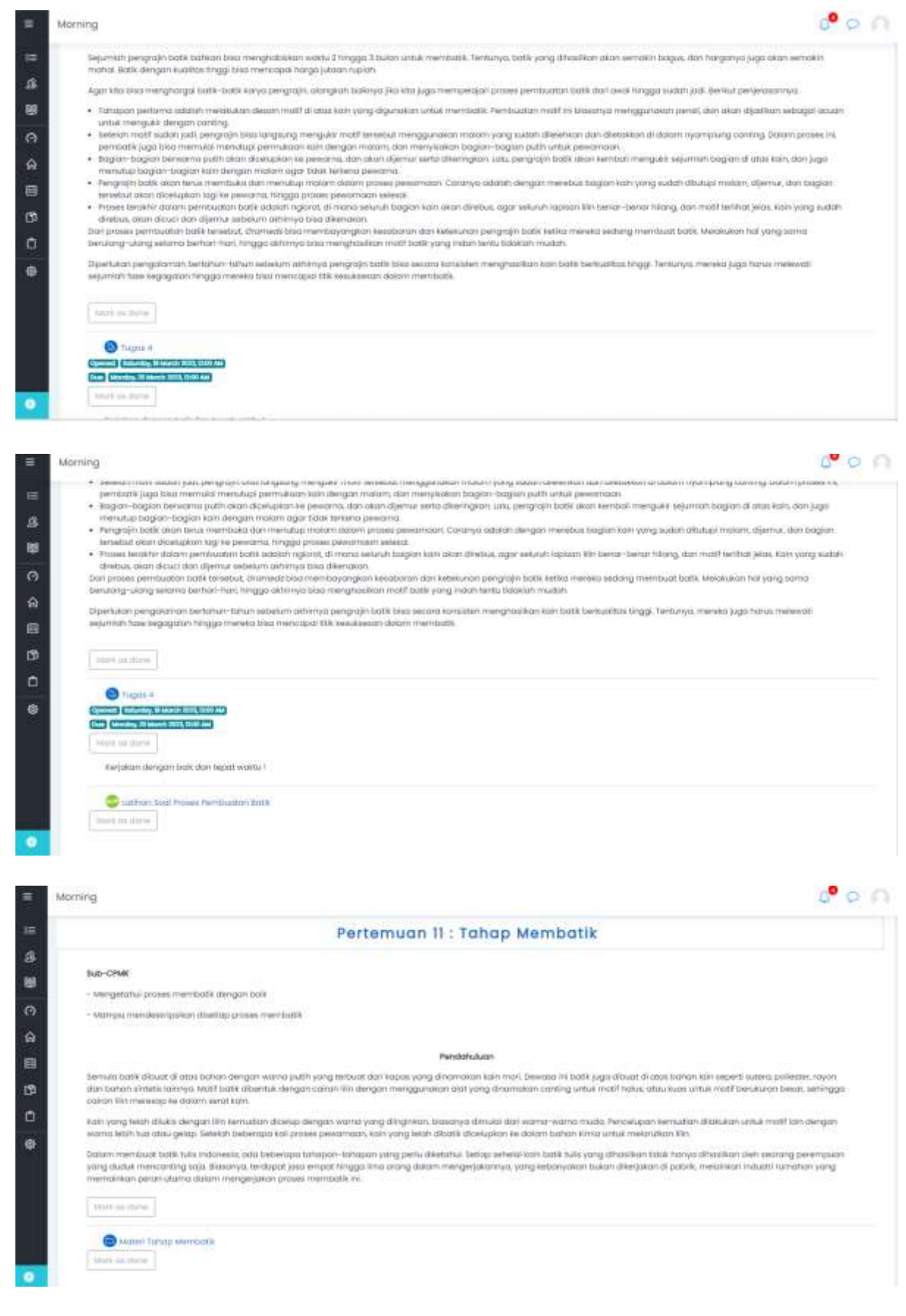

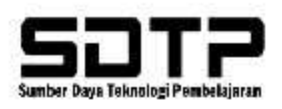

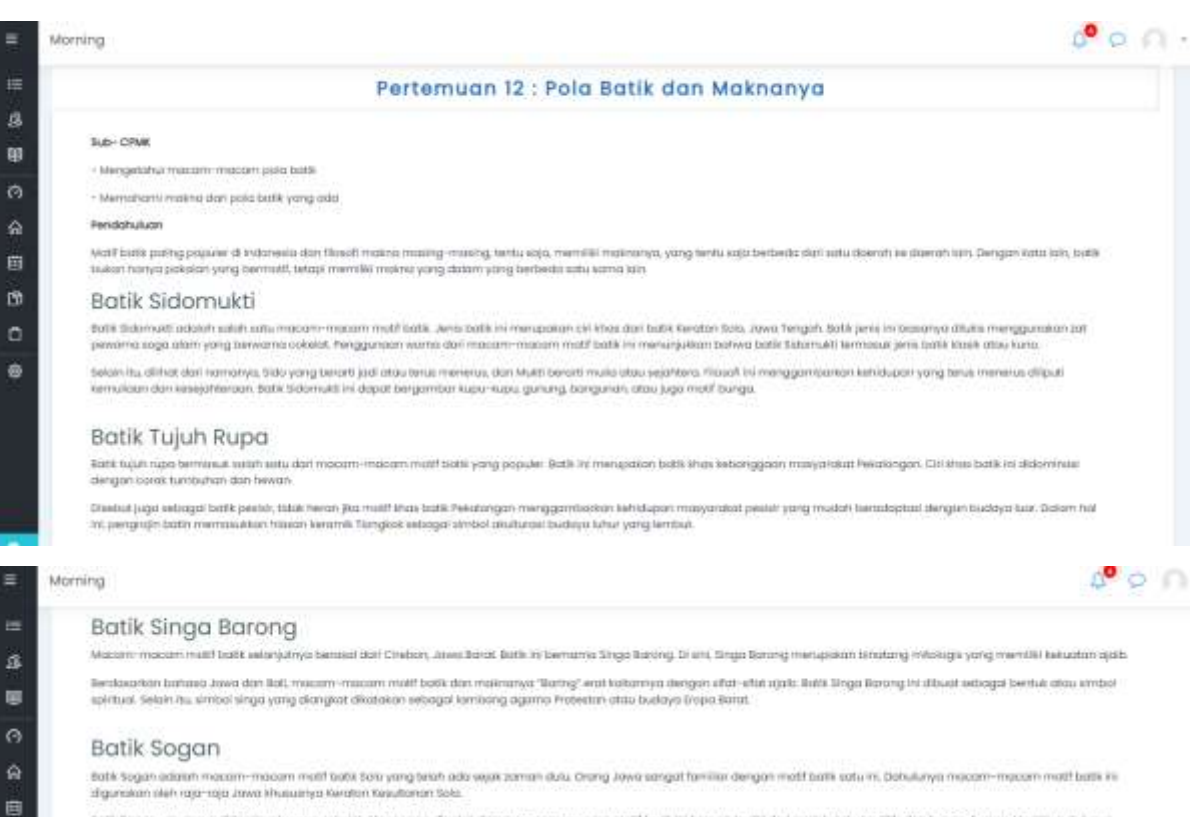

both Sopon umummya didominasi wama colerot. Aksen yong digokal datam macam-macam madif badil ini benyal terdiri dari garti lengkung. Shi, dan bunga-bunga Mesilipun dulunya botte in benual disated own rate-rate of yolo, kini botte in surroh disateri alah berfesari kalengan.

## Batik Lasem

tatk Latern berasil dari daen, tabupaten Nerlang, Jows Tengah Macam-macam matif Latern mengatun satu macam-macam batk pesie-dengan wana yang memaka tatk<br>Ini memiliki perpaduan matif yaya China dengan Jose, batk Latern cend

## Batik Sentani

acom multi bonk Papua terihat lebih ekunis. Matifastik Sentom Motif poth Papua kerap dibuat pam oil autho cardh. Hol i'r yong m etra derigon turritation korra buick in memiliki sintagi gambar digi melingkar. Macam-macam matif batik Sentuni dengan cili gandar dik botang kowi yang melingkar-ingkar dengan jeriki kama hanya katu adala dice wama

## Batik Ulamsari

Satik Ulamani Mas menunjukan macam-macam mali badi ini dengan gambar ikan dan udang yang mewaiki mata pengaharan manyarakat Sati yatu nelayan. Mati batik Bali Ulamaan<br>Mas bermakna tesejatakaan dan kematinunan masyarakat ya

# Morning

ø

 $\circ$ 

 $\ddot{a}$ 

E

 $\pm$ 

 $\mathcal{B}$ 

**BB**  $\ddot{\alpha}$ 

 $\alpha$ 

國 ø

 $\alpha$ 

涵

## **Batik Keraton**

Macem-macem molt balik satu ini berasal dari daerah tagyakarta. Teperti hanya balik Solo, macam-macam molif balik Keratan kerlal kerdan budaya Jawa dengan sistem kesultar<br>Jian keratan Pada zaman dulu, balik ini hanya balih

hamunkhi, macam-macam malif batik kempo dapat dipakai aleh siapa saja, saati dan tadik ini kerajai dengan nuansa bunga dan turung abai deletar juga satua ian Batik Keratan<br>melambangkan kebijakanaan, inorisma, dan kearitan

## Batik Jagatan Pisang

jugatan Paang atau batk Pearl merupakan macam madi batk berapa pisang bali dapi ini biasa diberkan secara kecah pada kelahiran yang dari terpengan jaun terpengan jaun mergan.<br>makaut agat sang ketauh kembal lagi fialik pisa

## Batik Parang Kusumo

Butik asal kota Solo ini merupakan makam makam motif batik yang klasil, yaitu menyerupai simbok kadan 13 sini, ambak mempunyai sitat suat yang selatu menghantam teolog dan karang di kadan.

Macart-macart nutif batik ini dapat menggambatan analagi sebuah kehibupan yang hanuk diplomi dengan pemuh udaha dan perjuangan-kang dan pang dilakukan untuk mencapa<br>Aeharuman lahir dan batik tehakhan yang dimaksud adalah k

## Batik Mega Mendung

Macart-macam motf botk mega mendung beroed-duri Kota Cindox. Jawa basti Serbeda dengon batk Parang Kuwma, batk Mega Mendung mengungkat colok awan mendung yang<br>menyimpan makoa mendakan. Macarit-macam mutif batk Mega Mendung

.<br>Nyih wana maanin macammati batii isi milambangkan lujuan lapan langit yang ada di alam seneda. Sebangkan kiega kiendang yang berati asaa menderg merupanbarkan.<br>Helidapan manulia yang harus dilalu dengan dilaji sabat, kel

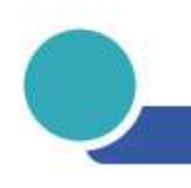

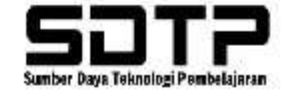

 $\mathcal{O} \circ \cap$ 

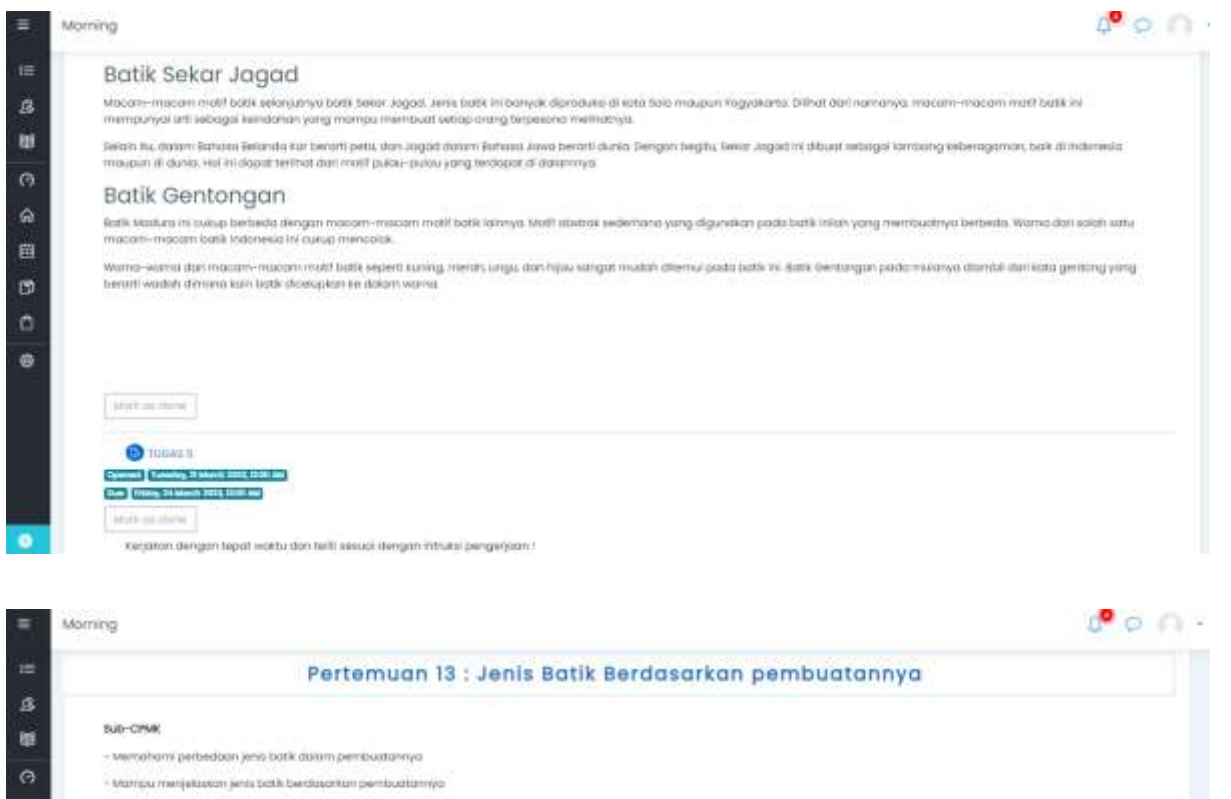

#### Pendahukaan

自

ø

۰

 $\blacksquare$ 

 $\equiv$ 

a.

88

 $\ddot{\mathbf{a}}$ 

 $\blacksquare$ 

B

 $\alpha$ 

 $\Phi$ 

Umumnya, ada empat jenis tetrik pembuatan balik yeng digunakan, yaitu tetrik hitu, oap, pinit dan salup taka sagerik apa sans membedakan hasil balik dari keenpat tekni<br>tersebuti timuk merjawab pertanyaan tersebut, simat te

## 1. Batik tulis

botti tuli udalah teknik membutik yang muncul paling awal dan bergaya tradisional bankan, banyak yang menyebutkan hasil botti ini adalah yang anginat otas sali Umumnya, teknik batik tula latah bonyak dipokal di daerah Jawa, seperti bodik tula holus Wega Mendung dari Jawa Barat dan batik Kawung dari Inggokorta.

Both tulk ditroit derigon menggunaan liki panas yang ditelakkan ke dalam sebuah dial bemanna canting.

Persona-tama pembatik akan menggombakan padi yang menela ingnikan di latas kain, kemudian, pala terjebut akan ditutupi oleh litir panas menggunakan canting hingga mengerai Setelph 3th mergerus, pembalik alam mewumuli katrumaat wanta yang meraka pilih inai iai berhujuni agar bagian yang terlubupi likn tidak kut terlena pewama turinya. Kobai warna katr<br>Judah cantik dan mengering, bujaan kuliwa

Teknik ini membuduhkan keutitan dan tetelitan yang tinggi atat seorang pembatik karena pembuatannya masih mumi menggunakan tangan.

Inforty yang membuat satu batik tulis baru sewasi dikerjakan selekih dua sampai tiga bulan. Tidok heran Yan kalau hanganya mahal. Berikal kami punya beberapai rekomendasi batik tulis

# Morning

## 2. Batik cap

beaal dergon narranya batk cap dibati mengganakan dempel bermotif yang terbadi dari terikoga dan dicap te mas kain moti. Taknik pembuatan batk satu ini tergolong lebih madem<br>dibandingkan dengan yang menggunakan caming. Tid Daten proses pentiuatlahnya, stempel tendaga dasn dicelupaan ke datan cakan matam atau lihiratik, tatu dibelah dengan kerai ke atas tam balit tengga semua kan terlutur. Ferritoriya, priziwa ini akan lebih cepat, terutarna jika kati berukuran lebih kecil. han, bagi kamu yang ingin membeli batik cap, berikut rekomendasi produknya.

 $\mathcal{L}^{\bullet} \circ \cap$ 

## 3. Batik Kombinasi

Teknik permisastan bartik selanjutnya adalah komtimissi, patu perpaduan untura batik tutik dan cop-

Persona-lisma, pembatk alon menggunakan stempelumuk membuat matif poda kah. Alemudian, agar gambar letih detak, pembatk sikan menggunakan carting untuk menambahkan motif tertentu yang lebih rumit

Dengan demilikin, para penggunaan stempel tendaga letah tanyak dialpada caribng. Hal turuh yang membuat kualitas babi ini dikatawa setara dengan batik asp

Nortun, prosis pergerjaannya blak secepat babk cap ya, huppes, karena membukurkan tambahan debili pada beberapa math menggunakan cambag, proses pembuatannya punjadi<br>sedikt kom rambat, tergamung tingkat kesultan malih dan u

## 4. Batik print

Ratsu Ingin menicat book yang lebih terjengkou dan pembuatannya cepat, botik printadalah jawabannya. Teknik membuat batik satu ini dapat dikabakan paling modern.

Linitak membaat batik ini, kamu memeriyaan komputer, aditware serta kwatishias dalam membuat molif yang menarik Selah itu patik ini dibuat dengan mesih printi kato

ro-torna, kamu pertu menduat matif tudik ali komputer, latu mercetaknya di atas kam. Deh kanena itu, babi print basi judi hanya dalam waktu satu h

## 5. Batik celup

Past kamu penah melihat pakakin bergaya de dua bukan? Temyata, kasa tersebut temasuk batik celup, ika Cara membuatnya juga muduh dan sengat virsi di berbagai media sosial<br>beberapa woktu latu

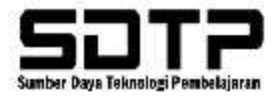

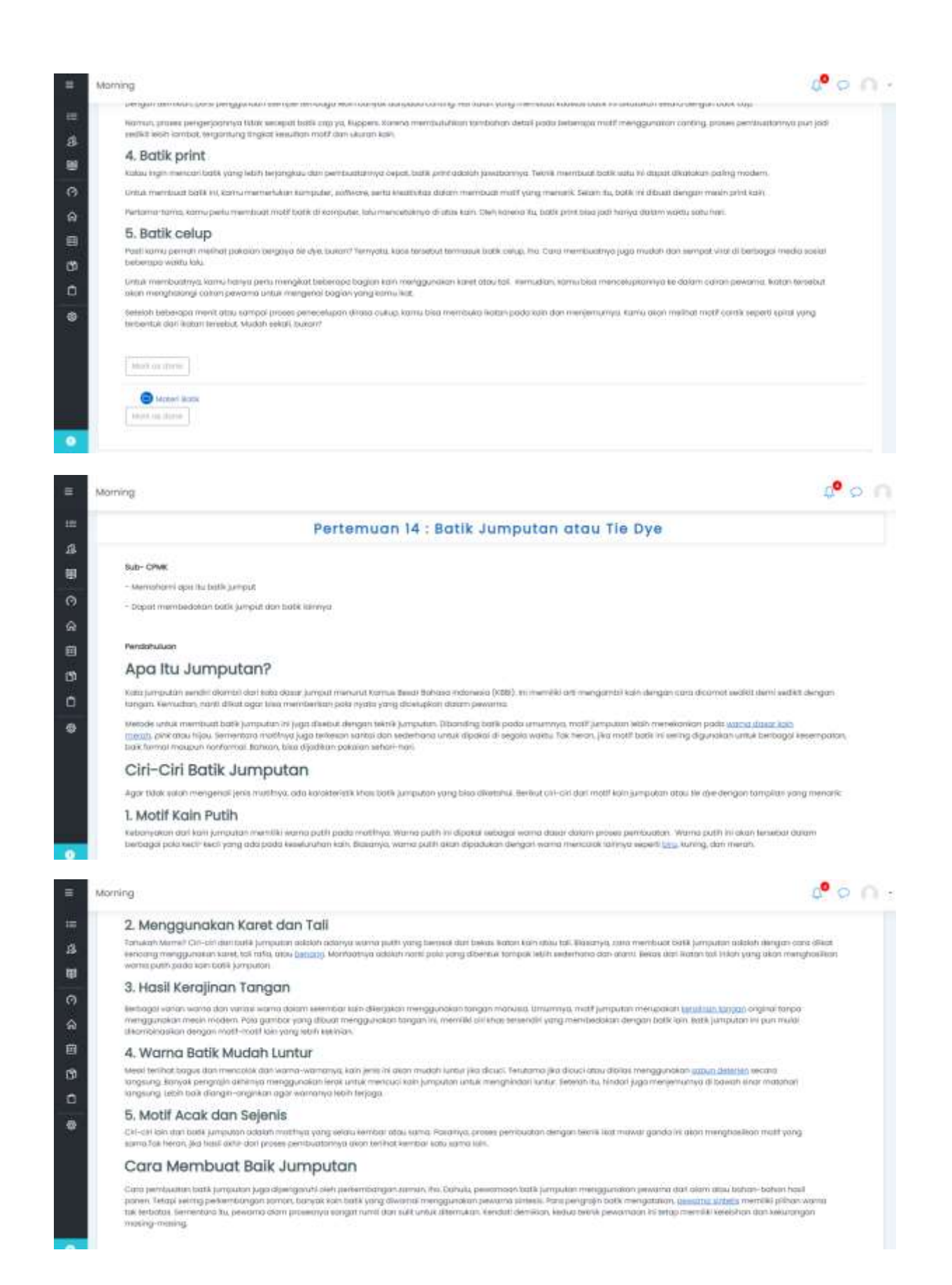

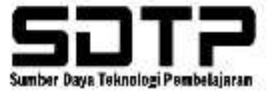

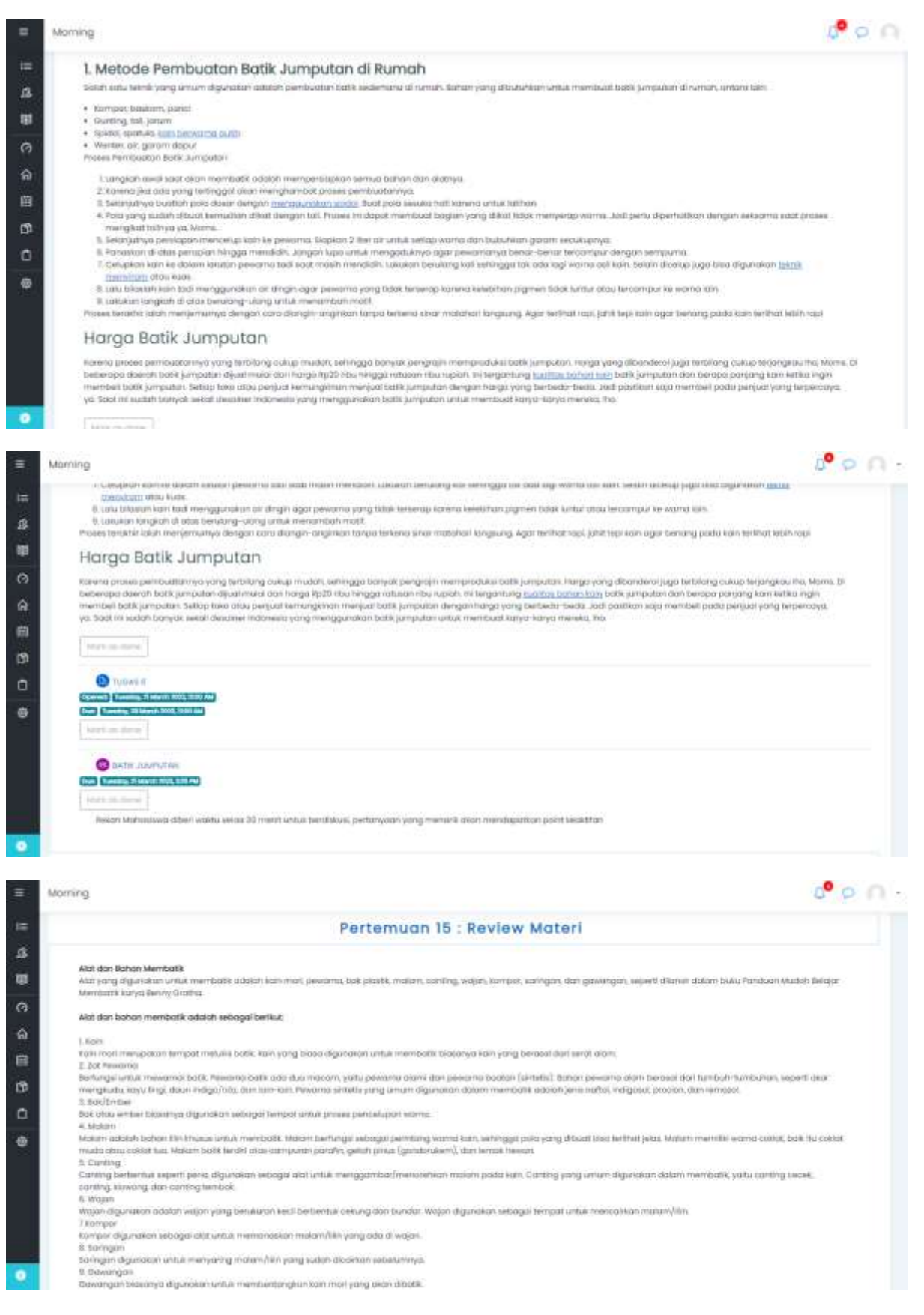

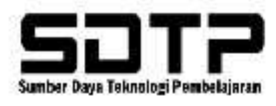

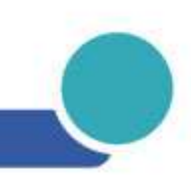

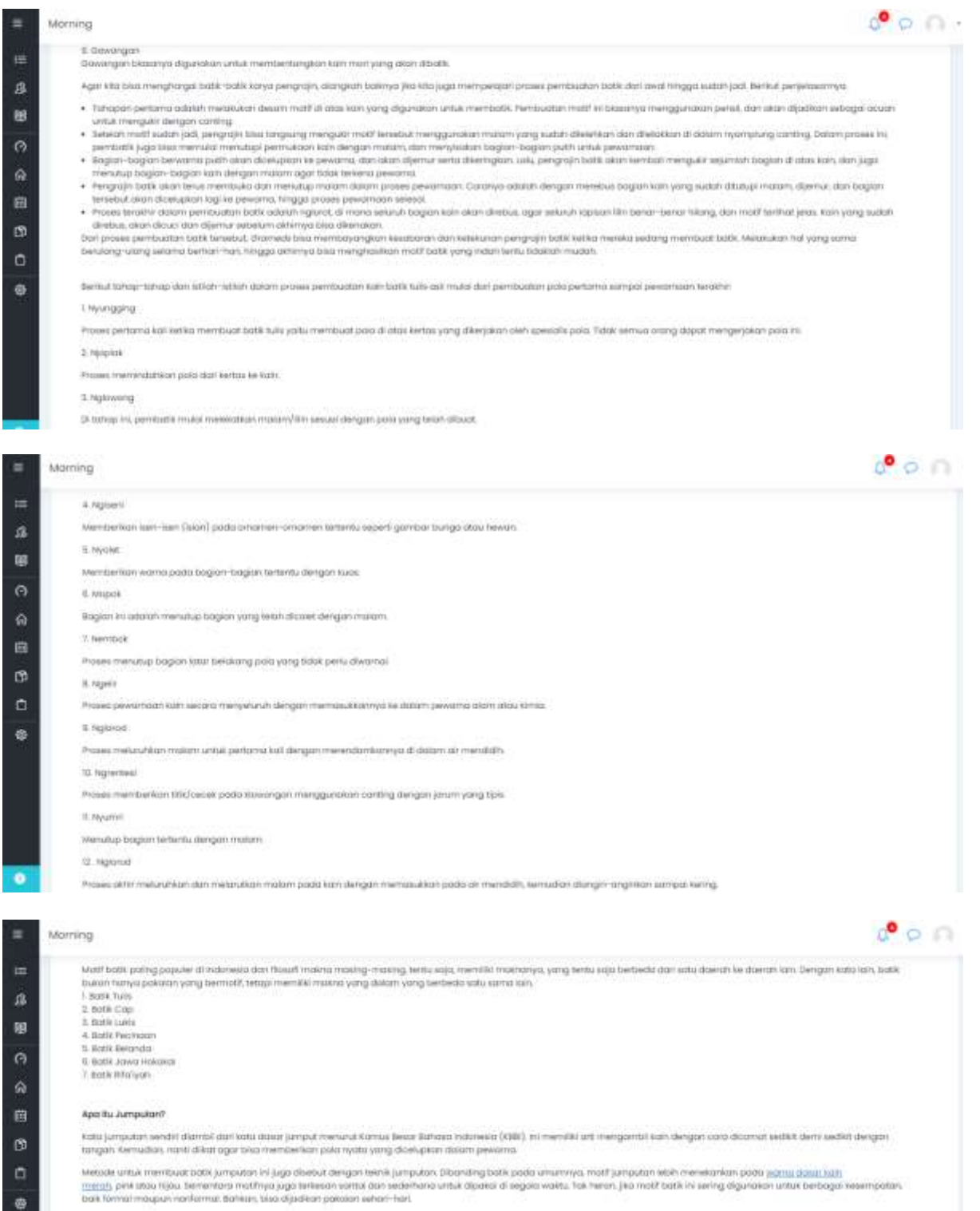

Proses Perrossonon Both Jumputer

- 
- 
- Tangan and book among menjadik older) memperimpion semas bohon dan oldnya.<br>2. Kansa jika ola yang terlangat dan menghumaka pasas pentajabanya.<br>2. Kelo yang lalah yaik delar menghumakan pasas pentajabanya.<br>2. Kelo yang lala
- 

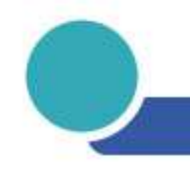

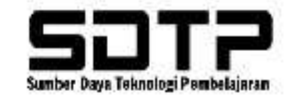

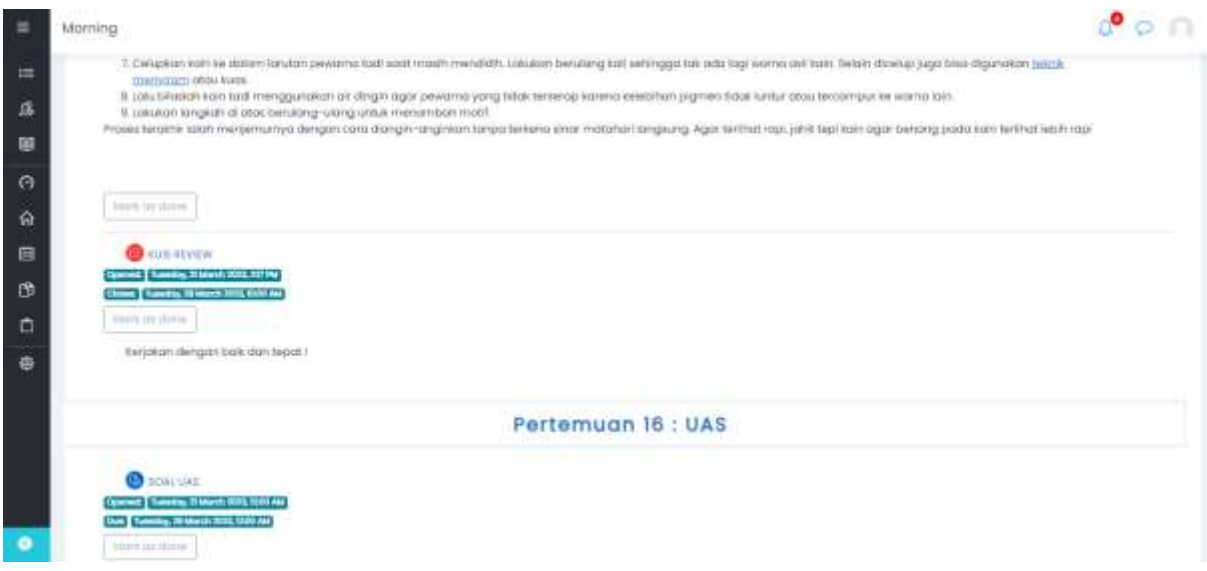

## 4.2. Skema Kolaboratif Partisipatif

A. Case Method

# **Praktik Case Method**

- Tambahkan LOM Forum dengan type "A Single Simple Discussion"
- · Isi Nama Forum dengan Judul Studi Kasusnya
- · Isi Deskripsi dengan Kasusnya
- · Pastikan bagian Rating dapat berfungsi dengan baik
- Simpan

# Langkah-Langkah Implementasi

#### **Topik**  $\frac{1}{2}$ **Studi Kasus** : e-Commerce Tujuan Studi Kasus : Mahasiswa dapat melakukan analisa implementasi e-commerce yang baik

- 1. Pengenalan Kasus → Asinkron/Sinkron<br>Dosen memperkenalkan kasus perusahaan, latar belakang dan tantangan yang dihadapi dan ingin menyelesaikan<br>dengan bantuan teknologi informasi khususnya pembuatan aplikasi e-commerce
- 2. Diskusi Kelompok Kecil  $\bigtriangledown$  Asinkron<br>Setiap kelompok diberikan tugas untuk menganalisis masalah dan mengembangkan rencana strategis untuk<br>membuat aplikasi e-commerce
- 3. Diskusi Kelas → Sinkron<br>Setiap kelompok mempresentasikan hasil analisis, rencana, dan rancangan terbaiknya dalam kelas, dosen<br>memfasilitasi diskusi dan memberikan umpan balik tentang kelebihan dan kekurangan dari rencan dibuat
- 4. Evaluasi kasus > Asinkron/Sinkron Dosen memberikan evaluasi terkait implementasi e-commerce dan membahas pelajaran yang di petik dari kasus tersebut
- 5. Refleksi → Asinkron/Sinkron<br>Siswa merefleksikan pembelajaran yang didapat dari kasus tersebut, dan merenungkan "bagaimana pengalaman<br>itu dapat diterapkan dalam situasi dunia nyata"

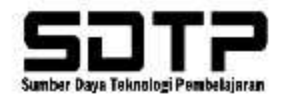

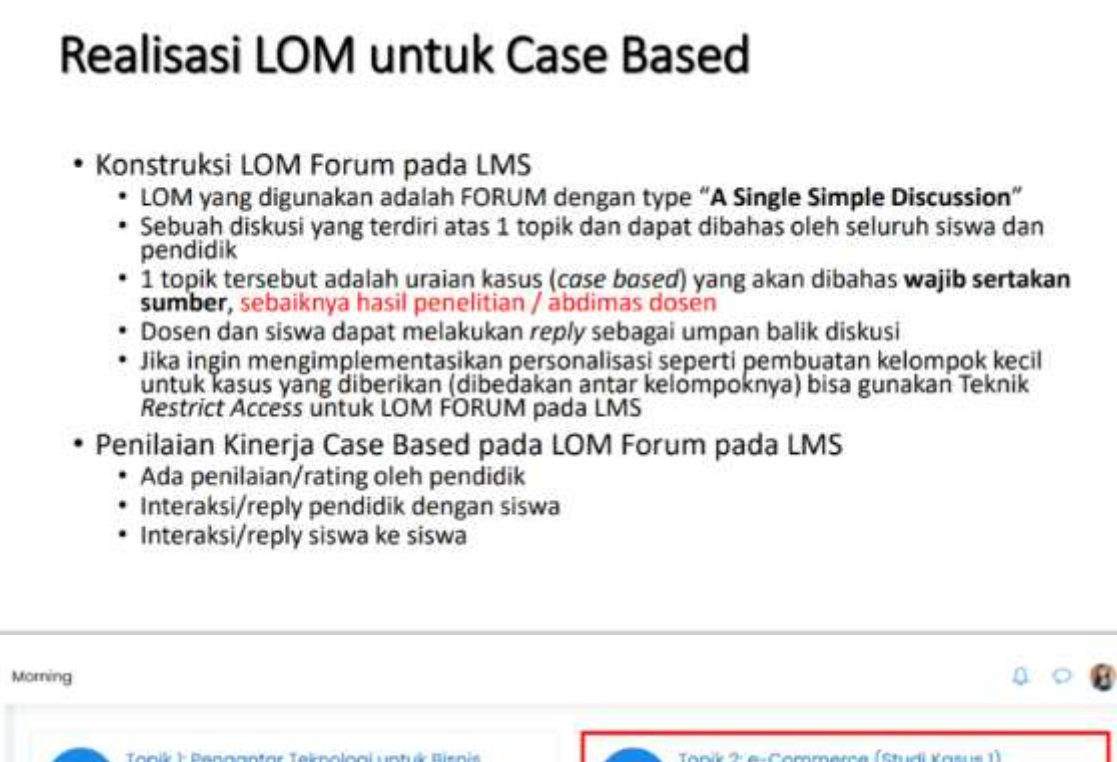

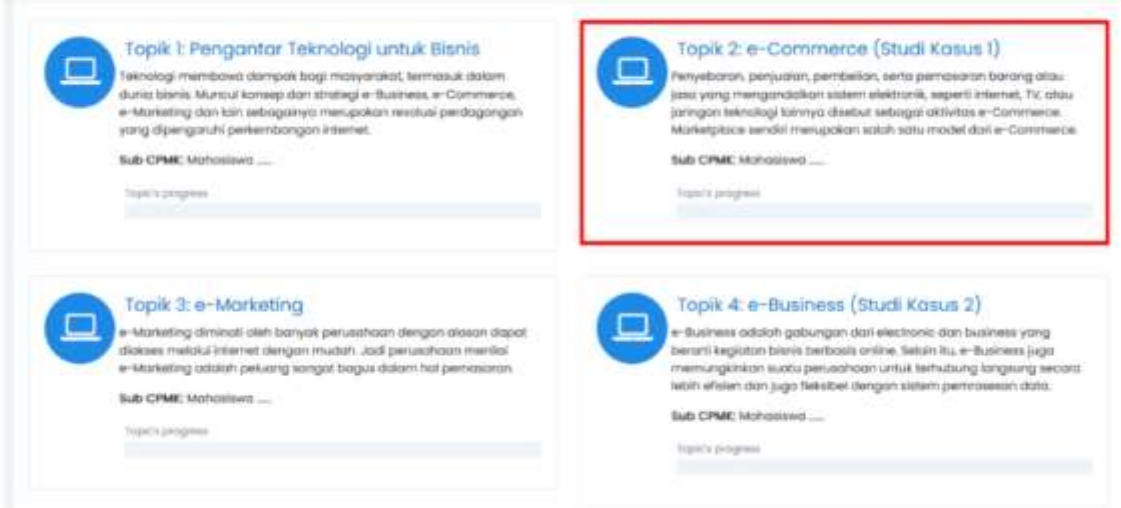

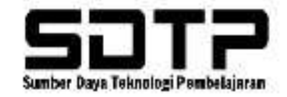

## $000$ Morring 4. Monogerment mempodi tebilit mudtish .<br>Bengan E-Commerce, bisnis bisa mengabanatakan manajemen barang benat tool dan layanan yang disediakan. Proses terlat itos produk dan operasional pun<br>menjadi tebih simpel dan mudah. Misanya, Anda Biss menambah, mencabat, poddi platform yang Anda gunakan, toka online juga biasanya menawarkan berbagai apsi pembayaran. Konsumen bias memilih mekade yang menurut mereka tobi hivamian **O** Tugm 2 (Second Thursday, 25 March 2015, State Air Case | Hartwrite, 4 april 1822, 1938 and View: Moke of submission C Budi Kana Limpia Tuiwen Studi Komar: mohasimia dapat melakukan profesi implementasi a-commerce yang boli tiad ini pesaataan berlanba-lanba untuk menjadi pemimpin pasat dengan meningkatkan peluyanan dan kualitas produknya.Perusahaan juga dituntut untuk<br>menerapkan sinalegi dan langkah yang tepat agar tidak terbagai aleh send da perusahaan unggul odolah kemampuan untuk merjawab kebuluhan pasar. Untuk memenuhi kebutuhan pasar tersebut, teknologi Informasi memegang peranan y penting Pemantiasan teknologi yang tepat akan menghasilkan informasi yang tersini. Teknologi internet semakin berkembang terutama dalam dunis bisnis.<br>Inal ini dapat dilihat dengan musculnya electronic commerce (e-Commerce) The re-operation permitten markets mentioned contribute of distinctions of the first system interest and the summer of the system of the system of the system of the system of the system of the system of the system of the s strategi penasaran dan perjudan baru yang merjangkau pasar lebih luas sehingga diharapkan dapat meningkalkan perjudian dari memberikan pelay  $000$ Marning 命. Studi Kasus I: Implementasi e-Commerce Diode users **O** listings \* Digity replies in netted form  $\sim$ Studi Ecaus 1: Impiementosi e-Commence<br>Thursday, 2 March 2023, 12:45 PM Tajuan Mudi Kasus mahasisea dapat melalukan andisa implementasi e-commerce yang baik

fact in penadroon behavior-british untuk menjadi pemimpin poor dengan menegerikan persyonan dan kudita prakanya. Pesarinan yang dikutuk untuk menjadi terbangan untuk menjadi terbangan dan beraturnan yang dikutuk menjadi te dharapkan dopot meningkatkan penjualan dan memberikan pelayanan yang lebih bolit tepada pelanggannya

Model Blenix Online business model dorl #500 odoloh model bisnis highest quality. Identifikasi Hr dilakukan berdasarkan;

. Core benefits and propositions #588 menyediaton both berluditiss bolk dari serina batik di indonesia (Chebon, Healtongan dan Jogyakarta), fasiliasi pelanggan - dengan FAQ dan instant messenger. H585 juga menjaman transaksi yang aman, garansi produk selama 3 hari.<br>- Dreine offering, RSBS berkonsertrasi pada penderanni yang terbatas yantu kari batik yang berkualitas.

# Implementasi KP di Morning - Case Method

tesk 2 e-Commerce (Stud)

at 74 stockwing

do Czhaki se

### $0$

- 
- $m$  and  $m-1$ thousand their parts of the

#### **College Printer** œ

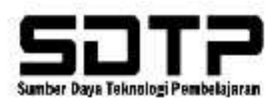

# **B.** Team Based Project Realisasi LOM untuk Team Based Project

## · Konstruksi LOM Forum pada LMS

- . LOM yang digunakan adalah FORUM dengan type "Standard forum for general use"
- · Setiap kelompok terdiri atas 7 topik dalam 1 LOM FORUM dan setiap topik adalah progress kemajuan project (progresif report setiap minggunya)
- · Dosen dan siswa dapat melakukan reply sebagai umpan balik diskusi
- · Jika ingin mengimplementasikan personalisasi seperti pembuatan kelompok kecil untuk kasus yang diberikan (dibedakan antar kelompoknya) bisa gunakan Teknik Restrict Access untuk LOM FORUM pada LMS
- · Penilaian Kinerja Team Based Project pada LOM Forum pada LMS
	- Ada penilaian/rating oleh pendidik di masing-masing topik diskusi kelompok
	- · Interaksi/reply pendidik dengan siswa di masing-masing topik diskusi kelompok
	- · Interaksi/reply siswa ke siswa di masing-masing topik diskusi kelompok

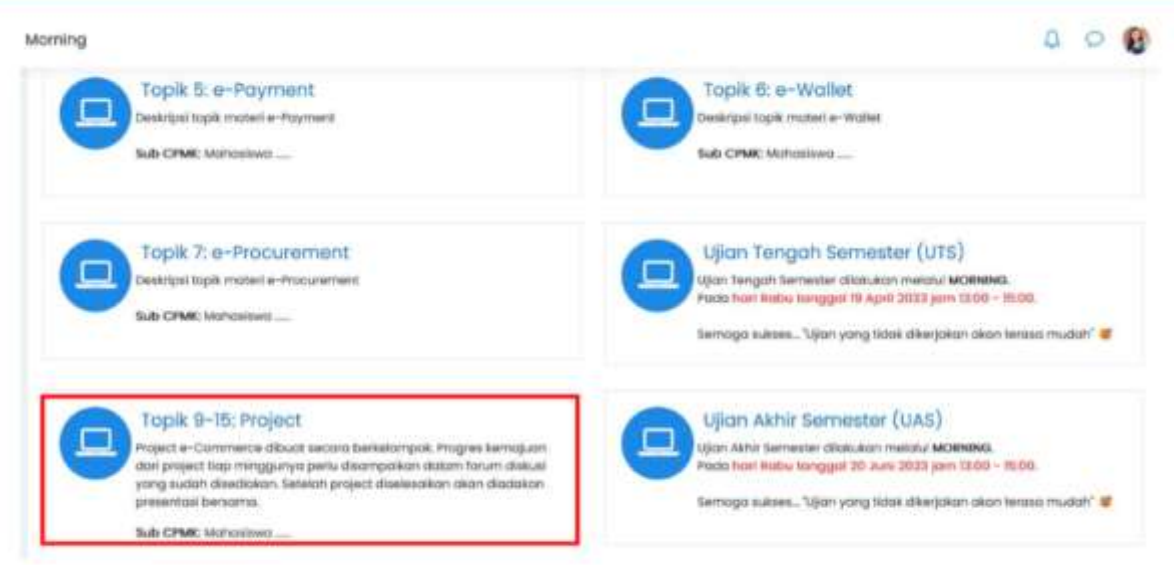

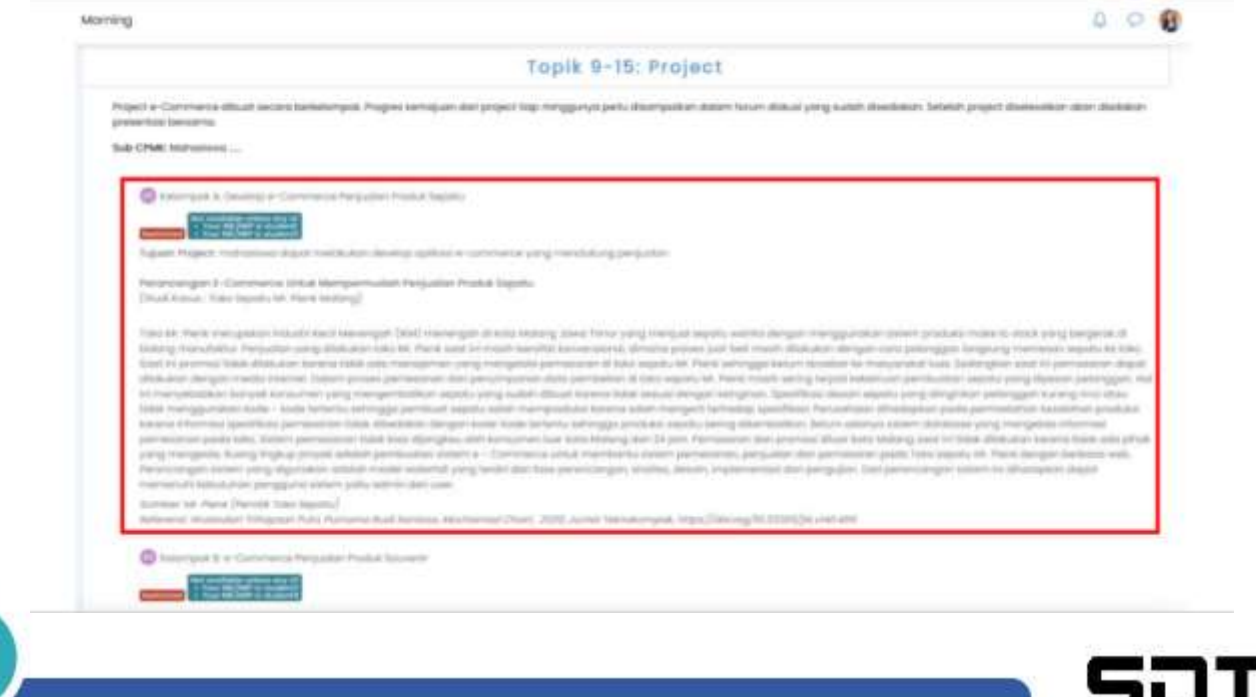

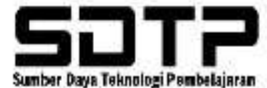

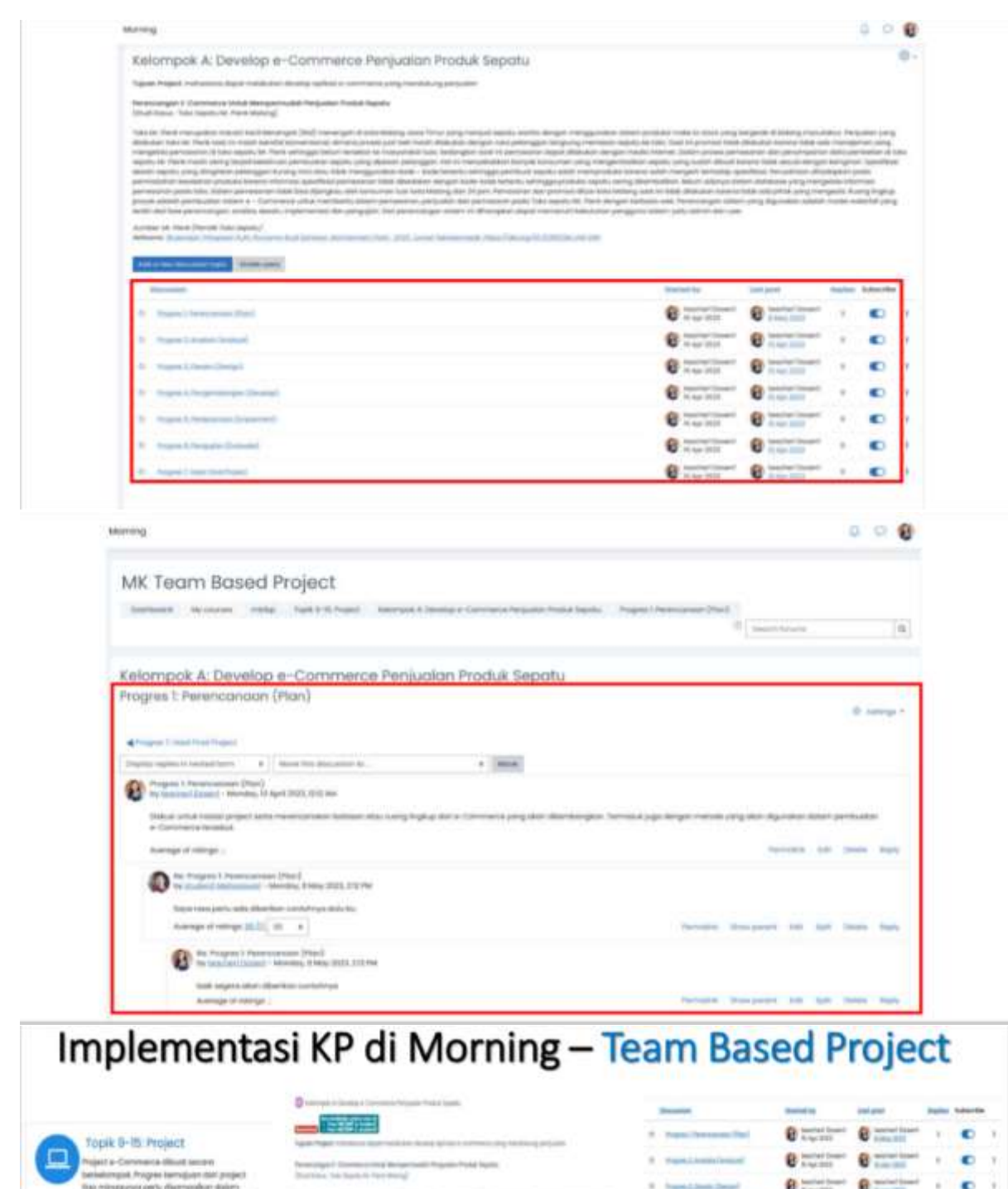

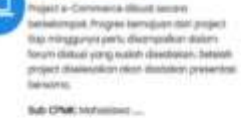

## $0$  is  $\blacksquare$

te enganyik 1 Galeriacus Kult<br>Nati Insan (biologicant Valin)

# $\begin{tabular}{|c|c|c|c|c|c|c|c|} \hline \multicolumn{1}{|c|}{0} & 0 & \multicolumn{1}{|c|}{0} & 0 & \multicolumn{1}{|c|}{0} & \multicolumn{1}{|c|}{0} & \multicolumn{1}{|c|}{0} & \multicolumn{1}{|c|}{0} & \multicolumn{1}{|c|}{0} & \multicolumn{1}{|c|}{0} & \multicolumn{1}{|c|}{0} & \multicolumn{1}{|c|}{0} & \multicolumn{1}{|c|}{0} & \multicolumn{1}{|c|}{0} & \multicolumn{1}{|c|}{0} & \multicolumn{$

 $0$ **MONTANIA** *<u>DESPERSION</u>*  $\mu$  and  $\mu$  and  $\mu$  are  $\mu$ tonight strong starts are ... ×

- ≡ **HERE CHARGE** ×. in an  $0$  then contains
	- $\equiv$

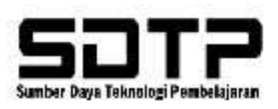

# **Bab 5. Penutup**

Buku Panduan ini harapannya dapat memberikan gambaran serta ide baru dalam mendesain pembelajaran kolabotaif partisipatif dan implementasinya pada LMS *Maranatha Onine Learning* (*Morning*) di program studi Universitas Kristen Maranatha. Seperti yang sudah disampaikan pada rincian bab sebelumnya, bahwa pembelajaran berkolaborasi dengan mitra DUDI yang menghadirkan praktisi kerja dapat menghasilkan lulusan berkompeten serta siap bersaing dalam dunia kerja.

Demikian buku panduan Desain Pembelajaran Berbasis Kompetensi pada Pembelajaran Kolaboratif dan Partisipatif dibuat. Besar harapan kami kiranya buku panduan ini bermanfaat serta dapat membantu seluruh komponen Sivitas Akademika Universitas Kristen Maranatha mengimplementasikan pembelajaran kolaboratif dan partisipatif guna mendukung pelaksanaan Instruksi Kerja Utama No 7 di Universitas Kristen Maranatha dan demi mewujudkan *Creative Education* berbasis *Flipped Learning*.

Akhir kata selamat berinovasi dalam pembelajaran kolaboratif partisipatif. Terima kasih.

Tuhan Memberkati.

## **Penyusun**

- 1. Bidang Pengembangan Model Pembelajaran
- 2. Lembaga Pengembangan Kreatifitas Akademik

Diterbitkan pada:

Maret 2024

Oleh Lembaga Pengembangan Kreativitas Akademik,

Bidang Pengembangan Model Pembelajaran

Universitas Kristen Maranatha

## *Source:*

[Course: Sosialisasi DPBK Modul PJJ bagi Dosen \(maranatha.edu\)](https://moocs.maranatha.edu/course/view.php?id=59) LPKA Maranatha - [Penyelenggaraan Bimbingan Teknis Pembelajaran Kolaboratif Partisipatif](https://lpka.maranatha.edu/posts/penyelenggaraan-bimbingan-teknis-pembelajaran-kolaboratif-partisipatif-sebagai-dukungan-capaian-iku-7-uk-maranatha)  [sebagai dukungan capaian IKU 7 UK Maranatha](https://lpka.maranatha.edu/posts/penyelenggaraan-bimbingan-teknis-pembelajaran-kolaboratif-partisipatif-sebagai-dukungan-capaian-iku-7-uk-maranatha)